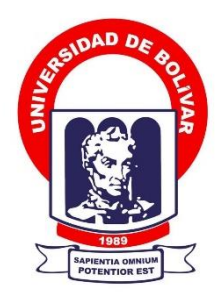

# **UNIVERSIDAD ESTATAL DE BOLÍVAR**

# **FACULTAD DE CIENCIAS ADMINISTRATIVAS, GESTIÓN EMPRESARIAL E INFORMÁTICA**

CARRERA DE SOFTWARE

## **TRABAJO DE INTEGRACIÓN CURRICULAR PREVIO A LA OBTENCIÓN DEL TÍTULO DE INGENIERO EN SOFTWARE**

**FORMA:** PROYECTO TECNOLÓGICO

## **TEMA:**

IMPLEMENTACIÓN DE UNA PÁGINA WEB PARA LA PROMOCIÓN Y GESTIÓN DE ARRIENDOS, EN LA CIUDAD DE GUARANDA, AÑO 2023.

**AUTOR:**

JUAN FERNANDO CALVACHE HERNANDEZ

# **DIRECTOR:**

ING. EDGAR RIVADENEIRA

# **GUARANDA – ECUADOR**

**2023**

# <span id="page-1-0"></span>**TEMA DEL PROYECTO TECNOLÓGICO**

IMPLEMENTACIÓN DE UNA PÁGINA WEB PARA LA PROMOCIÓN Y GESTIÓN DE ARRIENDOS, EN LA CIUDAD DE GUARANDA, AÑO 2023.

# <span id="page-2-0"></span>**DEDICATORIA**

Este proyecto va dedicado a la ciudad de Guaranda en donde me he formado académicamente.

A mi familiar por apoyarme en cada paso que doy, principalmente a mis padres, los cuales me han educado y me ayudaron para que me forme académicamente y formarme un profesional.

# **AGRADECIMIENTO**

Agradezco a mis profesores por ayudarme a formar como profesional que junto con la universidad he logrado adquirir el conocimiento para ser un profesional en el mundo del software.

Agradezco a mi familia, principalmente a mi mamá por ayudarme en la decisión de estudiar en la Universidad Estatal de Bolívar. Su apoyo emocional y financiero han sido invaluables a lo largo de mi trayecto académico, y su confianza en mis capacidades me ha motivado a esforzarme al máximo en mi educación.

A mis amigos, principalmente a Jorge, Jefferson y Luis quienes hicieron mi acogida en la ciudad de Guaranda, apacible.

A Sebastián y Anahí, por apoyarme en tiempos de pandemia.

Sin la colaboración de mis profesores y el apoyo incondicional de mi familia, no habría podido alcanzar mis metas y cumplir mis sueños en el campo del software. Estoy muy agradecido por su contribución a mi crecimiento como estudiante y futuro profesional.

# <span id="page-4-0"></span>**CERTIFICADO DE VALIDACIÓN**

Ing. Edgar Rivadeneira. Ing. Mónica Bonilla y Ing. Rodrigo del Pozo, en su orden director y Pares Académicos del Trabajo de Integración Curricular "IMPLEMENTACIÓN DE UNA PÁGINA WEB PARA LA PROMOCIÓN Y GESTIÓN DE ARRIENDOS, EN LA CIUDAD DE GUARANDA, AÑO 2023" desarrollado por el señor Juan Fernando Calvache Hernandez.

# **CERTIFICAN**

Que, luego de revisado el Trabajo de Integración Curricular en su totalidad, cumple con las exigencias académicas de la carrera SOFTWARE, por lo tanto, autorizamos su presentación y defensa.

Guaranda, 27 de octubre del 2023

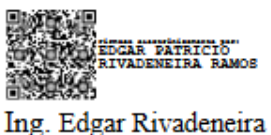

**Director** 

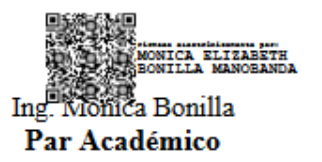

RODRIGO HUMBERTO<br>DEL POZO DURANGO Ing. Rodrigo del Pozo

Par Académico

## <span id="page-5-0"></span>**DERECHOS DE AUTOR**

Yo, **Juan Fernando Calvache Hernandez** portadores de las cédulas de identidad **N° 1753035664** respectivamente**,** en calidad de autor y titular de los derechos morales y patrimoniales del Trabajo de Titulación: **IMPLEMENTACIÓN DE UNA PÁGINA WEB PARA LA PROMOCIÓN Y GESTIÓN DE ARRIENDOS, EN LA CIUDAD DE GUARANDA, AÑO 2023,** modalidad Trabajo de Integración Curricular, de conformidad con el Art. 114 del CÓDIGO ORGÁNICO DE LA ECONOMÍA SOCIAL DE LOS CONOCIMIENTOS, CREATIVIDAD E INNOVACIÓN, concedo a favor de la Universidad Estatal de Bolívar, una licencia gratuita, intransferible y no exclusiva para el uso no comercial de la obra, con fines estrictamente académicos. Conservamos a mi favor todos los derechos de autor sobre la obra, establecidos en la normativa citada.

Así mismo, autorizamos a la Universidad Estatal de Bolívar para que realice la digitalización y publicación de este trabajo de titulación el Repositorio Digital, de conformidad a lo dispuesto en el Art. 144 de la Ley Orgánica de Educación Superior.

El autor declara que la obra objeto de la presente autorización es original en su forma de expresión y no infringe el derecho de autor de terceros, asumiendo la responsabilidad por cualquier reclamación que pudiera presentarse por esta causa y liberando a la Universidad de toda responsabilidad.

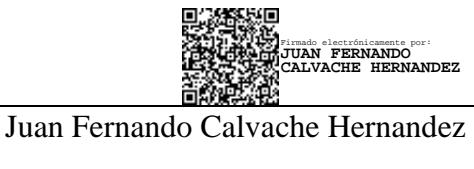

CI.175303566-4

# **INDICE DE CONTENIDOS**

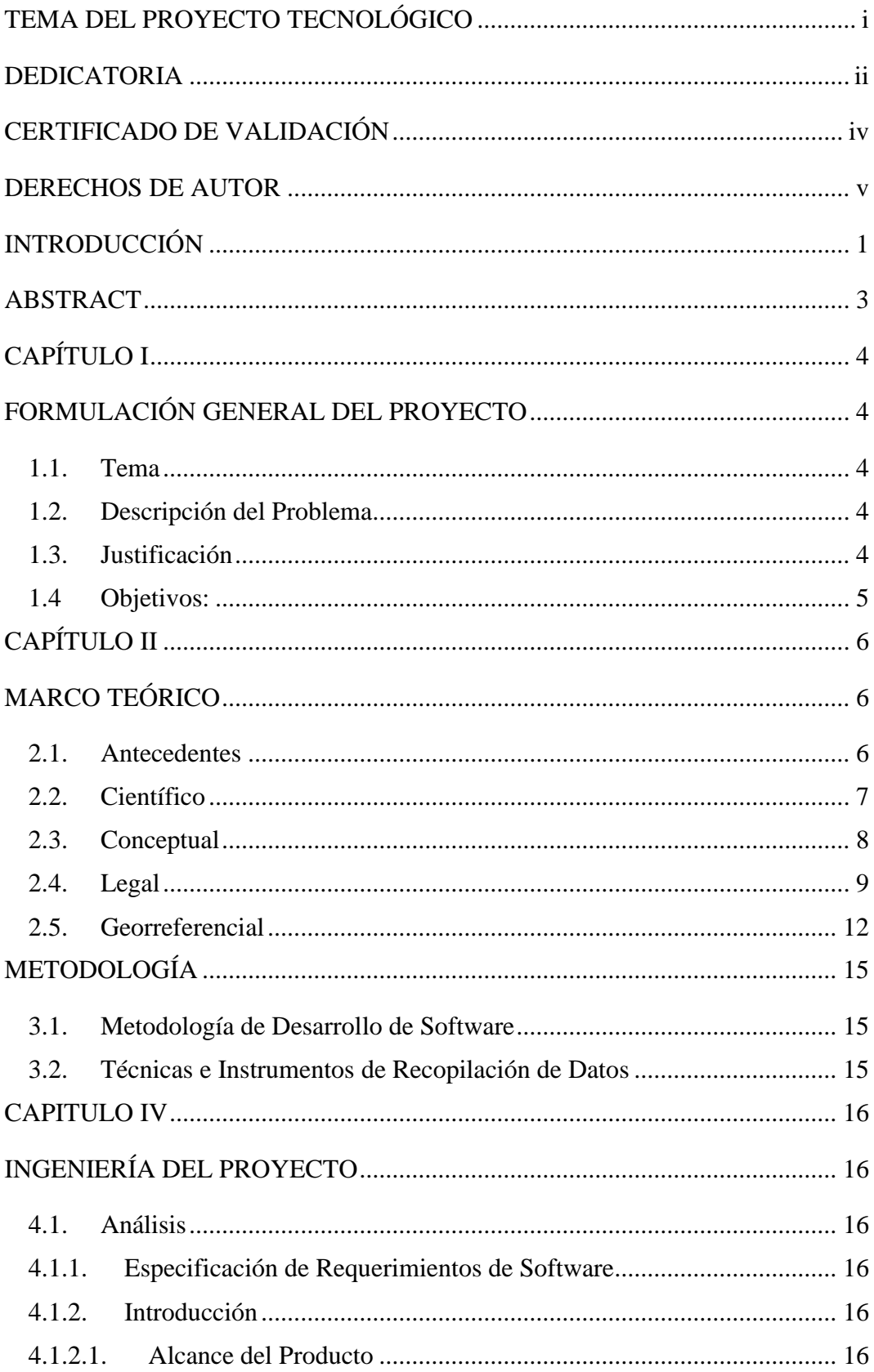

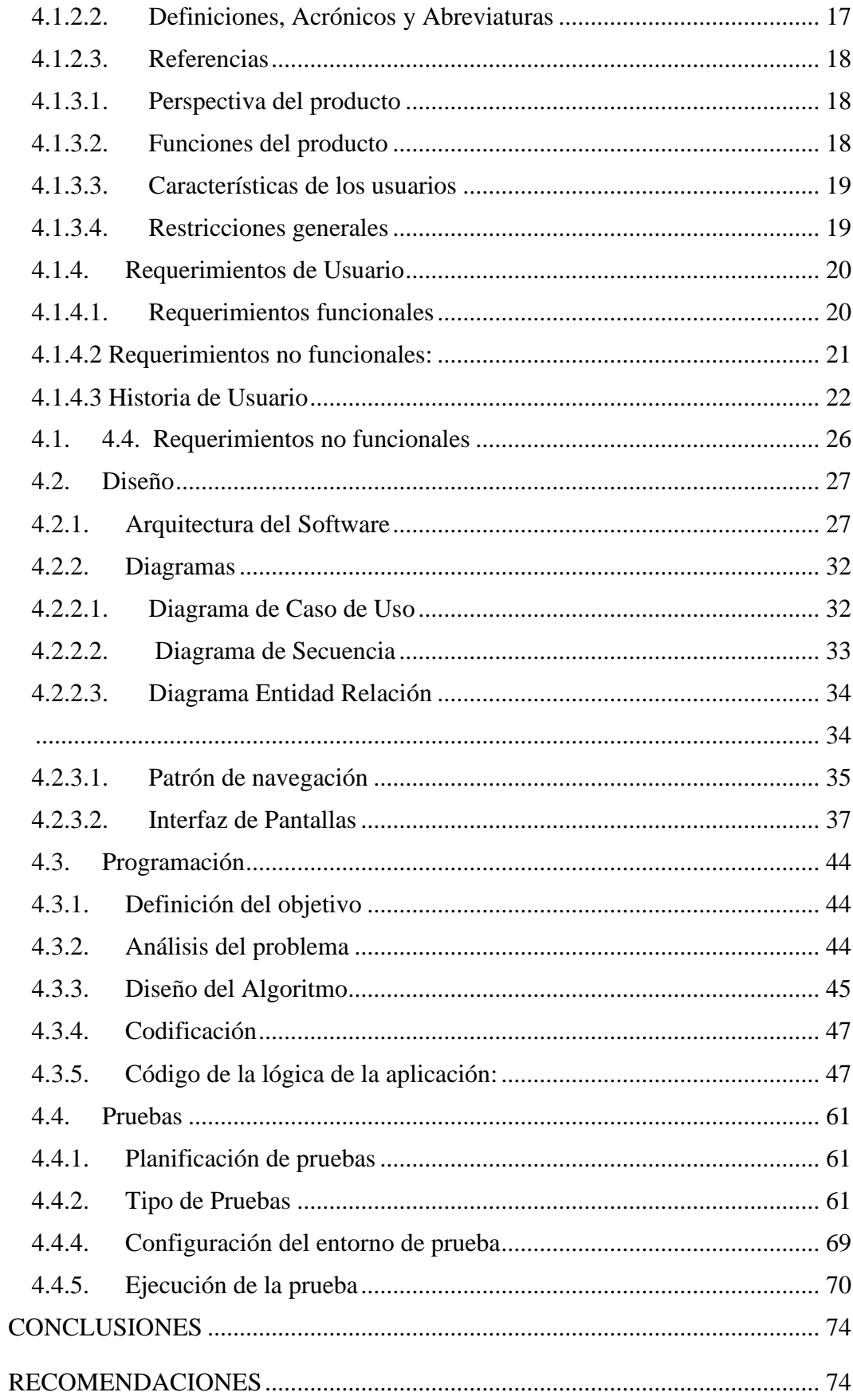

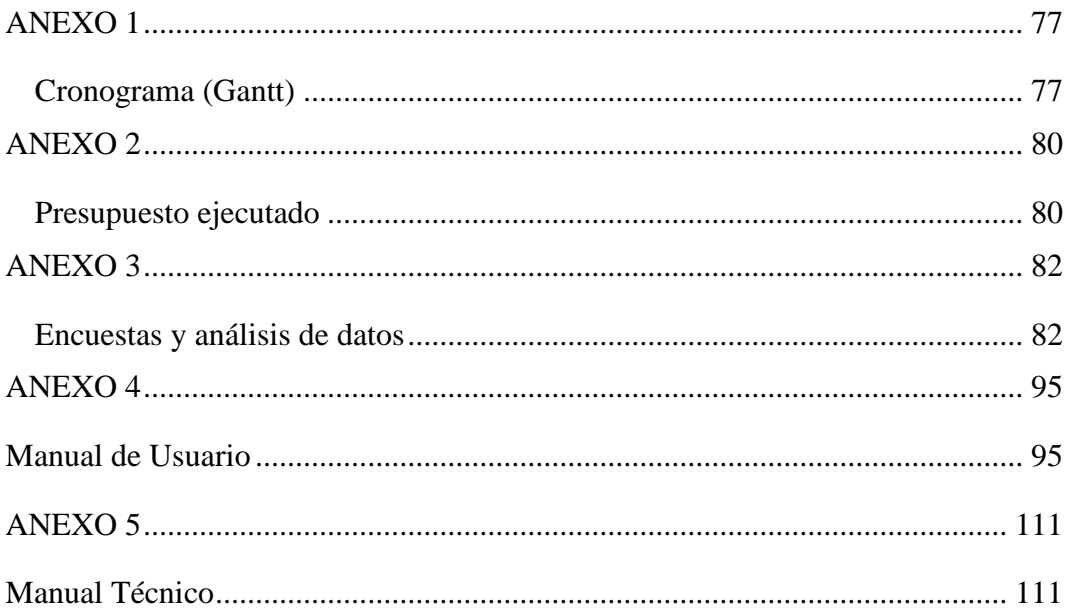

## **INDICE DE TABLAS**

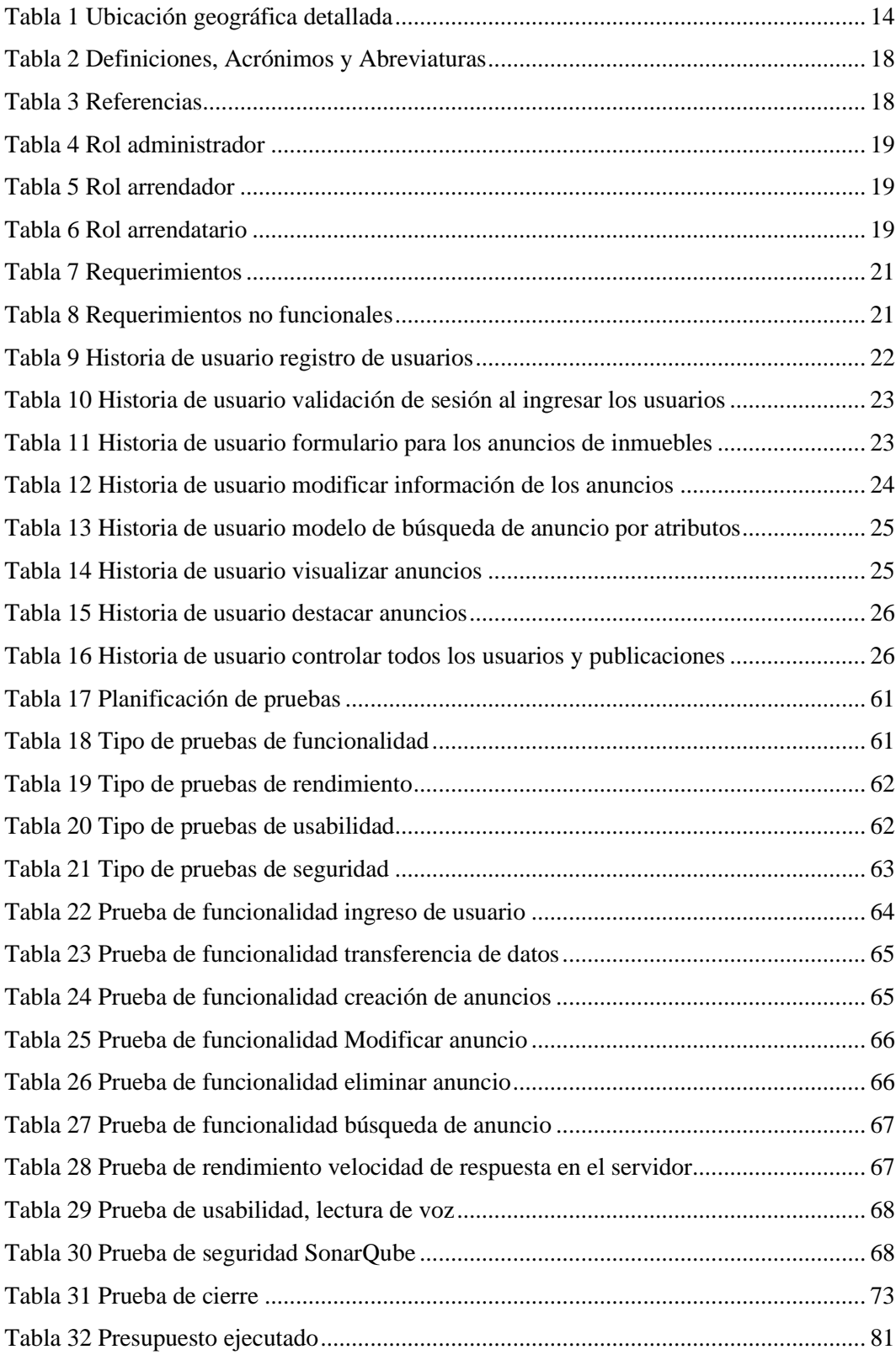

## **INDICE DE FIGURAS**

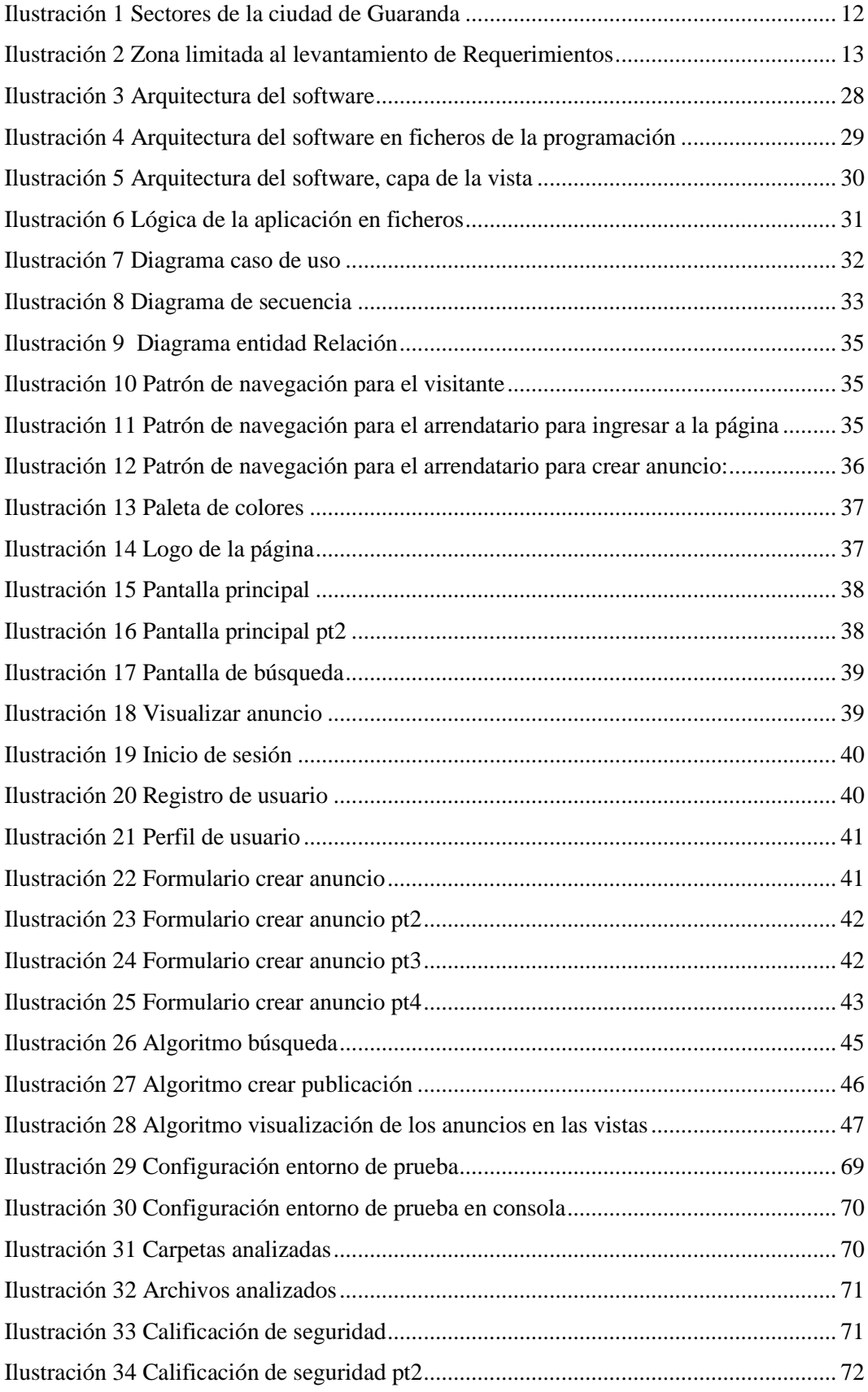

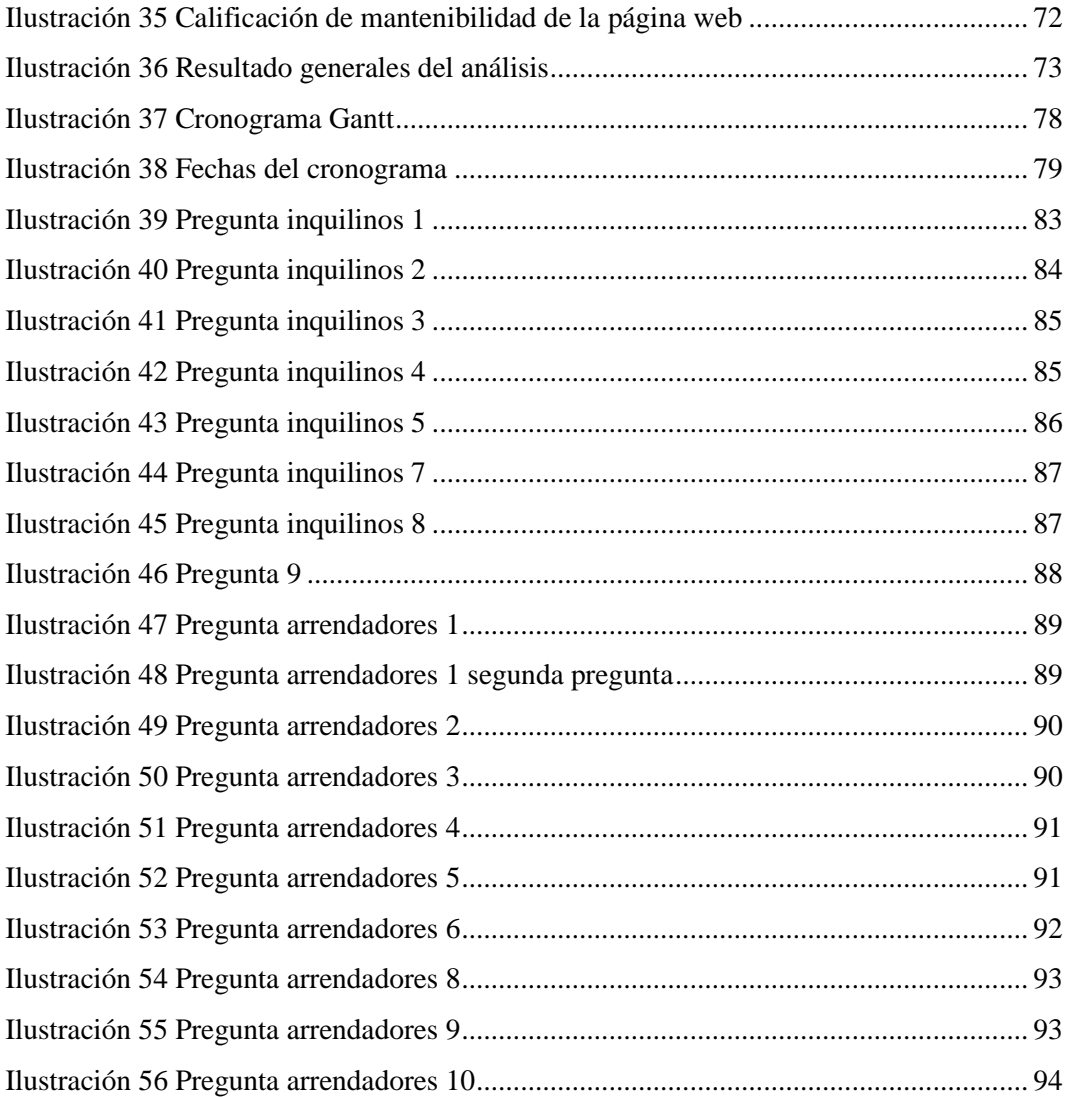

#### <span id="page-12-0"></span>**INTRODUCCIÓN**

La implementación de una página web, para la gestión de anuncios publicitarios de arriendos en Guaranda nace, debido a que en la ciudad de Guaranda hay una gran oferta de alquileres de inmuebles debido a los estudiantes de la Universidad Estatal de Bolívar, los cuales provienen de diferentes lugares del país, para cursar sus carreras universitarias, y necesitan buscar alquilar un inmueble para vivir, sin embargo la búsqueda de estos inmuebles, es dificultosa debido a la falta de un método de búsqueda adecuado como lo puede ser un portal web, es por eso que mediante una metodología basada en prototipos se ha desarrollado una página web, metodología que mediante de la iteración de cambios y versiones tempranas del sistema, se ha logrado implementar la página web, con el objetivo de mejorar la búsqueda de inmuebles en la ciudad de Guaranda.

Capítulo I, corresponde al planteamiento del problema, la definición de objetivos de lo que se quiere lograr y el motivo por el cual se quiere llevar a cabo este problema. Capitulo II contiene el marco teórico en donde se realizaron las consultas investigativas y conceptos de relativa importancia para el proyecto y cuenta con la información Georreferencial y normas legales. El capítulo III abarca la metodología de trabajo basada en prototipos y los instrumentos de recopilación de datos. El capítulo IV encontramos la ingeniería del proyecto en la cual encontramos el diseño del sistema, programación y pruebas.

#### **RESUMEN**

El propósito de este trabajo es contribuir al bienestar de la comunidad de la Universidad Estatal de Bolívar, que cuenta con un significativo número de estudiantes provenientes de otras regiones. Estos estudiantes a menudo enfrentan dificultades al buscar alojamiento que se ajuste a sus necesidades, dado que hasta el momento solo existen métodos informales para encontrar viviendas. Para abordar esta problemática, hemos adoptado una metodología de desarrollo basada en prototipos para la creación de una página web. Esta metodología se centra en la retroalimentación continua del usuario final, lo que nos ha permitido perfeccionar la versión final de la plataforma a través de iteraciones de sus funciones. Durante el proceso de desarrollo de la página web, logramos crear una plataforma con una arquitectura escalable y de fácil mantenimiento a nivel de software. Esto es crucial dado que el mercado inmobiliario está en constante cambio, y nuestra plataforma debe adaptarse a las nuevas necesidades y tendencias. Sin embargo, uno de los logros más significativos fue la fase de recopilación de requerimientos, donde obtuvimos valiosas métricas. Estas métricas nos permitieron diseñar formularios y parámetros de búsqueda que se han implementado en la página web de manera efectiva. Ambos grupos tienen a su disposición una plataforma donde pueden anunciarse y buscar departamentos de una manera más cómoda y acorde a sus necesidades individuales. Como conclusión, esta iniciativa ha mejorado la experiencia de búsqueda de vivienda para los estudiantes foráneos de la Universidad Estatal de Bolívar, ofreciendo una solución eficaz y conveniente.

**Palabras clave:** inmueble, arrendador, inquilino, página web, arriendos.

# <span id="page-14-0"></span>**ABSTRACT**

The purpose of this work is to contribute to the well-being of the community of the State University of Bolívar, which has a significant number of students from other regions. These students often face difficulties in finding accommodation that suits their needs, as so far there are only informal methods of finding housing. To address this problem, we have adopted a development methodology based on prototypes for the creation of a web page. This methodology focuses on continuous feedback from the end user, which has allowed us to refine the final version of the platform through iterations of its functions. During the website development process, we managed to create a platform with a scalable architecture and easy maintenance at the software level. This is crucial given that the real estate market is constantly changing, and our platform must adapt to new needs and trends. However, one of the most significant achievements was the requirements gathering phase, where we obtained valuable metrics. These metrics allowed us to design forms and search parameters that have been implemented on the website effectively. As a result, a communication channel has been established between tenants and landlords. Both groups have at their disposal a platform where they can advertise and search for apartments in a more comfortable way and according to their individual needs. In conclusion, this initiative has significantly improved the housing search experience for foreign students at the State University of Bolívar, offering an effective and convenient solution.

Keywords: property, landlord, tenant, website, rentals.

# **CAPÍTULO I**

## <span id="page-15-0"></span>**FORMULACIÓN GENERAL DEL PROYECTO**

#### <span id="page-15-2"></span><span id="page-15-1"></span>**1.1. Tema**

# IMPLEMENTACIÓN DE UNA PÁGINA WEB PARA LA PROMOCIÓN Y GESTIÓN DE ARRIENDOS, EN LA CIUDAD DE GUARANDA, AÑO 2023.

#### <span id="page-15-3"></span>**1.2. Descripción del Problema**

En la Universidad Estatal de Bolívar, existe un gran número de estudiantes que provienen de varias provincias del Ecuador, los cuales se enfrenta a la tarea de encontrar alojamiento acorde a sus necesidades y posibilidades económicas. Este proceso se traduce en la búsqueda de inmuebles en alquiler a través de métodos como revisar anuncios en postes o recorrer la ciudad preguntando sobre la disponibilidad de espacios. Sin embargo, esta búsqueda suele resultar en experiencias frustrantes debido a la presencia de información desactualizada, números de teléfono incorrectos y referencias geográficas imprecisas. En definitiva, no existe un sistema adecuado para encontrar alojamiento, lo que conlleva la pérdida de tiempo y gastos financieros al intentar hallar la habitación ideal.

#### <span id="page-15-4"></span>**1.3. Justificación**

La justificación de este trabajo se fundamenta en la importancia de crear una página web que permita acceder a información actualizada sobre arrendamientos disponibles (como habitaciones estudiantiles, casas y departamentos) en la ciudad de Guaranda. Esta plataforma facilitará la identificación de estos lugares en función de diversos criterios, como ubicación, precio y servicios, entre otros. De este modo, se agilizará el proceso de búsqueda

y se ahorrará tiempo y esfuerzo a los usuarios, satisfaciendo las necesidades de los arrendatarios.

La página web ofrecerá servicios de gestión y promoción de arriendos, con una interfaz intuitiva y funcionalidades avanzadas de búsqueda. Esto permitirá contar con una herramienta adaptada a los parámetros, expectativas y presupuesto de los futuros inquilinos. Asimismo, los arrendadores podrán anunciar sus departamentos y habitaciones con facilidad, sin necesidad de imprimir volantes que se deterioran debido a las condiciones climáticas, colocándolos en postes.

Además, al desarrollar una página web, se proporciona a los usuarios un acceso sumamente accesible, ya que podrán acceder sin inconvenientes a la información disponible y siempre actualizada desde cualquier dispositivo con conexión a internet y un navegador web.

### <span id="page-16-0"></span>**1.4 Objetivos:**

#### **General:**

Implementar una página web para la promoción y gestión de arriendos, en la ciudad de Guaranda, año 2023.

#### **Específicos:**

- Identificar los requerimientos para la página web.
- Diseñar la página web que satisfaga los requerimientos de arrendadores y arrendatarios.
- Realizar las pruebas a la aplicación web.

# **CAPÍTULO II**

## **MARCO TEÓRICO**

#### <span id="page-17-2"></span><span id="page-17-1"></span><span id="page-17-0"></span>**2.1. Antecedentes**

El primer trabajo corresponde a (Martínez-Caldentey, Blázquez-Salom, & Murray, 2020). "Habitabilidad y Airbnb: El alquiler de la vivienda en el distrito Centro de Madrid; el presente apartado se ha centrado en analizar la distribución espacial de las viviendas mediante la tipología de su uso, así como las consecuencias que tiene Airbnb sobre el mercado inmobiliario en distrito Centro y en la ciudad de Madrid. En primer lugar, se ha calculado el peso que tiene el alquiler turístico frente al total de viviendas dedicadas al alquiler residencial a nivel de sección censal; en segundo lugar, se ha calculado la brecha de renta para cada uno de los barrios de Centro y, en tercer lugar, se ha discernido la correlación existente entre los precios de Airbnb y los del mercado residencial en la ciudad de Madrid".

El trabajo de Muñoz Carrera, Ó. (2019). "La incidencia de Airbnb en el sector turístico extremeño; la influencia de las plataformas de alquiler de alojamiento sobre el entorno urbano y en sector del turismo". Relatando los beneficios que aporta el modelo de negocio de las plataformas de economía colaborativa, los cuales son que los propietarios que logran complementar sus ingresos poniendo en valor propiedades desocupadas, como puedan ser las segundas residencias, a la vez que se estandariza la oferta del alojamiento legal y regulado poniendo a disposición de los visitantes alojamientos con precios más competitivos.

En el trabajo de (Hormazábal, 2019). "Desarrollo de una plataforma web para la promoción de proyectos inmobiliarios, mediante una estructura, diseño e interfaz orientado hacia el cliente y usuario". Relata "hoy en día la industria inmobiliaria se ha vuelto especialmente competitiva, entendidas por los altos niveles de rentabilidad y bajo riesgo. En este escenario es muy importante la forma en que quienes venden o arriendan una propiedad o proyecto inmobiliario comunican a sus potenciales clientes las características de los inmuebles; en este proceso el marketing digital, y más específicamente los portales inmobiliarios, cumplen un rol protagónico".

#### <span id="page-18-0"></span>**2.2. Científico**

La fundamentación científica de las aplicaciones web se basa en la utilización de tecnologías como HTML, CSS y JavaScript para crear páginas web interactivas y dinámicas. Estas tecnologías permiten la creación de aplicaciones web.

La interacción hombre-máquina: es un aspecto muy importante debido a los conceptos de usabilidad, creación de interfaces efectivas y amigables, y la experiencia del usuario.

Seguridad y privacidad: La seguridad y la privacidad son aspectos críticos en las aplicaciones web. Se centra en implementar métodos y técnicas para proteger los datos, prevenir ataques cibernéticos, garantizar la confidencialidad y la integridad de la información, y asegurar el cumplimiento de las regulaciones y normativas relacionadas.

Rendimiento y escalabilidad: La investigación científica también aborda el rendimiento y la escalabilidad de las aplicaciones web

Modelo de Prototipos o más conocido como desarrollo de prototipado, "es un o modelo de desarrollo evolutivo, se inicia con la definición de los objetivos globales para el software, luego se identifican los requisitos conocidos y las áreas del esquema en donde es necesaria más definición. Este modelo se utiliza para dar al usuario una vista preliminar de parte del software. Este modelo es básicamente prueba y error ya que si al usuario no le gusta una parte del prototipo significa que la prueba fallo por lo cual se debe corregir el error que se tenga hasta que el usuario quede satisfecho. Además, el prototipo debe ser construido en poco tiempo, usando los programas adecuados y no se debe utilizar mucho dinero pues a partir de que este sea aprobado nosotros podemos iniciar el verdadero desarrollo del software." (EcuRed, 2019)

Se implementará en la página web, un modelo de negocio conocido como plataforma de mercado o Marketplace. "Un Marketplace (Mercado, definido como Espacio de intercambio, en español) es un modelo que involucra una plataforma tecnológica que conecta a vendedores con compradores de una manera usualmente transparente. La plataforma usualmente cobra una comisión o tarifa fija por transacción. Un ejemplo es Udemy, que conecta profesores y facilitadores en diversos temas con alumnos en el mundo buscando conocimiento experto". (Palomo, 2021)

#### <span id="page-19-0"></span>**2.3. Conceptual**

**Airbnb:** Airbnb es un mercado comunitario que sirve para publicar, dar publicidad y reservar alojamiento de forma económica en más de 190 países a través de internet o desde tu smartphone. Está basado en la modalidad "Bed and Breakfast" (de donde proviene el "bnb"). (Silva, 2015)

**Arrendamiento:** Acción de arrendar (Real Academia Española, 2022)

**Arrendador:** Persona que da en arrendamiento un bien. (Real Academia Española, 2022)

**Arrendatario:** Que toma en arrendamiento algo. (Real Academia Española, 2022)

**CSS:** Es un lenguaje de diseño utilizado en compañía del lenguaje HTML y se utiliza para definir cómo se presentan visualmente los elementos y estilo en una página web.

**Gestión:** Acción y el efecto de gestionar y administrar. (Real Academia Española, 2022)

**Gestor de base de datos:** Un sistema de gestión de bases de datos (SGBD o DBMS) es un software que proporcionan una forma de almacenar y recuperar la información de una base de datos de manera práctica y ofrece una interfaz entre la base de datos y los usuarios finales o aplicaciones, asegurando que los datos estén organizados de manera consistente y que sean fácilmente accesibles. (Diarlu, 2019)

**Hosting:** Un hosting es un servicio online que hace que se pueda acceder a tu sitio web en Internet. Cuando obtienes un hosting, básicamente alquilas un espacio en un servidor que almacena todos los archivos y datos de tu sitio web para que funcione correctamente. (B, 2023)

**HTML:** Lenguajes de estructurado para la elaboración de páginas web.

Inmobiliaria: Perteneciente o relativo a cosas inmuebles (Real Academia Española, 2022)

**Inquilino:** Persona que ha tomado una casa o parte de ella en alquiler para habitarla. (Real Academia Española, 2022)

**JavaScript:** Es un lenguaje de secuencias de comandos que te permite crear contenido de actualización dinámica, controlar multimedia, animar imágenes y prácticamente todo lo demás. (MDN Web Docs, 2023)

**Marketplace**: Un marketplace es una plataforma que sirve de intermediaria entre vendedores y clientes. Es decir, dentro de un marketplace pueden encontrarse numerosas marcas y tiendas, cuyos productos o servicios se venden a través de esta web y no directamente a través de ellos. (Palau, 2023)

**Página web:** Las páginas web están desarrolladas con lenguajes de marcado como el HTML, que pueden ser interpretados por los navegadores. De esta forma, las páginas pueden presentar información en distintos formatos (texto, imágenes, sonidos, videos, animaciones), estar asociadas a datos de estilo o contar con aplicaciones interactivas. (Porto, 2021)

Plataformas de economía colaborativa: Una economía colaborativa es un mercado donde los consumidores dependen unos de otros en lugar de grandes empresas para satisfacer sus deseos y necesidades (Gutiérrez, 2020)

#### <span id="page-20-0"></span>**2.4. Legal**

#### LEY ORGÁNICA DE PROTECCIÓN DE DATOS PERSONALES

Art. 7.-Tratamiento legítimo de datos personas. -El tratamiento será legítimo y lícito si se cumple con alguna de las siguientes condiciones:

1) Por consentimiento del titular para el tratamiento de sus datos personales, para una o varias finalidades especificas;

2) Que sea realizado por el responsable del tratamiento en cumplimiento de una obligación legal;

3) Que sea realizado por el responsable del tratamiento, por orden judicial, debiendo observarse los principios de la presente ley;

4) Que el tratamiento de datos personales se sustente en el cumplimiento de una misión realizada en interés público o en el ejercicio de poderes públicos conferidos al responsable, derivados de una competencia atribuida por una norma con rango de ley, sujeto al cumplimiento de los estándares internacionales de derechos humanos aplicables a la materia, al cumplimiento de los principios de esta ley y a los criterios de legalidad, proporcionalidad y necesidad;

5) Para la ejecución de medidas precontractuales a petición del titular o para el cumplimiento de obligaciones contractuales perseguidas por el responsable del tratamiento de datos personales, encargado del tratamiento de datos personales o por un tercero legalmente habilitado;

6) Para proteger intereses vitales del interesado o de otra persona natural, como su vida, salud o integridad;

7) Para tratamiento de datos personales que consten en bases de datos de acceso público; u,

8) Para satisfacer un interés legítimo del responsable de tratamiento o de tercero, siempre que no prevalezca el interés o derechos fundamentales de los titulares al amparo de lo dispuesto en esta norma.

## **CÓDIGO INGENIOS**

"Artículo 136.- Obligatoriedad de uso de software libre y estándares abiertos. - El sector público y las instituciones del Sistema Nacional de Educación y del Sistema de Educación Superior en todos sus niveles de formación, deberán usar obligatoria y exclusivamente software libre y estándares abiertos. En el caso de que no sea pertinente el uso de dicho software libre o estándares abiertos, o ambos, las entidades públicas obligadas en este artículo, deberían solicitar motivadamente conforme el reglamento expedido para el efecto, la autorización de adquisición de otro tipo de software. Las instituciones privadas del Sistema Nacional de Educación y del Sistema de Educación Superior, podrán prescindir

del software libre o estándares abiertos, o ambos, en los casos establecidos en el reglamento respectivo

En cualquier caso, la autorización para adquisición de otro tipo de software impondrá la obligación de migrar o desarrollar software libre, en un plazo razonable definido por la autoridad competente. Quedará excluida de la autorización prevista en los incisos anteriores, la contratación de actualizaciones de software adquirido previamente a la entrada en vigencia de este Código; y, los sistemas que por razones técnicas o comerciales no puedan ser reemplazados por software libre. Estas adquisiciones serán debidamente motivadas por parte de la autoridad contratante e informado a la autoridad rectora del sistema de contratación pública, para su control ex post. Las instituciones obligadas por esta norma deberán poner a disposición del público bajo estándares de documentación a través del Sistema de Información de Ciencia, Tecnología, Innovación y Saberes Ancestrales, el código fuente del software libre desarrollado o contratado. Se exceptúan de esta disposición el software desarrollado o contratado por instituciones públicas que por razones de seguridad deba mantener reservado el código fuente. La instancia que establezca la Presidencia de la República mediante reglamento, autorizará la reserva de dicho código fuente. La contratación de software como servicio de las entidades obligadas en este artículo, deberá realizarse con proveedores que garanticen que los datos se encuentren localizados en el Ecuador."

## <span id="page-23-0"></span>**2.5. Georreferencial**

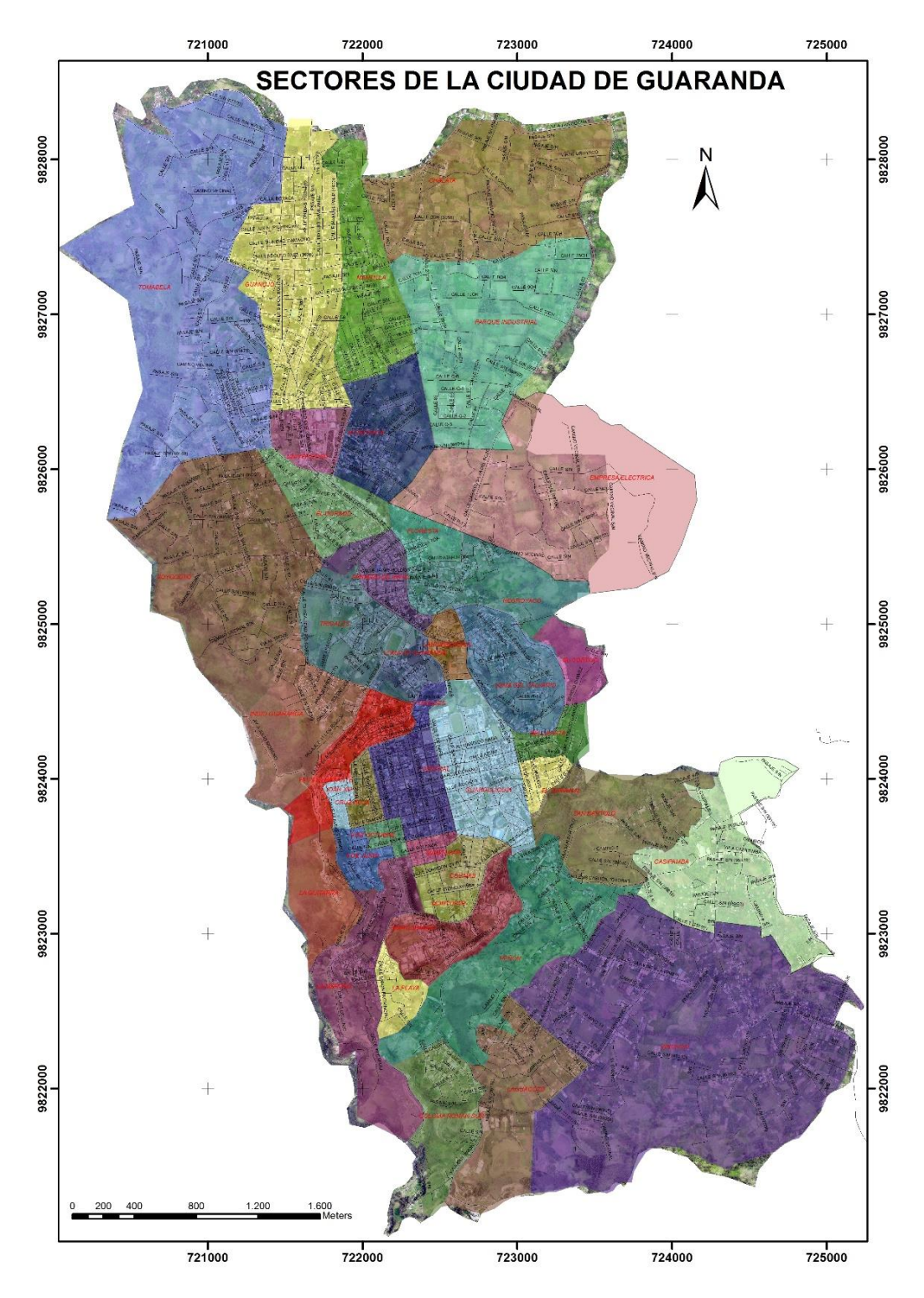

<span id="page-23-1"></span>*Ilustración 1 Sectores de la ciudad de Guaranda*

*Autores Municipio De Guaranda*

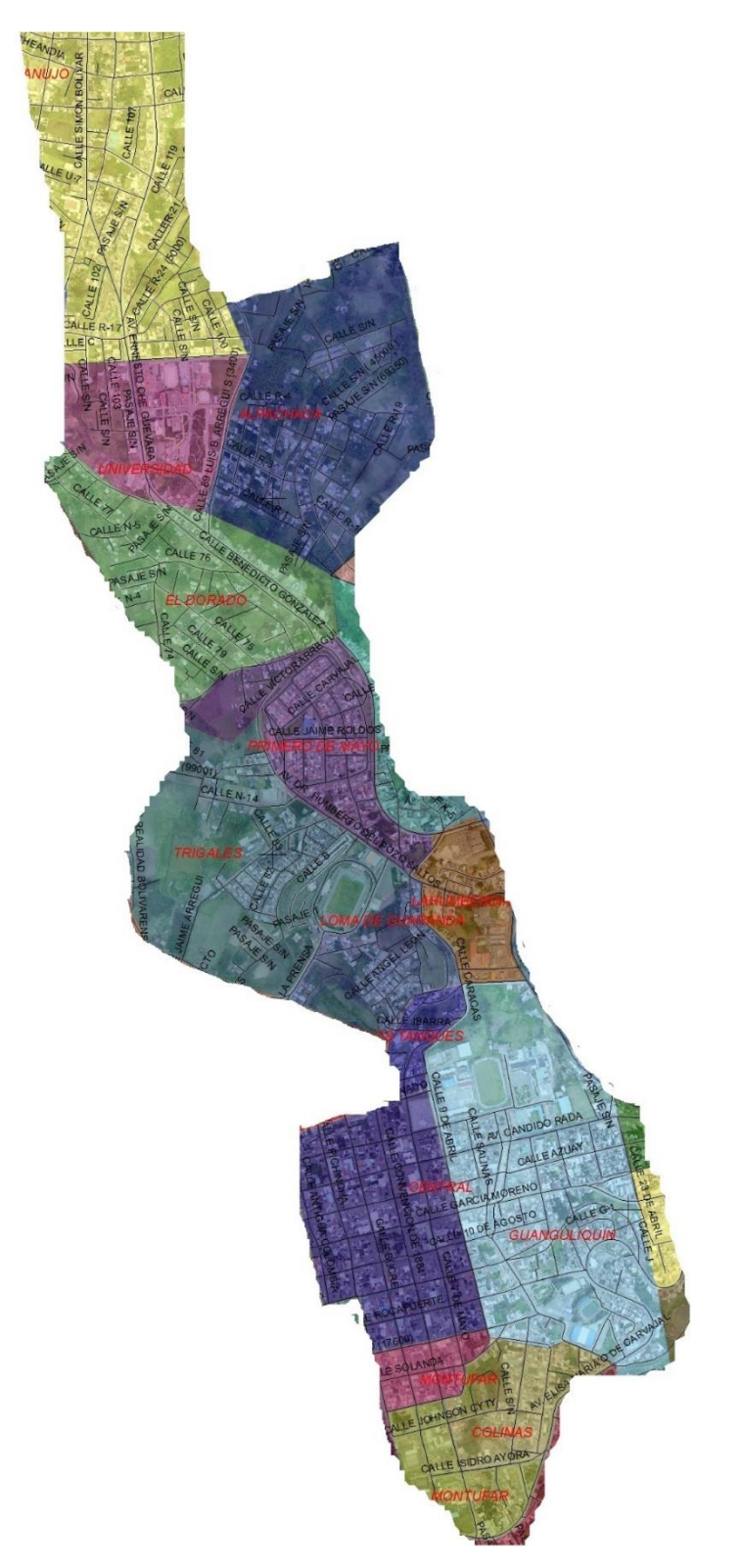

*Ilustración 2 Zona limitada al levantamiento de Requerimientos*

<span id="page-24-0"></span>**Nota:** Sectores en donde se realizó las encuestas para el levantamiento de requerimientos, enviando encuestas mediante WhatsApp.

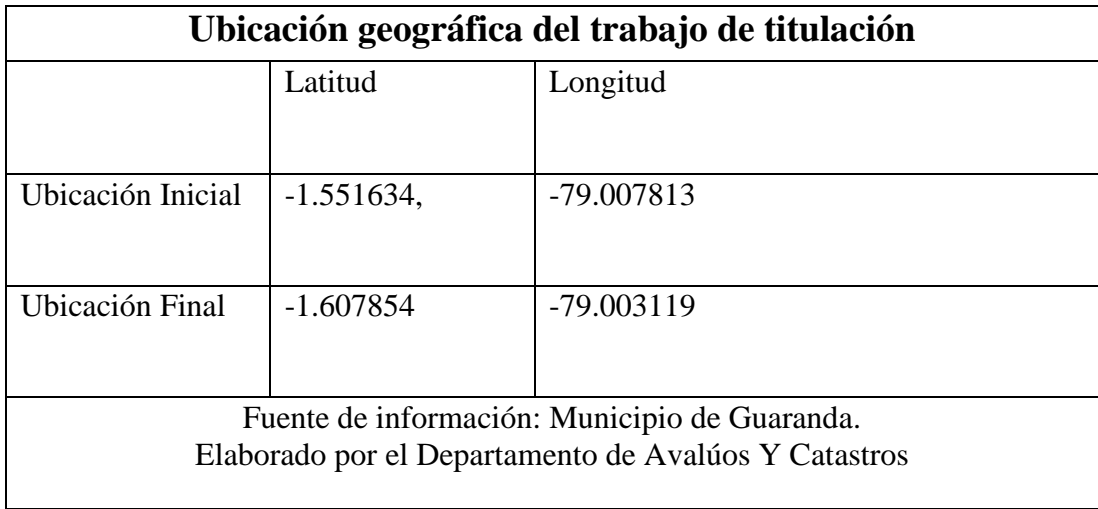

<span id="page-25-0"></span>*Tabla 1 Ubicación geográfica detallada*

## **CAPITULO III**

#### **METODOLOGÍA**

#### <span id="page-26-1"></span><span id="page-26-0"></span>**3.1. Metodología de Desarrollo de Software**

Se utilizó la metodología de desarrollo de software basada en prototipos. Como desarrollador individual, aproveché esta metodología al crear prototipos rápidos y mostrarles a los usuarios versiones tempranas de la página web para obtener comentarios y retroalimentación temprana, y así mejorar el diseño y la funcionalidad de acuerdo a las opiniones de los usuarios.

Se inició con el análisis de requisitos, durante esta etapa, se identificaron y recopilaron los requerimientos de la página, los cuales se obtuvieron a través de encuestas.

El objetivo principal al emplear esta metodología consiste en crear el prototipo de manera ágil para obtener una versión funcional y elemental del software.

Una vez desarrollado el prototipo, se lleva a cabo una evaluación y pruebas, para probar el prototipo en función de los requisitos establecidos, realizando pruebas de usabilidad y obtener comentarios de los usuarios y para realizar mejoras.

Se utilizaron los comentarios por parte del usuario, para realizar refinamientos en el diseño y funcionalidad del prototipo. Esto implico realizar iteraciones y mejoras gradualmente en el prototipo, tanto en la funcionalidad como en el diseño.

#### <span id="page-26-2"></span>**3.2. Técnicas e Instrumentos de Recopilación de Datos**

Encuestas: La encuesta se realizó para obtener los servicios que ofrecen los arrendatarios, también conocer los canales de comunicación tiene la página web.

## **CAPITULO IV**

## **INGENIERÍA DEL PROYECTO**

#### <span id="page-27-2"></span><span id="page-27-1"></span><span id="page-27-0"></span>**4.1. Análisis**

#### <span id="page-27-3"></span>**4.1.1. Especificación de Requerimientos de Software**

#### **4.1.2. Introducción**

<span id="page-27-4"></span>Este documento tiene la finalidad de identificar requerimientos funcionales, así como no funcionales, para el desarrollo de la página web. Su enfoque principal es servir como un puente de comunicación entre arrendadores que tienen propiedades en alquiler y personas que provienen de provincias lejanas a la ciudad de Guaranda y necesitan alquilar una vivienda. El proyecto estará a cargo de una persona, la cual, mediante la metodología de prototipos, llevará a cabo su desarrollo. El documento se ha estructurado siguiendo el estándar IEEE Std. 830-1998.

#### <span id="page-27-5"></span>**4.1.2.1. Alcance del Producto**

La página web ofrecerá servicios de gestión y promoción de arriendos, con una interfaz intuitiva y con funcionalidades avanzadas de búsqueda, lo que permitirá contar con una herramienta adecuada a los parámetros, expectativas y economía de los futuros inquilinos; y los arrendadores pueden anunciar sus departamentos, habitaciones con mucha facilidad.

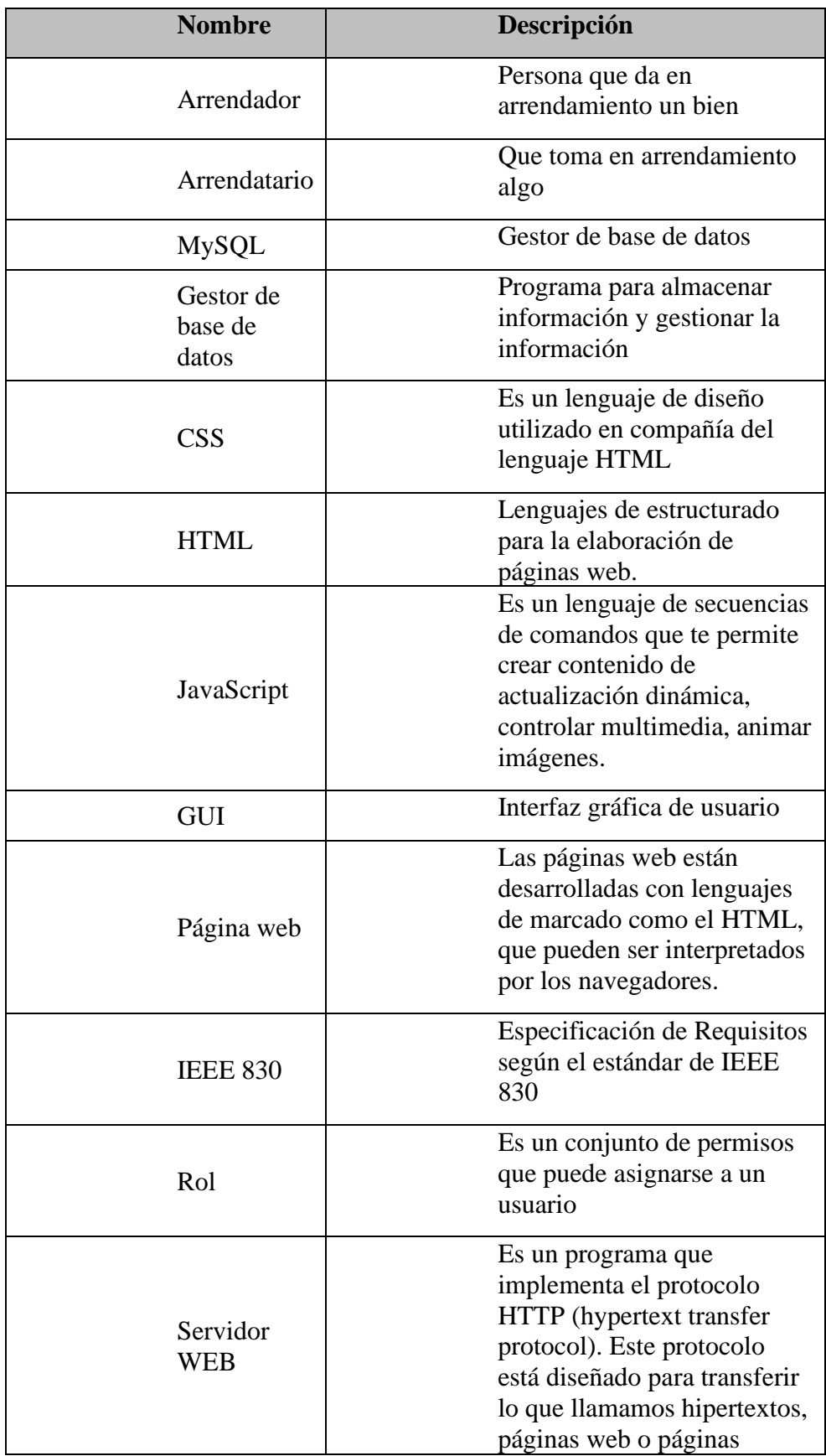

<span id="page-28-0"></span>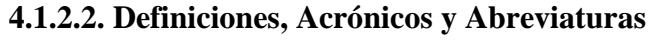

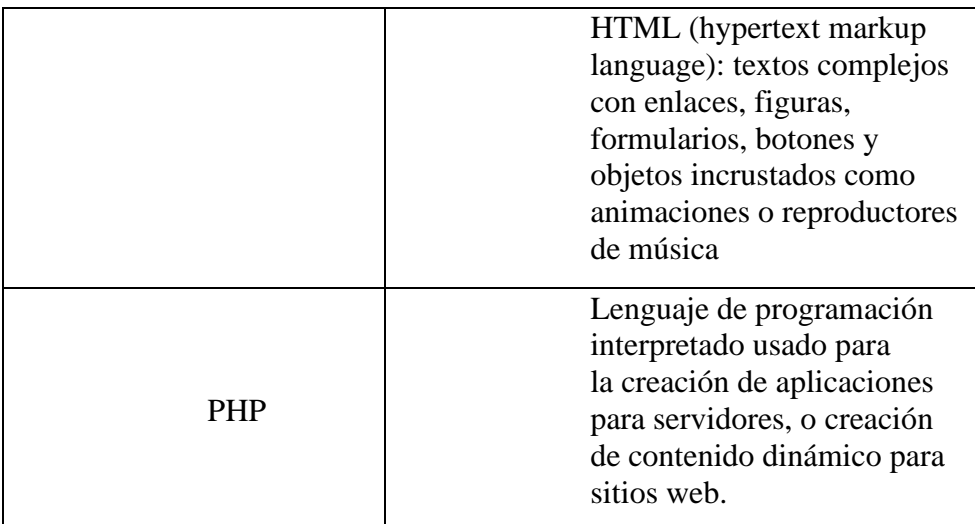

<span id="page-29-3"></span>*Tabla 2 Definiciones, Acrónimos y Abreviaturas*

#### <span id="page-29-0"></span>**4.1.2.3. Referencias**

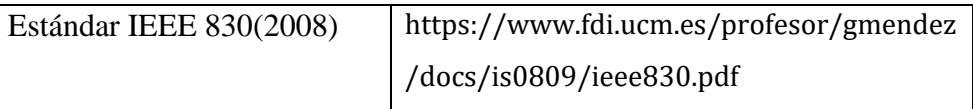

<span id="page-29-4"></span>*Tabla 3 Referencias*

#### **4.1.3. Descripción General del Producto**

#### **4.1.3.1. Perspectiva del producto**

<span id="page-29-1"></span>La página web ofrecerá servicios de gestión y promoción de arriendos, con una interfaz intuitiva y con funcionalidades avanzadas de búsqueda, lo que permitirá contar con una herramienta adecuada a los parámetros, expectativas y economía de los futuros inquilinos; y los arrendadores pueden anunciar sus departamentos, habitaciones con mucha facilidad.

#### **4.1.3.2. Funciones del producto**

- <span id="page-29-2"></span>1. Debe tener una interfaz con diseño agradable a la vista.
- 2. No será necesario tener un inicio de sesión para los usuarios que busquen el inmueble.
- 3. Los usuarios que creen los anuncios deben registrarse.
- 4. Buscar anuncios por atributos
- 5. Visualizar anuncios.
- 6. Gestionar los anuncios publicados
- 7. Debe ingresar, modificar, eliminar los datos de los anuncios en cualquier momento.
- 8. Debe contar con una base de datos, para almacenar toda la información.
- 9. Debe contar con un modelo de negocio Marketplace.
- <span id="page-30-0"></span>10. Los usuarios deben tener cuentas gestionadas por roles.

#### **4.1.3.3. Características de los usuarios**

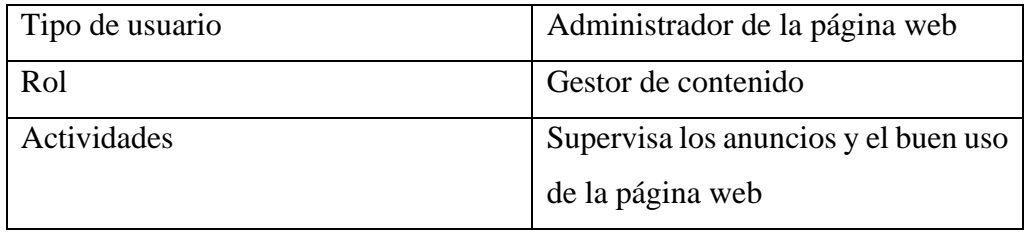

<span id="page-30-2"></span>*Tabla 4 Rol administrador*

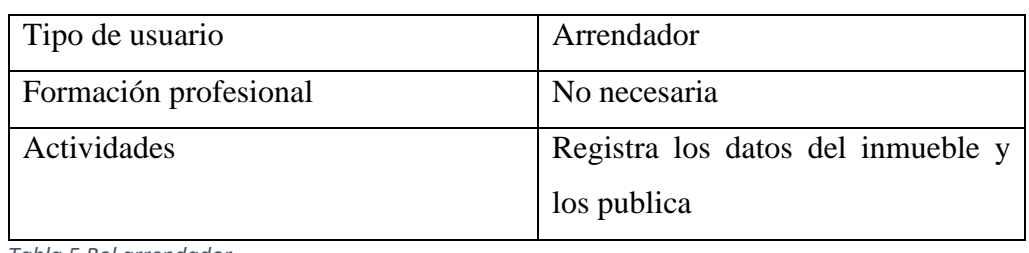

#### <span id="page-30-3"></span>*Tabla 5 Rol arrendador*

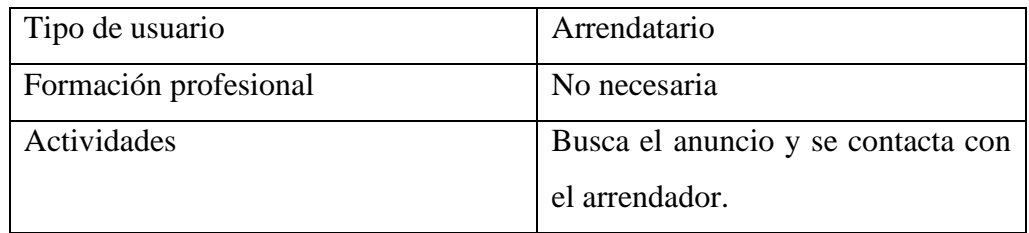

<span id="page-30-4"></span>*Tabla 6 Rol arrendatario*

#### <span id="page-30-1"></span>**4.1.3.4. Restricciones generales**

#### **1. Políticas de la empresa**

Esta página web es con fines educativos y con el fin de ayudar a la comunidad universitaria de la universidad estatal de Bolívar.

#### **2. Limitaciones del hardware**

Para la página web será necesario contar con un proveedor de internet y un dispositivo con conexión a internet para acceder a la página web.

#### **3. Interfaces con otras aplicaciones**

La página web interactuara con la interfaz de administración de proveedor de hosting, el gestor de base de datos y el IDE.

#### **4. Operaciones paralelas**

Las funciones que se realizaran en paralelo son las que el proveedor de hosting otorgue a la página web.

#### **5. Funciones de auditoría**

No aplica

#### **6. Funciones de control**

No aplica

#### **7. Lenguaje(s) de programación**

HTML, CSS, JavaScript, PHP y SQL.

#### **8. Protocolos de comunicación**

Se emplearán protocolos de comunicación TCP/IP, HTTP.

#### **9. Requisitos de habilidad**

Conocimientos medios en gestores de bases de datos y creación de páginas web CRUD.

#### **10. Criticalidad de la aplicación**

Es alta debido que un mal funcionamiento podría evitar que no se use la página web y para ello se debe evaluar el desarrollo, mantenimiento, pruebas y recursos técnicos. Esto ayudara a garantizar que la página web reciban la atención necesaria para funcionar de manera confiable y segura.

## <span id="page-31-0"></span>**4.1.4. Requerimientos de Usuario**

<span id="page-31-1"></span>**4.1.4.1.** Requerimientos funcionales

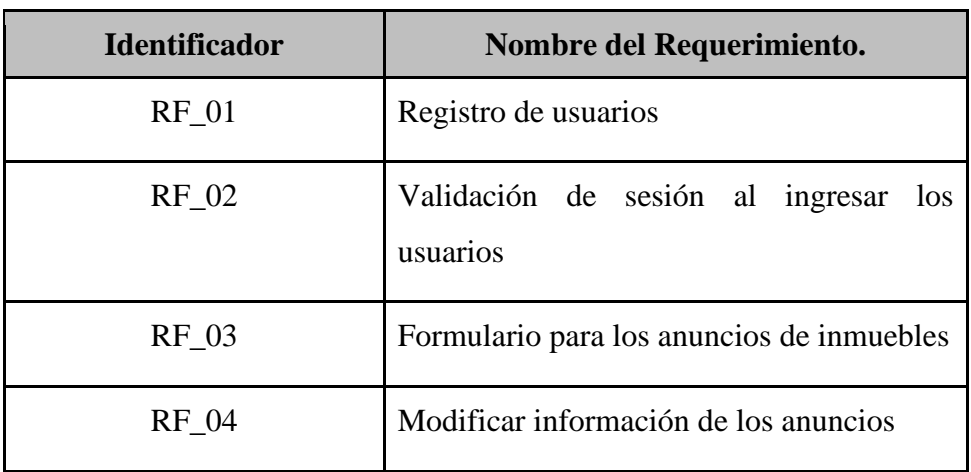

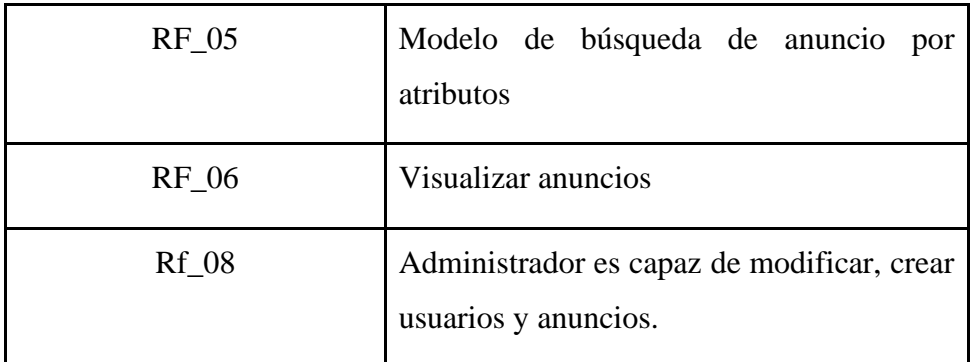

<span id="page-32-1"></span>*Tabla 7 Requerimientos*

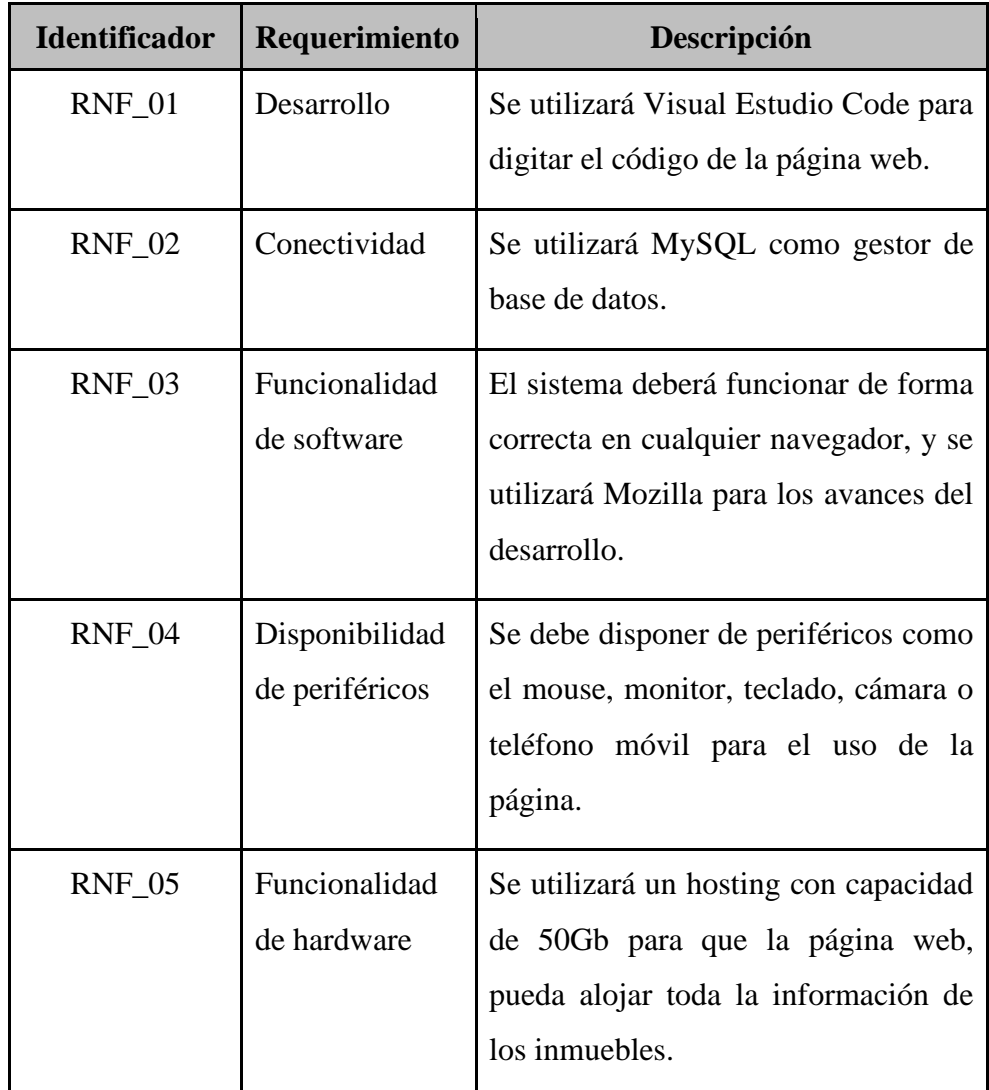

# <span id="page-32-0"></span>**4.1.4.2 Requerimientos no funcionales:**

<span id="page-32-2"></span>*Tabla 8 Requerimientos no funcionales*

## <span id="page-33-0"></span>**4.1.4.3 Historia de Usuario**

Para la representación de los requisitos localizados, se hizo uso de las Historias de Usuario, haciendo referencia a la arquitectura de software, para el desarrollo de la página web.

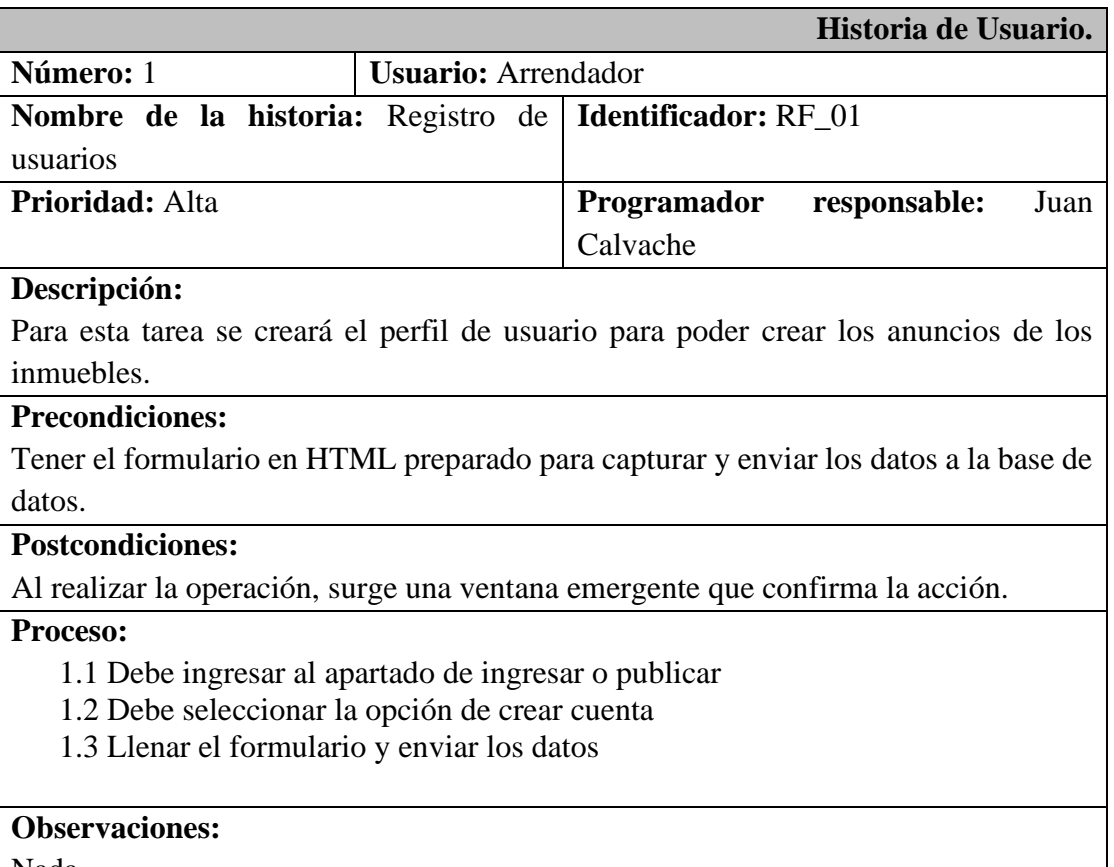

Nada

<span id="page-33-1"></span>*Tabla 9 Historia de usuario registro de usuarios*

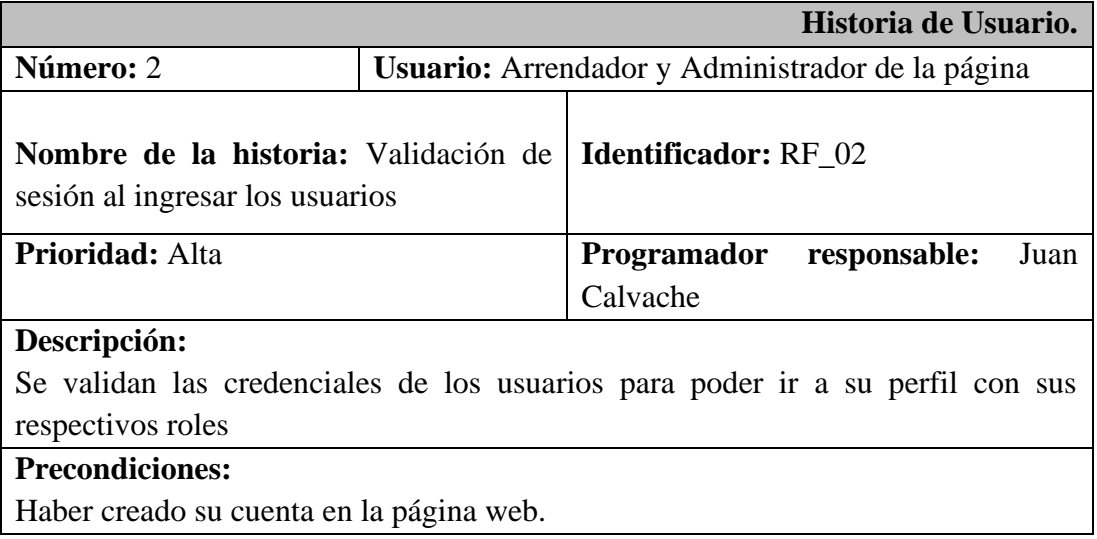

#### **Postcondiciones:**

Le permite ingresar a su cuenta y gestionar sus anuncios

## **Proceso:**

- 1. Ingresar al sistema
- 2. Acceder en ingresar o publicar
- 3. Colocar sus credenciales de inicios de sesión (correo electrónico y contraseña)
- 4. Acceder a la página web

#### **Observaciones:**

● Nada

<span id="page-34-0"></span>*Tabla 10 Historia de usuario validación de sesión al ingresar los usuarios*

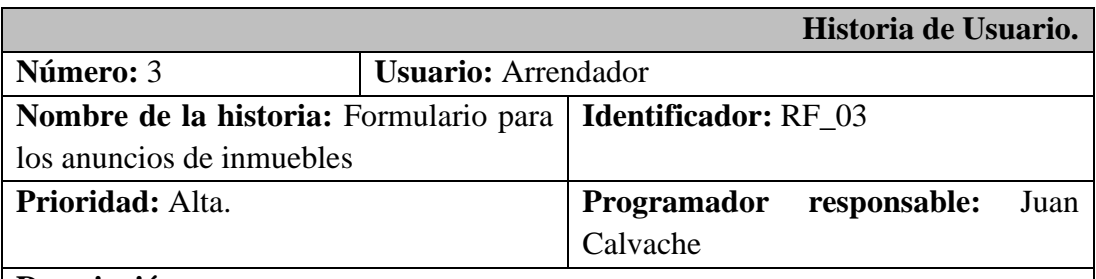

#### **Descripción:**

El formulario debe ser muy claro para que la información otorgada por el arrendador sea precisa y poder publicar el anuncio

#### **Precondiciones:**

Haber iniciado sesión

#### **Postcondiciones:**

El arrendador recibe una alerta en pantalla indicando que el proceso fue un éxito o si la información solicitada no es adecuada, que la vuela a corregir.

#### **Proceso:**

- 1. Acceder en publicar
- 2. Colocar los datos solicitados en el formulario
- 3. Dar clic en publicar

#### **Observaciones:**

Nada

<span id="page-34-1"></span>*Tabla 11 Historia de usuario formulario para los anuncios de inmuebles*

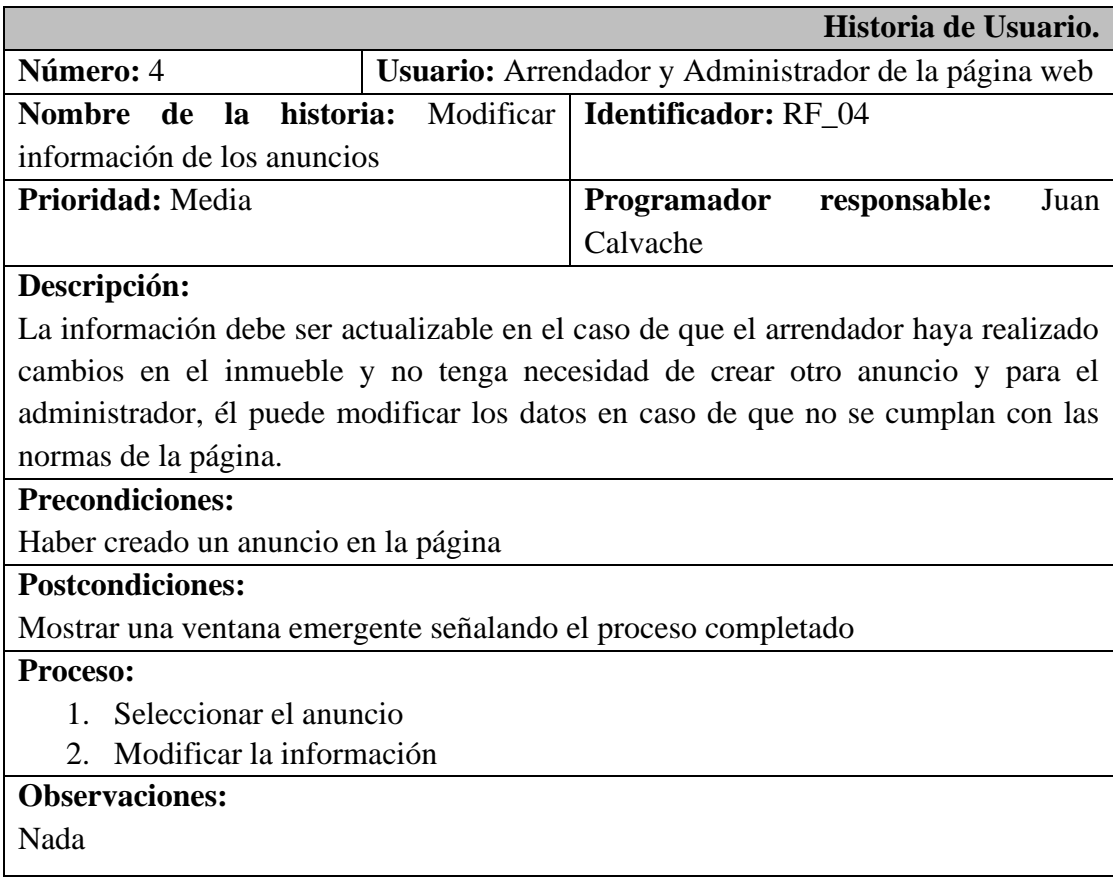

<span id="page-35-0"></span>*Tabla 12 Historia de usuario modificar información de los anuncios*

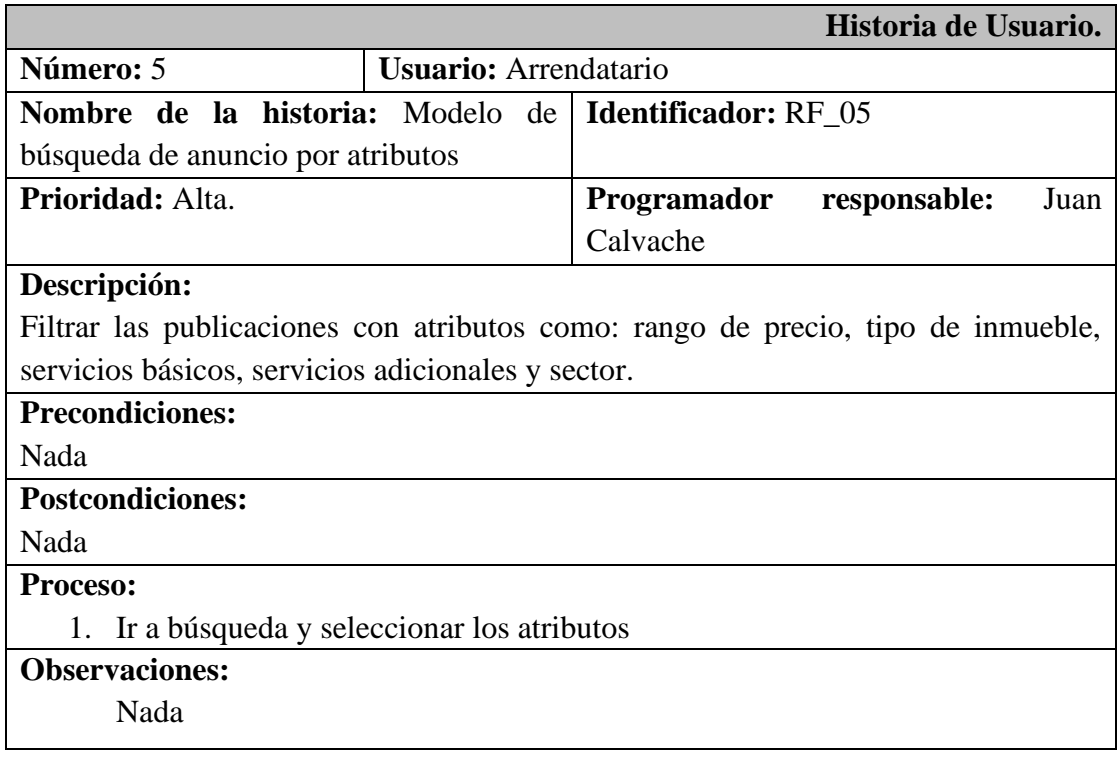
#### *Tabla 13 Historia de usuario modelo de búsqueda de anuncio por atributos*

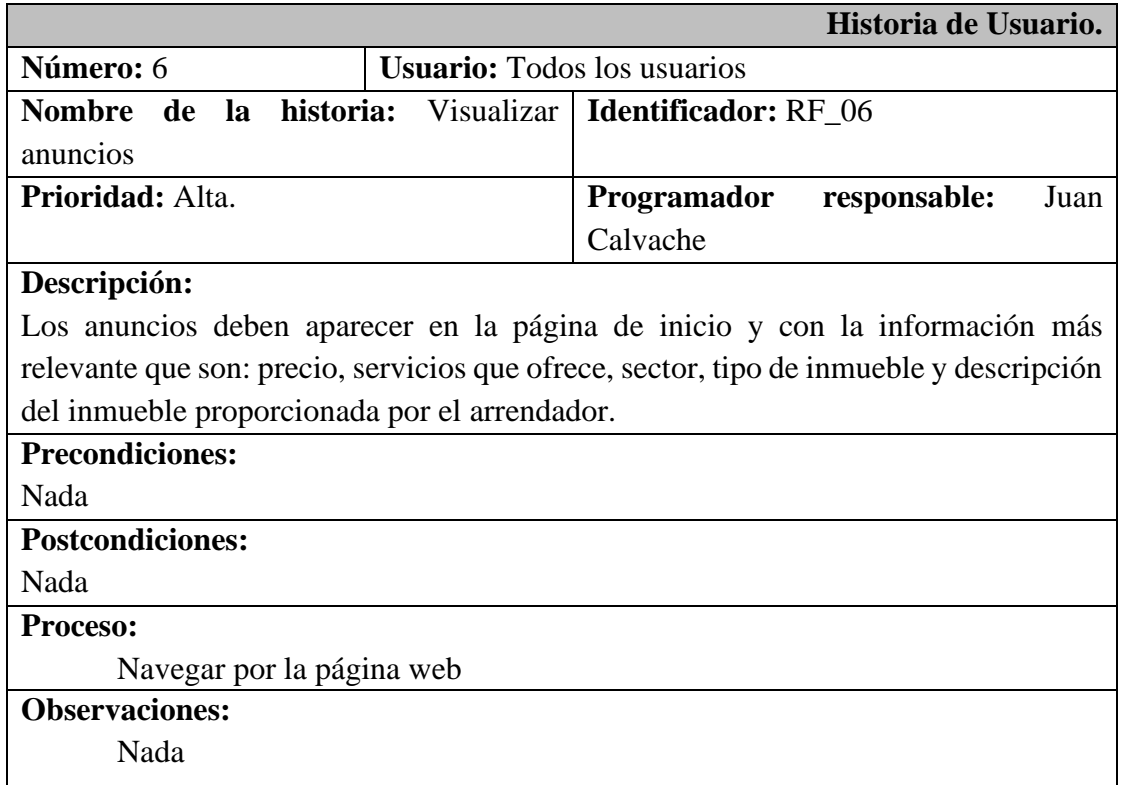

*Tabla 14 Historia de usuario visualizar anuncios*

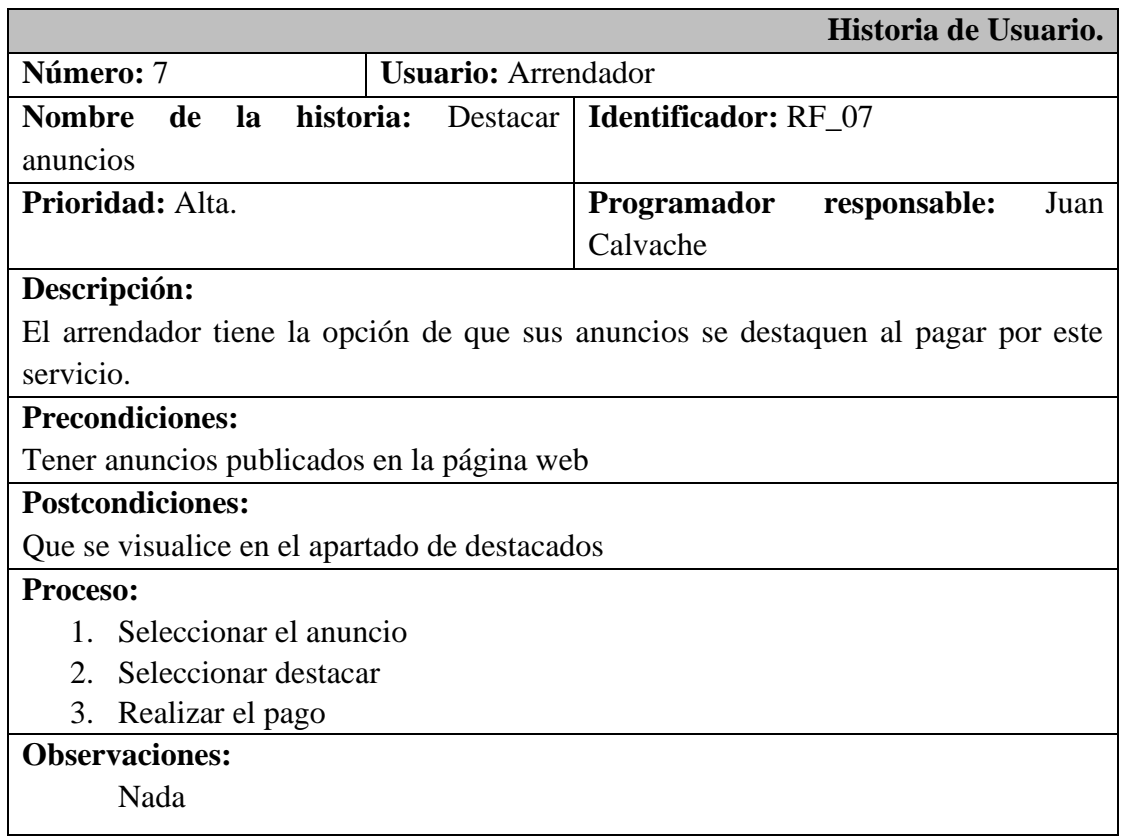

#### *Tabla 15 Historia de usuario destacar anuncios*

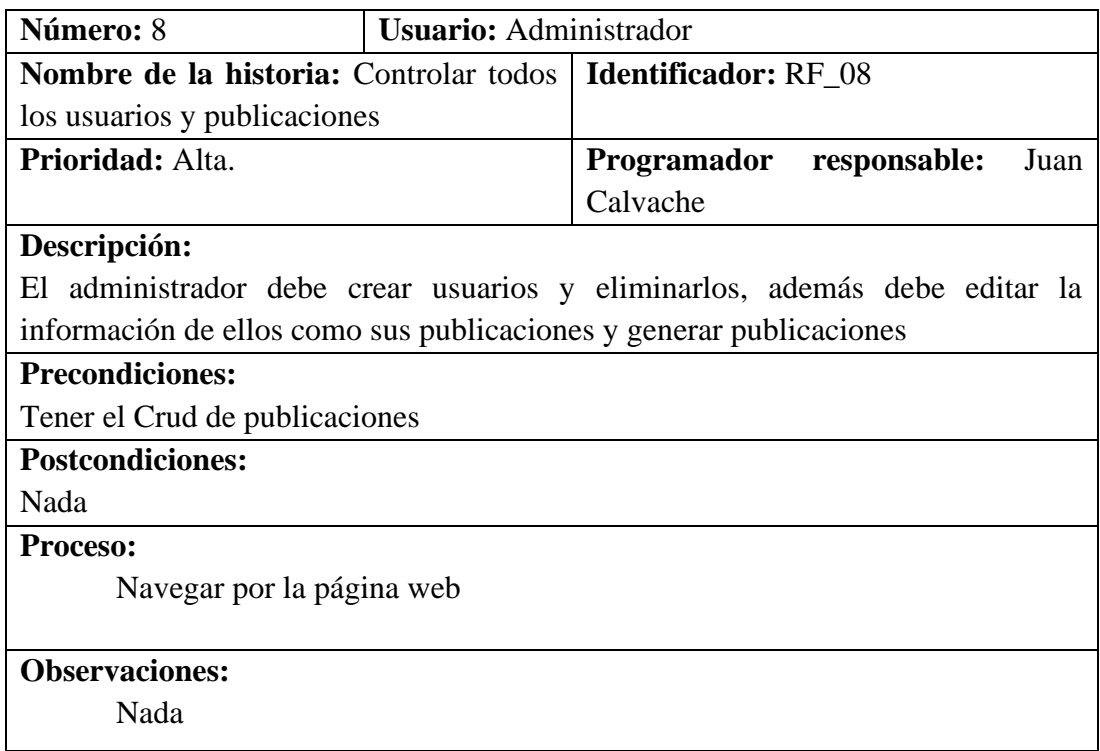

*Tabla 16 Historia de usuario controlar todos los usuarios y publicaciones*

### **4.1.4.4. Requerimientos no funcionales**

### **Seguridad:**

Seguridad del sistema para proteger las cuentas de los usuarios:

En este caso se usará el modelo Md5 de PHP para encriptación de datos, principalmente en las contraseñas.

Seguridad en él envió de datos:

Al ser un sistema que trabaja con formularios e información valiosa, se usara el método Post para todas sus actividades para el envió de datos, ya que es más seguro y oculta mejor los datos al momento de enviarlos a la base de datos.

Hosting, debe contar con un proveedor que otorgue certificados SSL, para la seguridad de la página al momento de publicarla

### **Programación:**

Software: al ser un sistema que utilizara 4 lenguajes de programación se los usara en sus últimas versiones para un mejor rendimiento, mantenibilidad al largo plazo y normas de calidad actuales. Los lenguajes a utilizar son:

**HTML:** La última versión en ese momento era HTML5, que es una especificación que se mantuvo y evolucionó a lo largo del tiempo con diversas características y mejoras.

**CSS:** La última versión en ese momento era CSS3, que también experimentó desarrollos a lo largo del tiempo con diferentes módulos y características nuevas.

**PHP:** La última versión estable de PHP en mi última actualización era PHP 8.0. Ten en cuenta que PHP es un lenguaje de programación en constante evolución, por lo que podrían haberse lanzado nuevas versiones desde entonces.

**XAMPP:** Con la versión 8.2 tiene un paquete de software que incluía Apache, MySQL, PHP y Perl, utilizado para configurar un entorno de desarrollo local. La versión específica de XAMPP puede variar, pero en ese momento, la versión 8.0.9 era una de las versiones disponibles.

**Laravel 10:** Con la versión 10 tenemos un framework, que nos proporciona herramientas de reutilización de código y seguridad web incorporada.

### **4.2. Diseño**

### **4.2.1. Arquitectura del Software**

Para la arquitectura del software se utilizó el Modelo Vista Controlador. El Modelo Vista Controlador, sirve para realizar una estructura de Código por capas, el cual se separa la lógica en el Modelo y Controladores, y la vista es la parte que interactúa con el usuario.

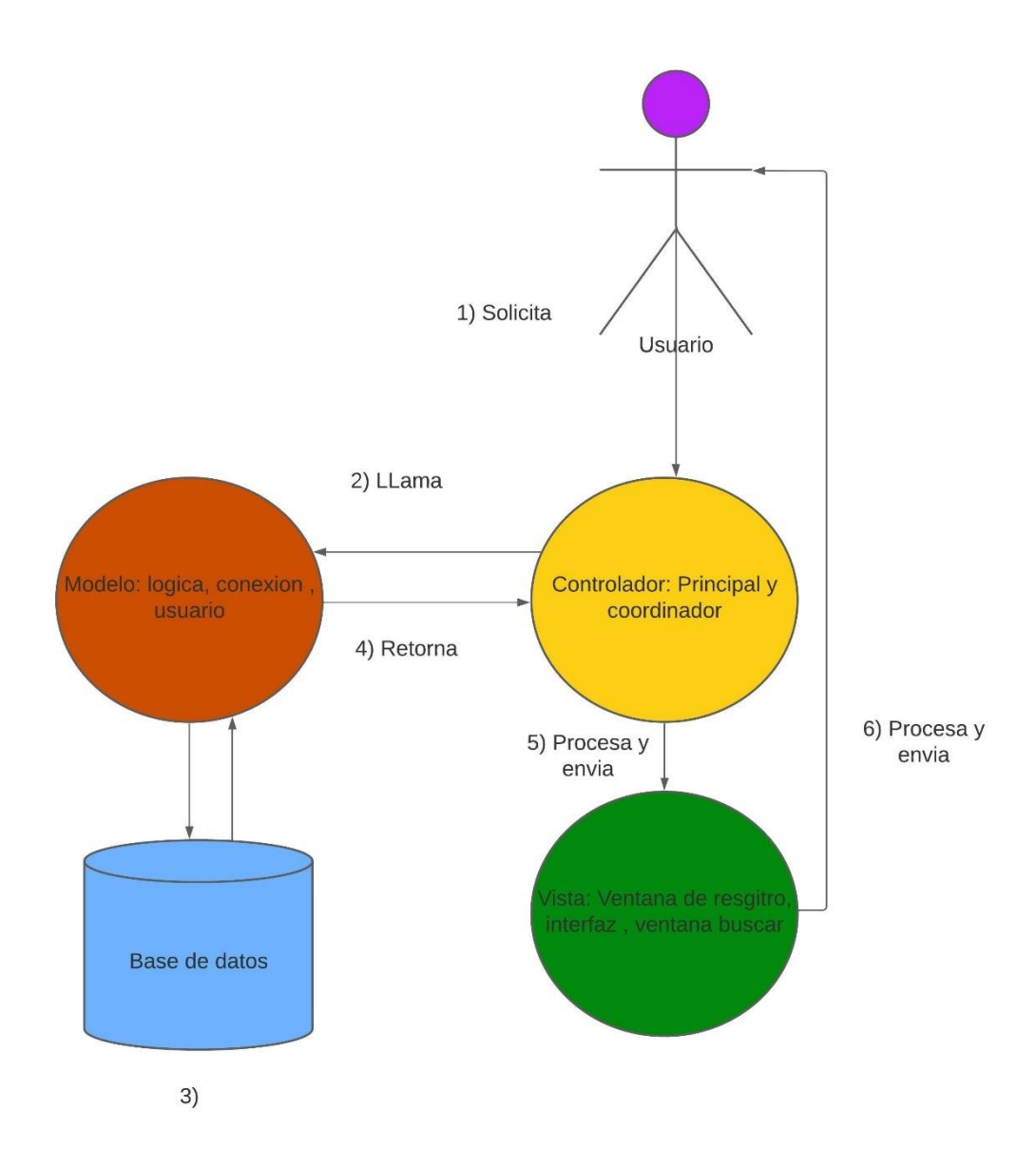

*Ilustración 3 Arquitectura del software*

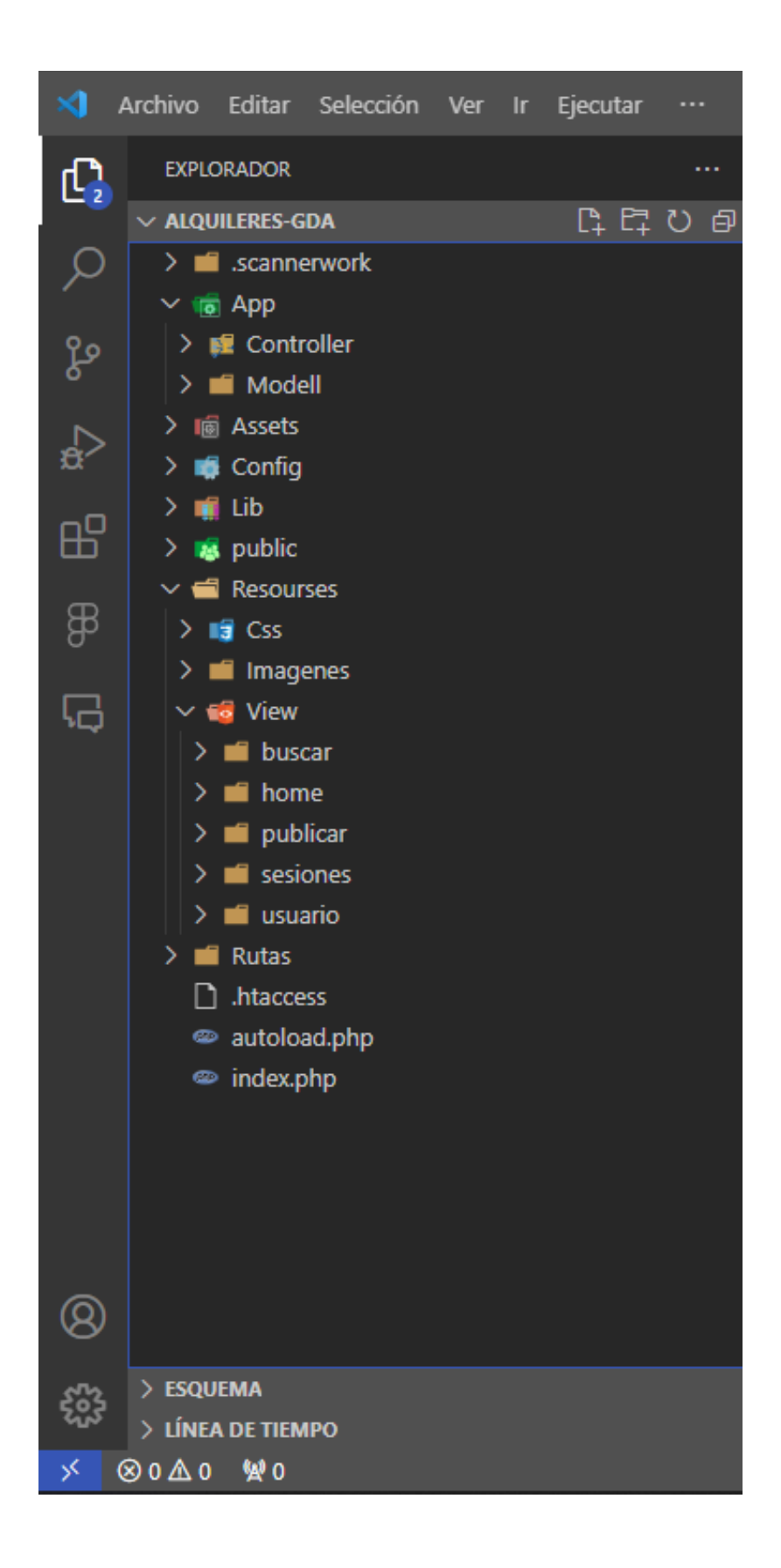

*Ilustración 4 Arquitectura del software en ficheros de la programación*

## **Capa de la Vista:**

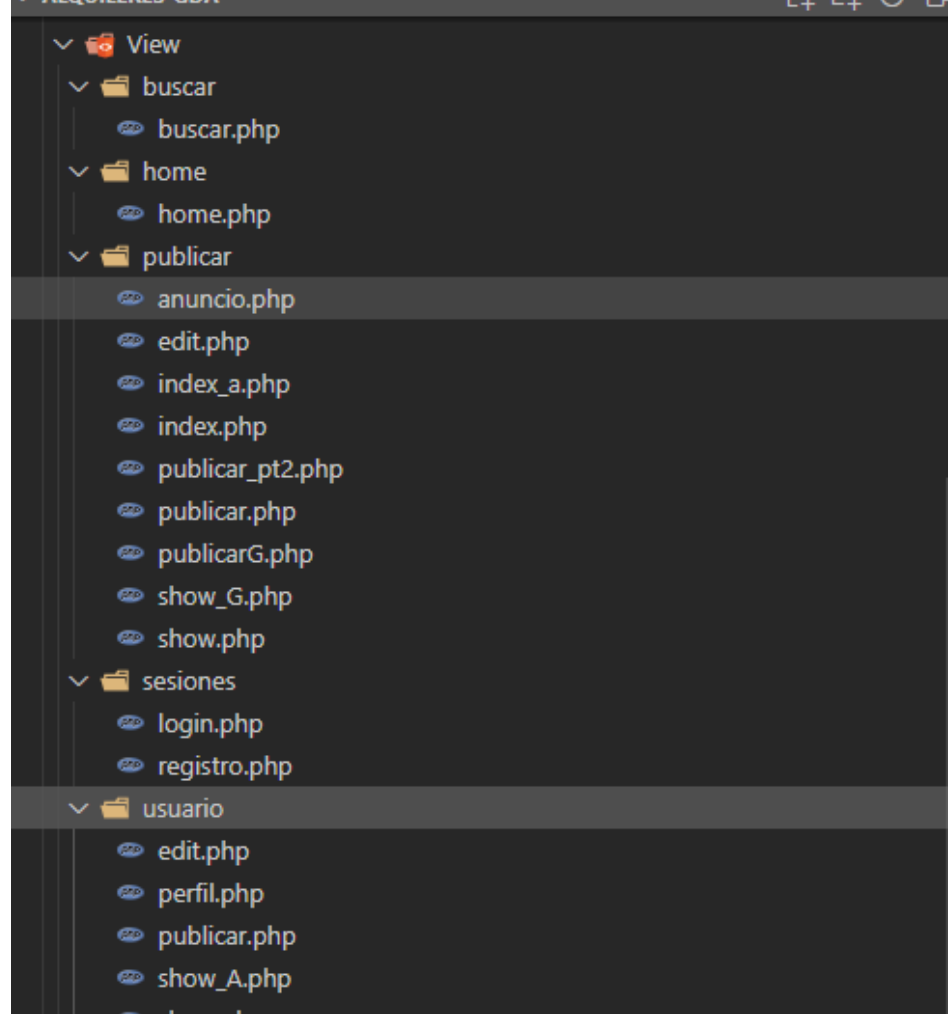

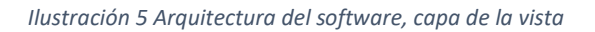

Esta se encarga de indicar, la información relacionada con cada tipo de usuario, al igual que recibe las acciones de los mismos ye envía peticiones a la siguiente capa la cual se encarga de procesar la información.

### **Detalles de la lógica:**

| ייטרעושט                         |      |  |
|----------------------------------|------|--|
| $\vee$ alquileres-gda            | ほほひ包 |  |
| $\sum$ scannerwork               |      |  |
| $\sim$ 10 App                    |      |  |
| $\vee$ $\blacksquare$ Controller |      |  |
| © Controller.php                 |      |  |
| <sup>©</sup> HomeController.php  |      |  |
| <b>EXECONTO PETER CONTINENTS</b> |      |  |
| PublicarController.php           |      |  |
| $\backsim$ $\blacksquare$ Modell |      |  |
| <sup>●</sup> formulario.php      |      |  |
| <sup>◎</sup> Media.php           |      |  |
| ● Modell.php                     |      |  |
| © Usuarios.php                   |      |  |

*Ilustración 6 Lógica de la aplicación en ficheros*

En el Controlador tenemos la parte más importante del código, la cual son las conexiones a la base de datos, inserciones y en esta capa se encuentra escrita para reutilizar código, de las diferentes funciones del Controlador. El controlador es el que controlo los datos, y los filtra para posteriormente pasarlas al Modelo, el se encarga de llevar las sesiones de los usuarios, definir las tablas la cuales se trabajaran en el Modelo, las variables que envían a la Vista para que esta pueda mostrar datos.

# **4.2.2. Diagramas**

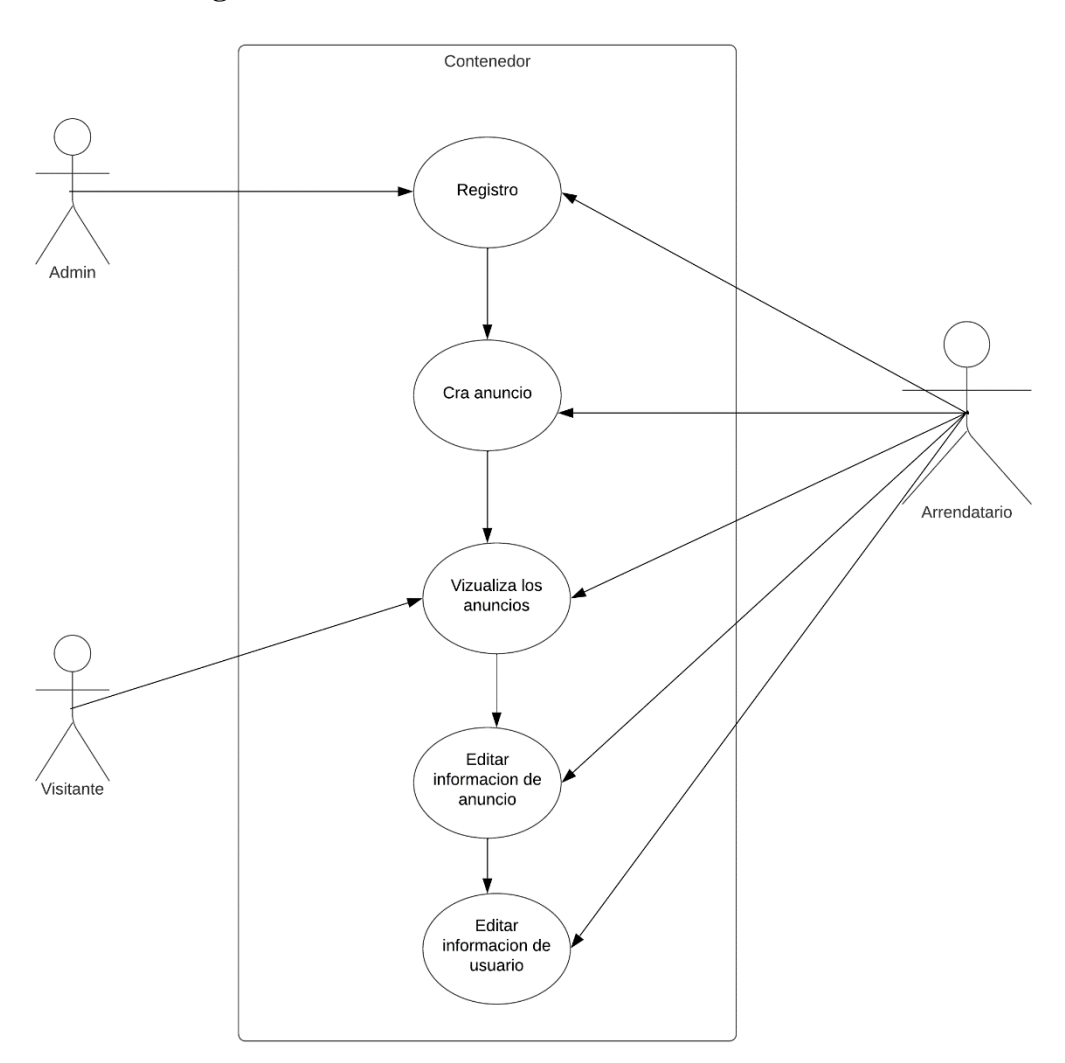

# **4.2.2.1.Diagrama de Caso de Uso**

*Ilustración 7 Diagrama caso de uso*

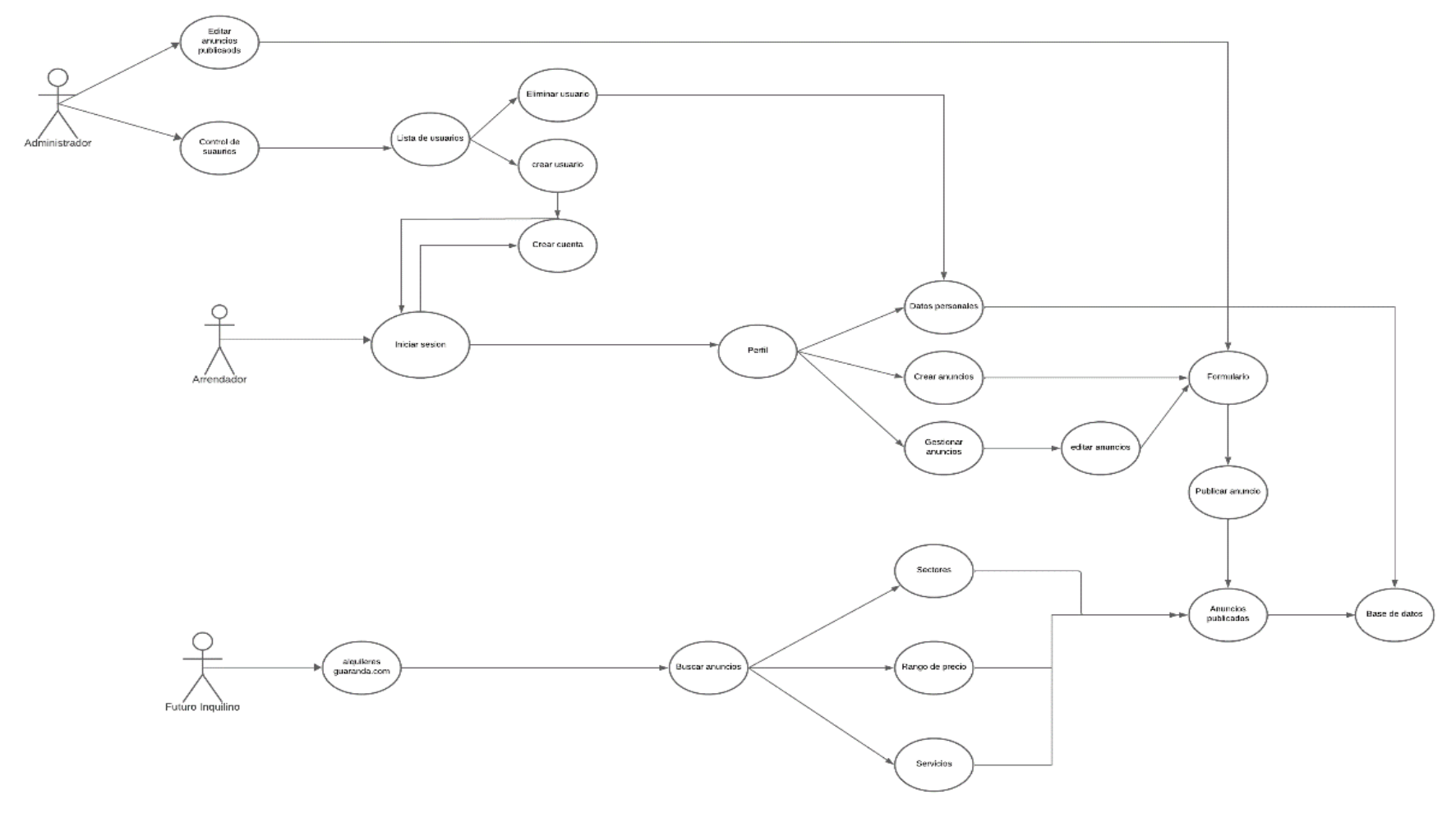

# **4.2.2.2. Diagrama de Secuencia**

*Ilustración 8 Diagrama de secuencia*

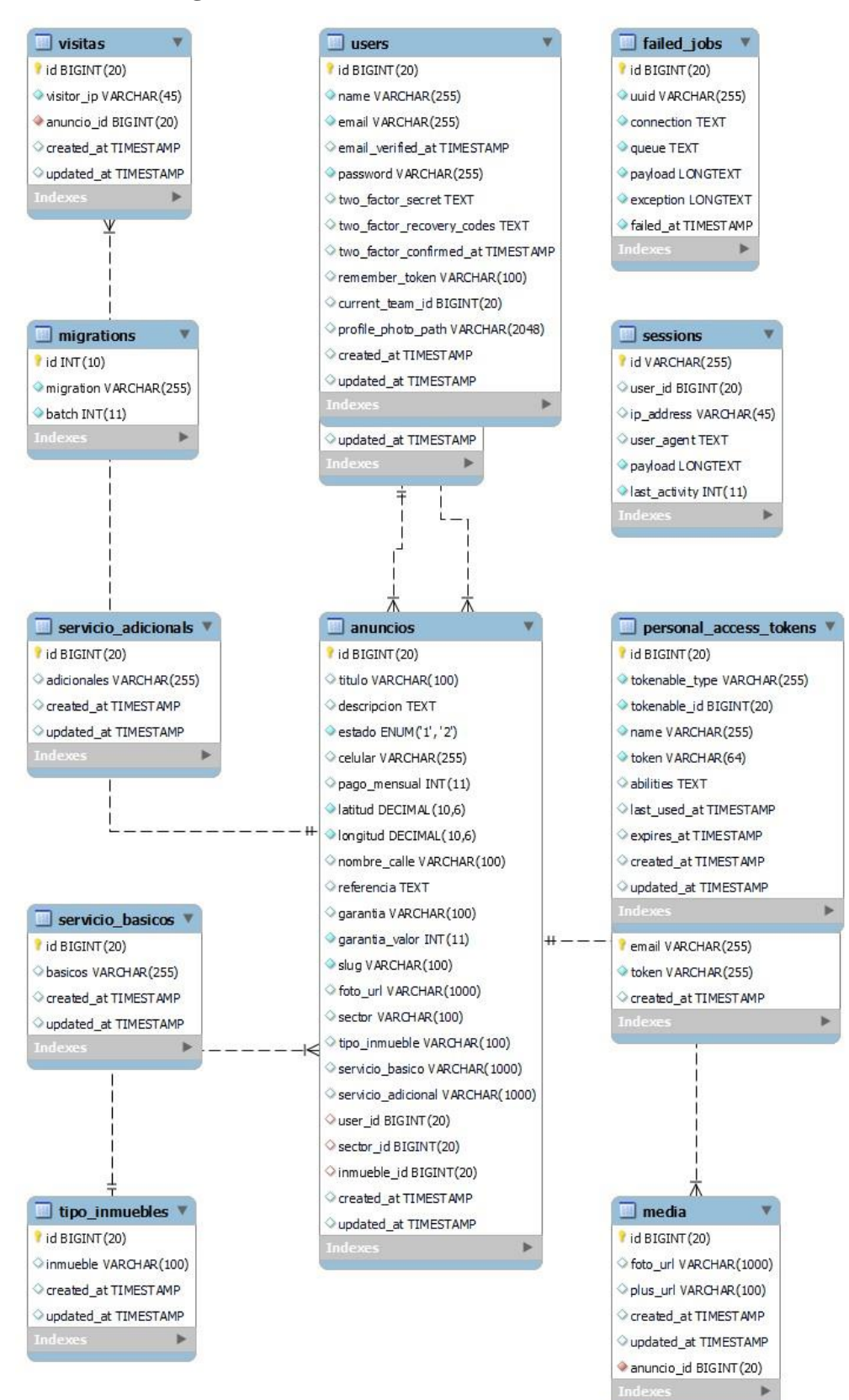

### **4.2.2.3. Diagrama Entidad Relación**

*Ilustración 9 Diagrama entidad Relación*

### **4.2.3. Diseño de la Interfaz**

### **4.2.3.1. Patrón de navegación**

**Patrón de navegación para el visitante**

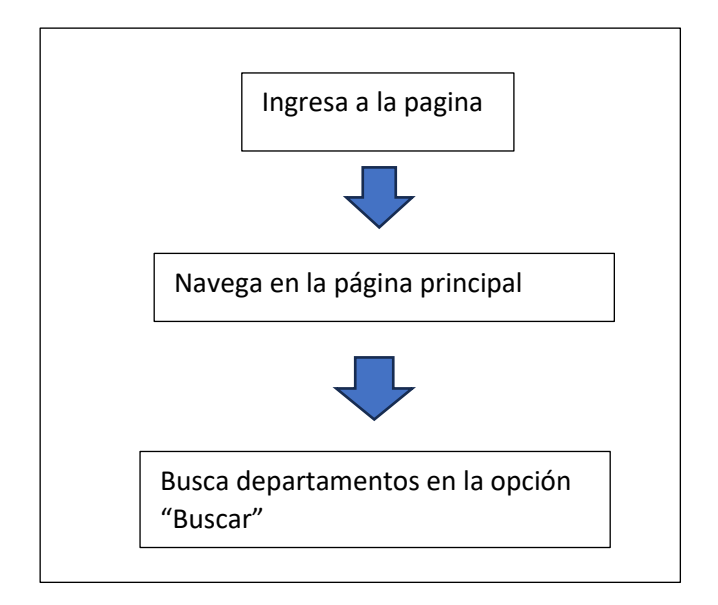

*Ilustración 10 Patrón de navegación para el visitante*

### **Patrón de navegación para el arrendatario para ingresar a la página**

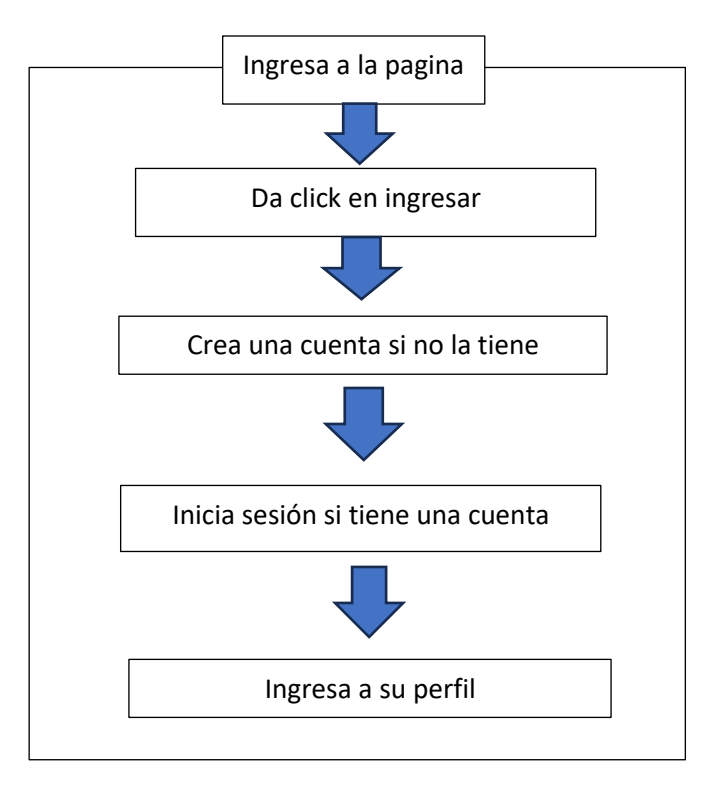

*Ilustración 11 Patrón de navegación para el arrendatario para ingresar a la página*

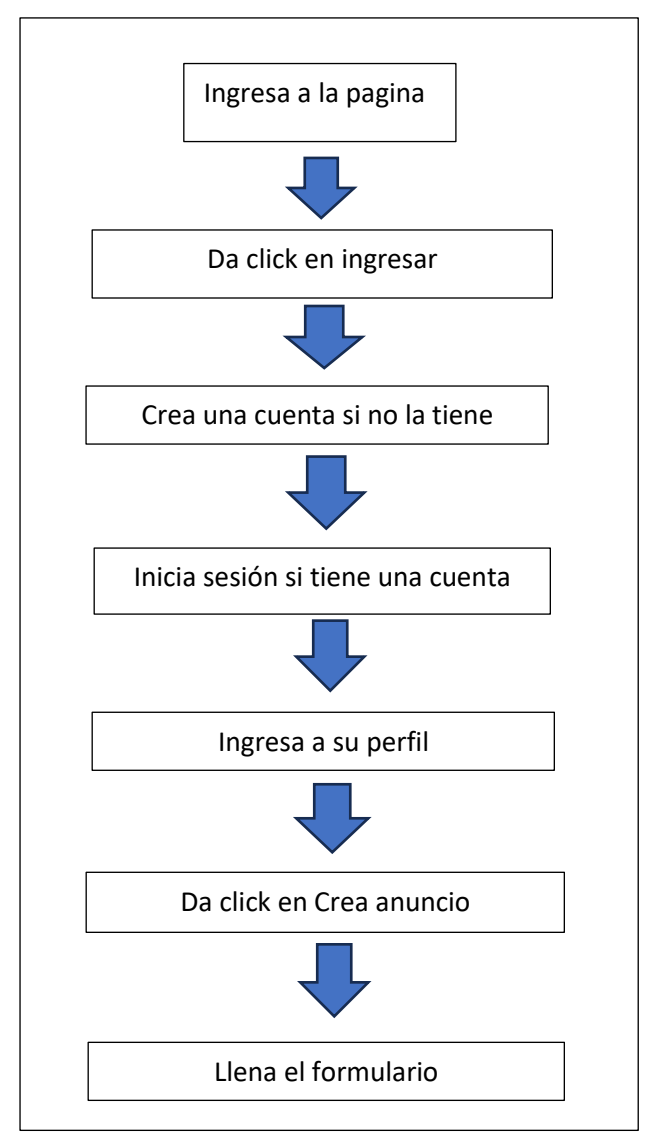

**Patrón de navegación para el arrendatario para crear anuncio**

*Ilustración 12 Patrón de navegación para el arrendatario para crear anuncio:*

## **4.2.3.2. Interfaz de Pantallas**

## **Paleta de Colores:**

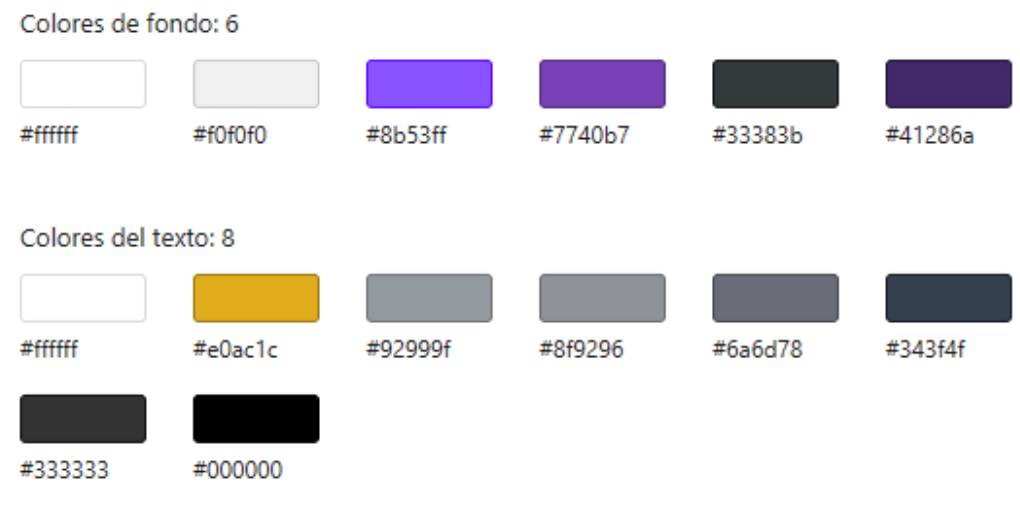

*Ilustración 13 Paleta de colores*

# **Tipografía:**

Poppins

# **Logo de la página web:**

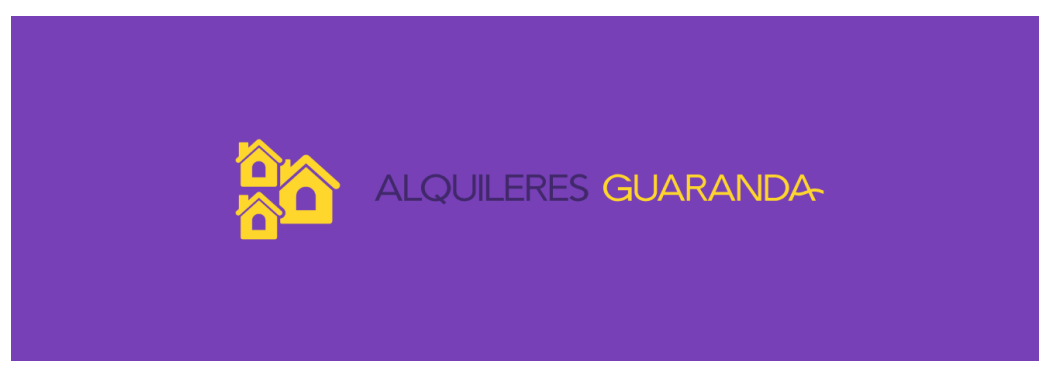

*Ilustración 14 Logo de la página*

### **Pantallas:**

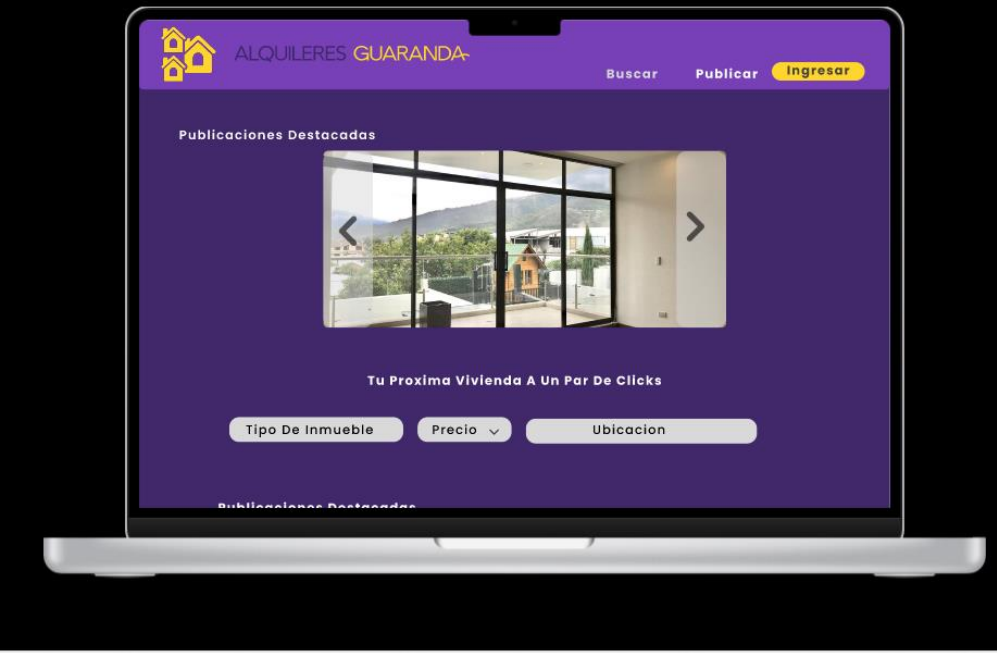

*Ilustración 15 Pantalla principal*

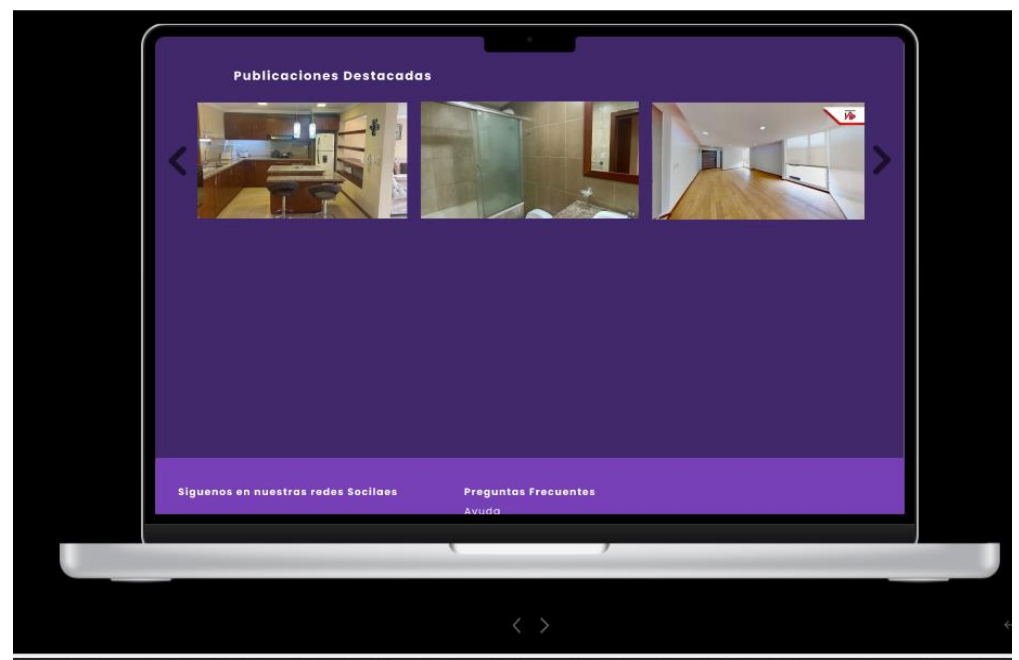

*Ilustración 16 Pantalla principal pt2*

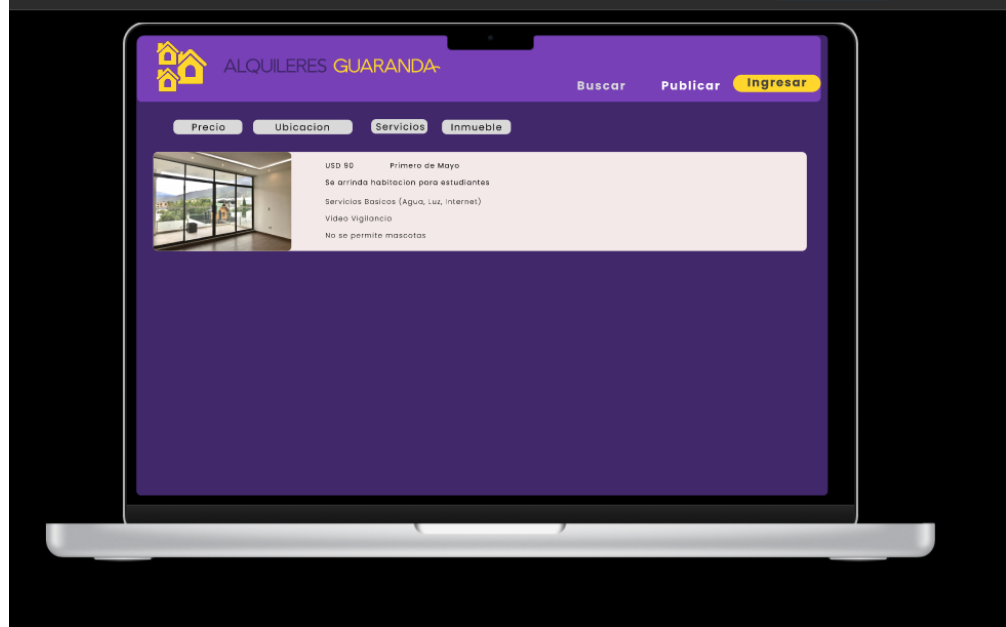

*Ilustración 17 Pantalla de búsqueda*

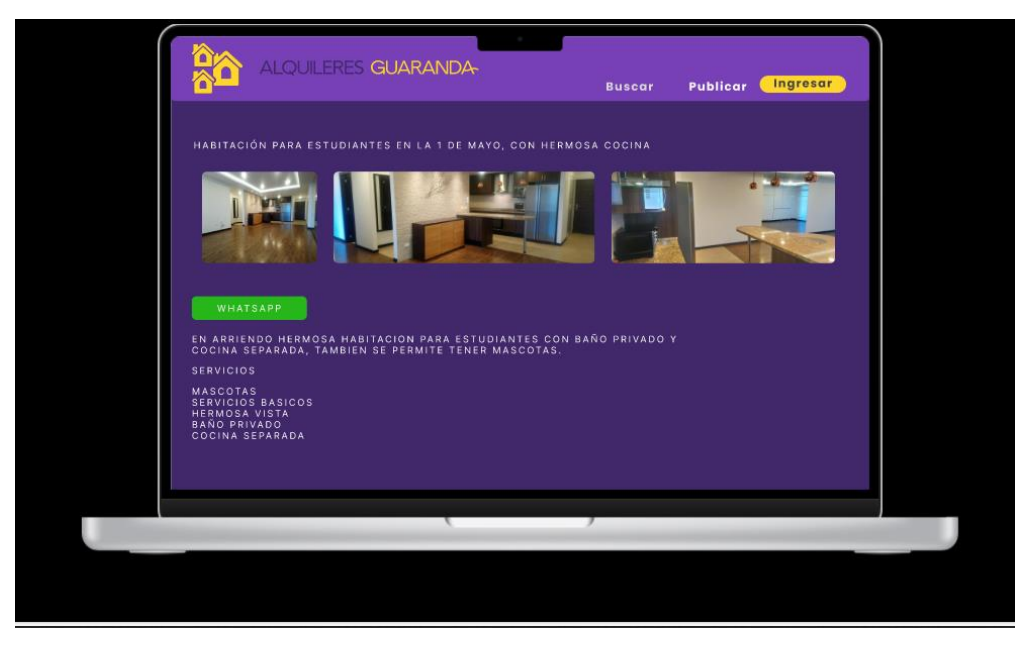

*Ilustración 18 Visualizar anuncio*

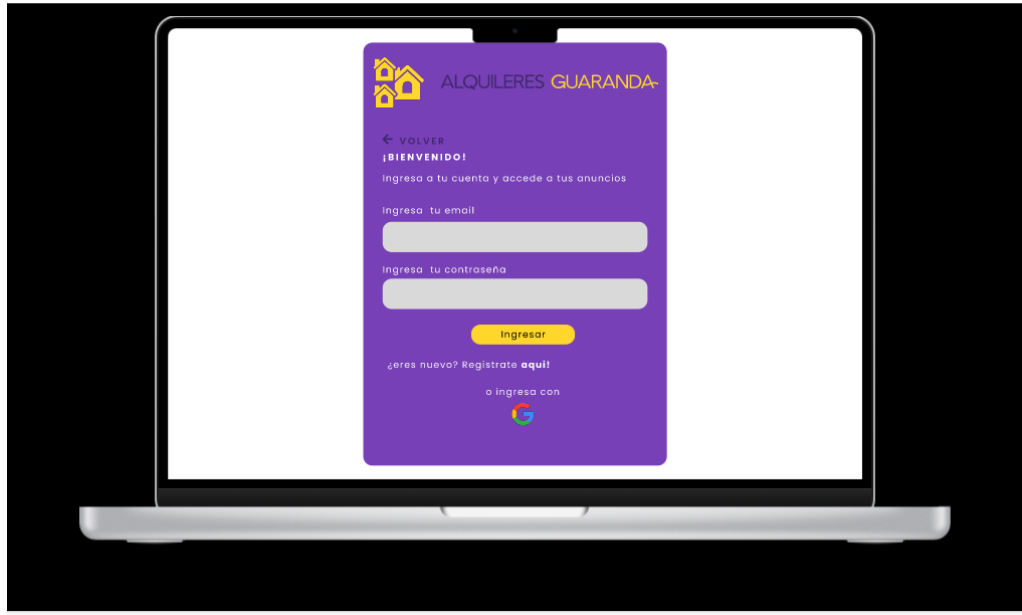

*Ilustración 19 Inicio de sesión*

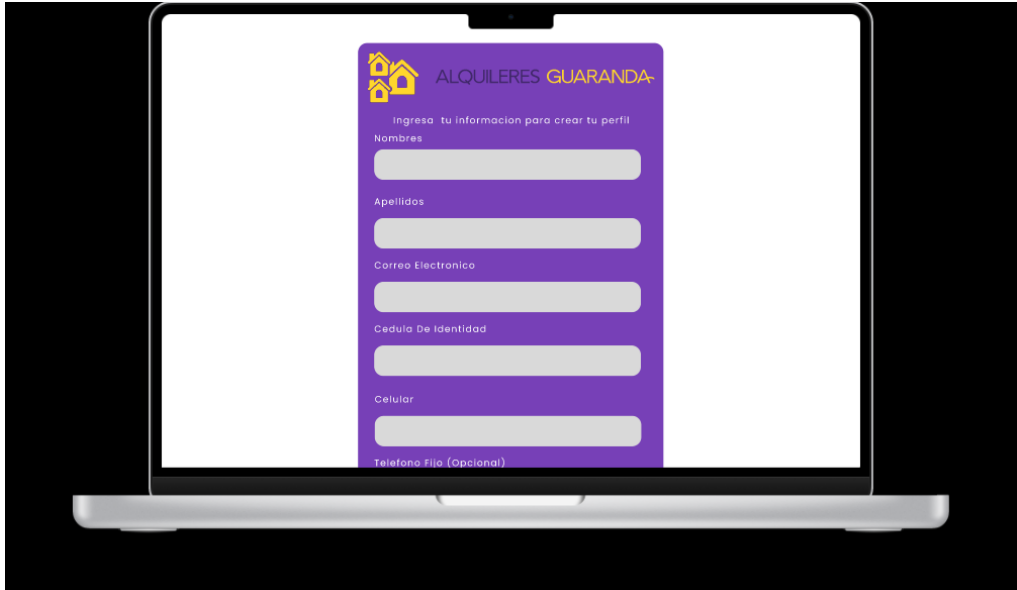

*Ilustración 20 Registro de usuario*

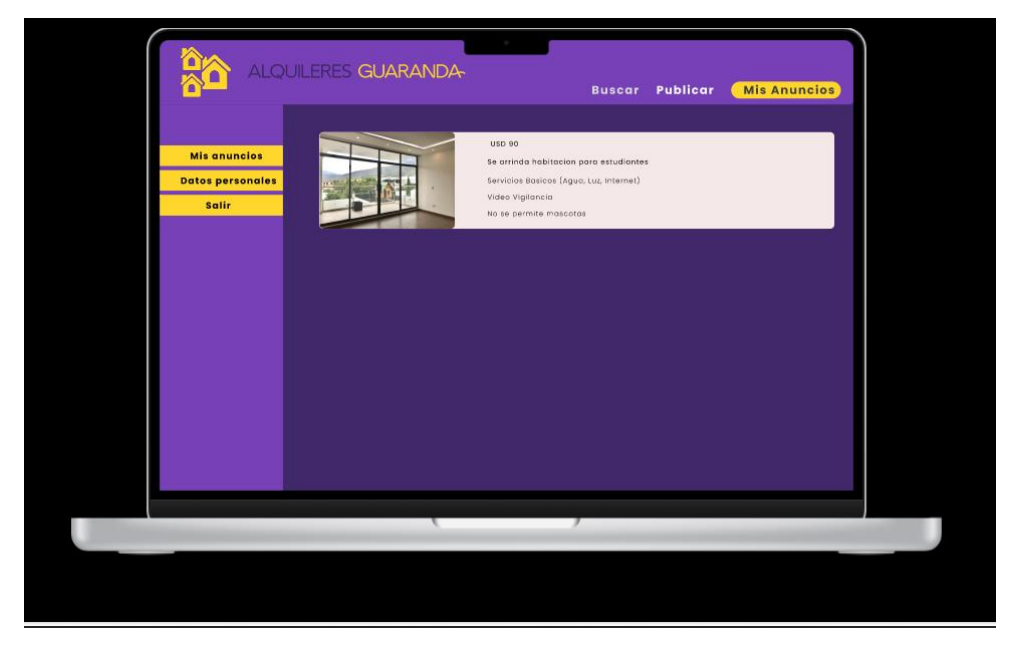

*Ilustración 21 Perfil de usuario*

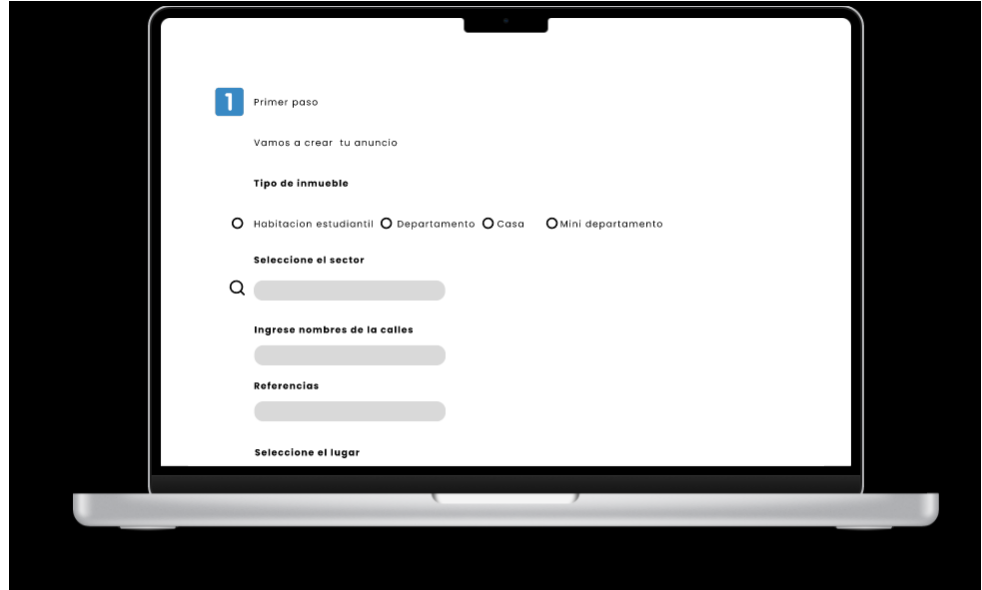

*Ilustración 22 Formulario crear anuncio*

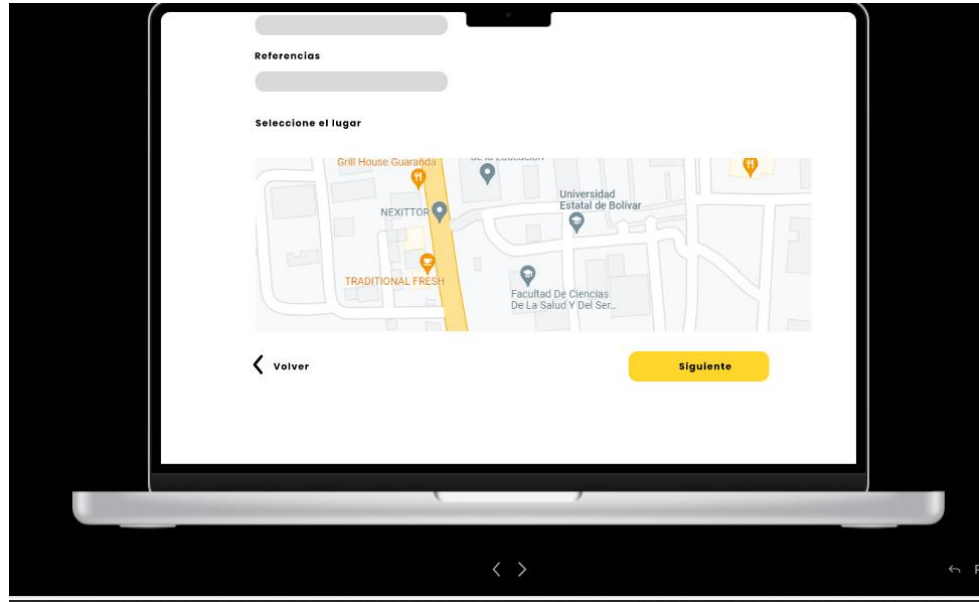

*Ilustración 23 Formulario crear anuncio pt2*

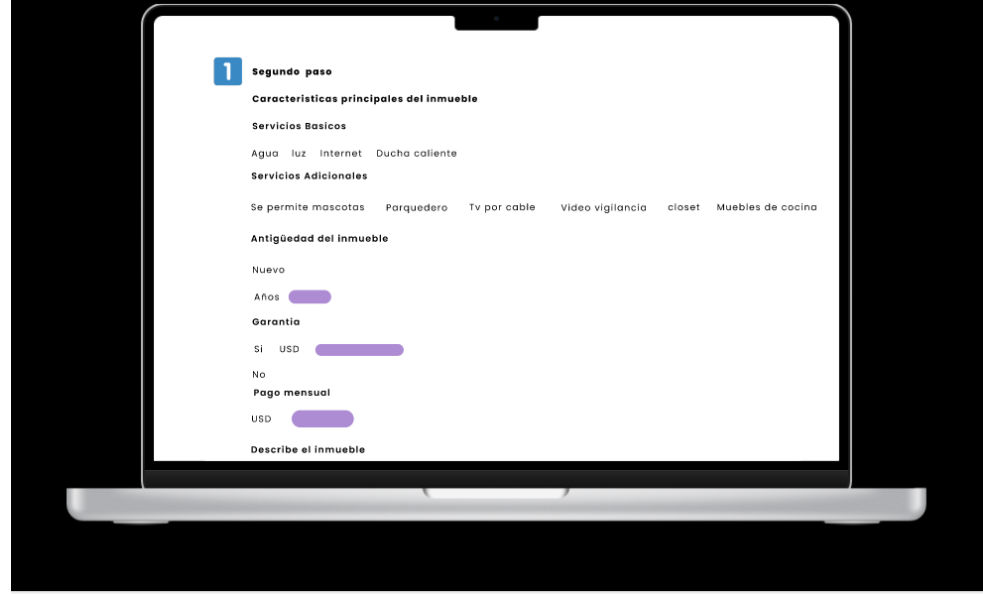

*Ilustración 24 Formulario crear anuncio pt3*

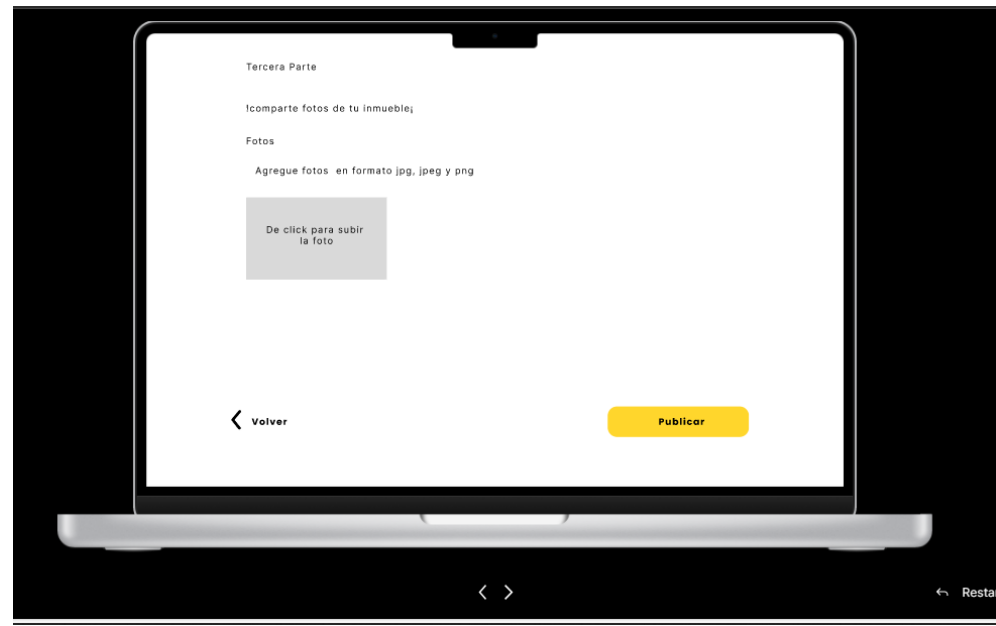

*Ilustración 25 Formulario crear anuncio pt4*

### **4.3.Programación**

### **4.3.1. Definición del objetivo**

El objetivo es implementar una página web para la gestión de anuncios publicitarios de alquileres en la ciudad de Guaranda.

### **4.3.2. Análisis del problema**

En la ciudad de Guaranda, no existe un sitio donde los dueños de inmuebles puedan anunciar y gestionar sus anuncios de alquileres para los estudiantes de la Universidad Estatal de Bolívar, y dificulta su búsqueda para los nuevos residentes en la ciudad y tienen dificultades para conseguir alquilar un inmueble de acuerdo a sus necesidades.

### **4.3.3. Diseño del Algoritmo**

#### Algoritmo búsqueda

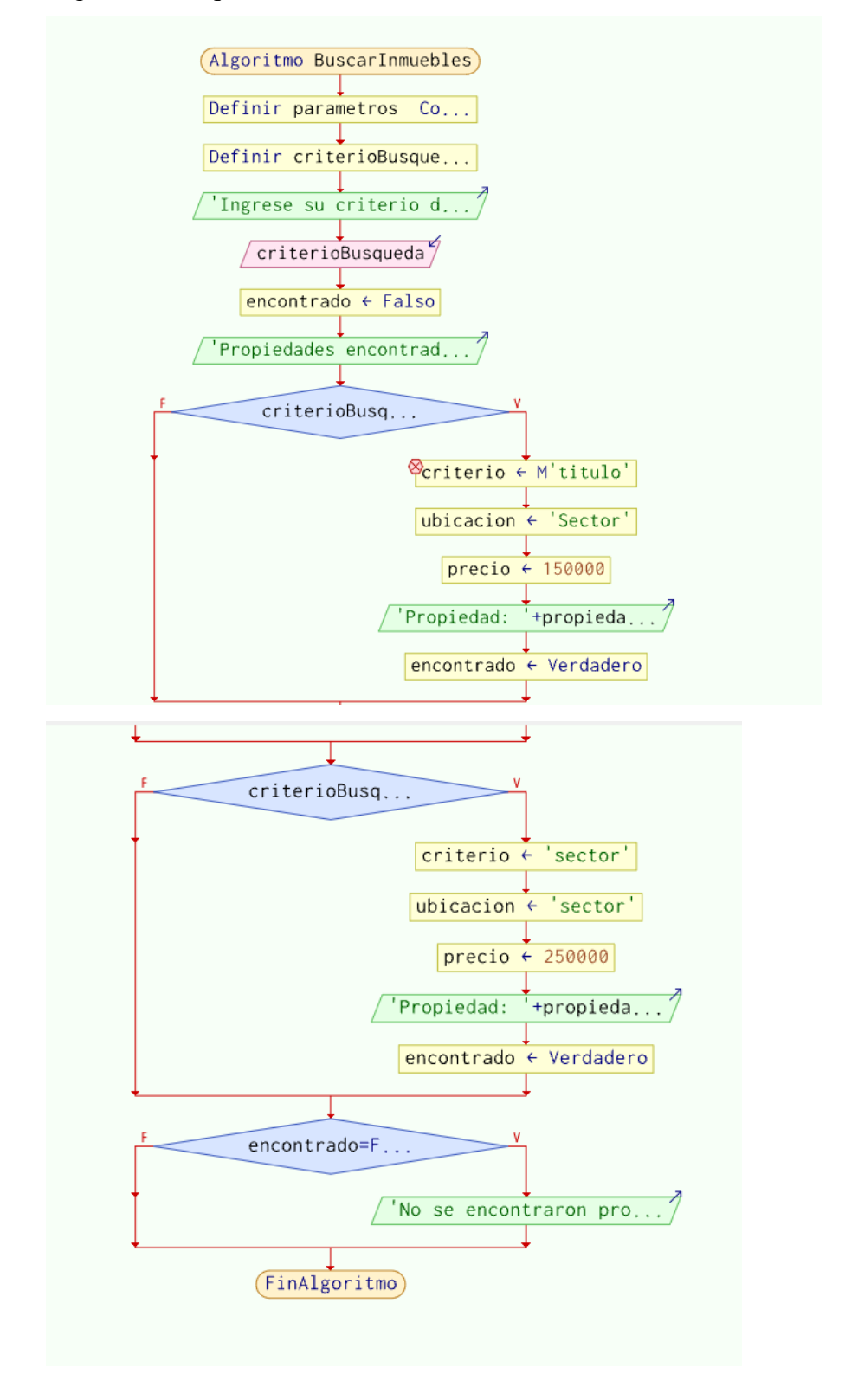

*Ilustración 26 Algoritmo búsqueda*

### **Algoritmo crear publicación**

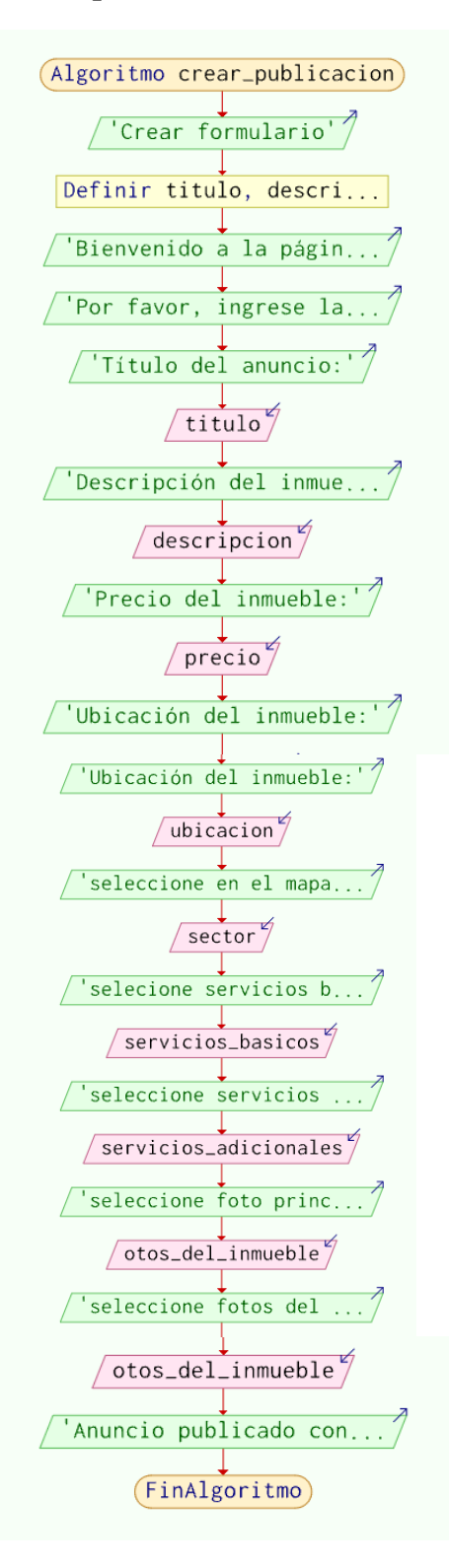

*Ilustración 27 Algoritmo crear publicación*

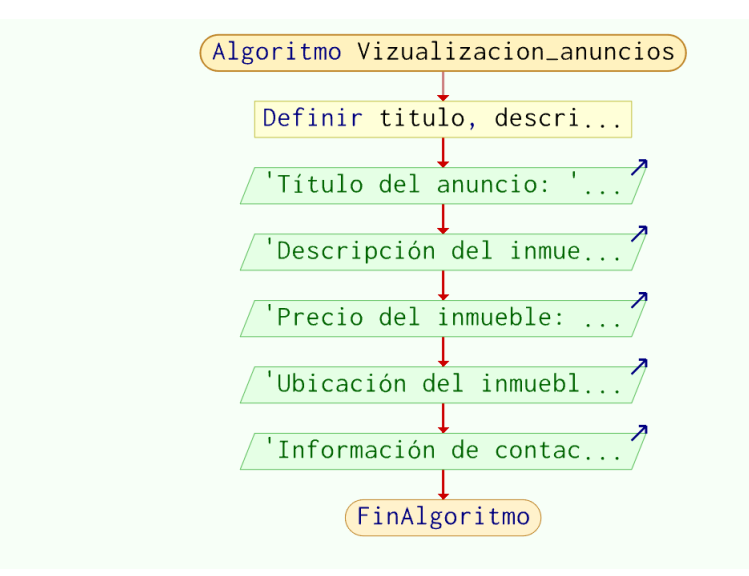

### **Algoritmo visualización de los anuncios en las vistas**

*Ilustración 28 Algoritmo visualización de los anuncios en las vistas*

### **4.3.4. Codificación**

Se uso dos métodos para tener código limpio y de fácil escalabilidad, que fueron la programación orientada a objetos y un patrón de arquitectura Modelo Vista y Controlador, con el fin de proponer una aplicación, totalmente escalable, fácil de mantener, y con principios de ingeniería.

#### **4.3.5. Código de la lógica de la aplicación:**

Modell.php (Modelo General y Cerebro de la aplicación)

#### <?php

```
namespace App\Modell;
use mysqli;
class Modell{
    protected $db host=db host;
    protected $db_user=db_user;
    protected $db_password=db_password;
   protected $db name=db name;
    protected $conexion; 
   protected $consulta;
    protected $tabla;
```

```
public function construct() {
       $this->conexion();
    }
   public function conexion(){
        $this-> conexion = new mysqli($this->db_host, $this-
>db user, $this->db password, $this->db name);
        if ($this->conexion->connect_error) {
           die('error de conexion:'.$this->conexion-
>connect_error);
       }
    }
   public function consulta($sql,$datos=[],$params=null){
       if ($datos) {
            if ($params==null) {
            $params=str_repeat('s',count($datos));
            }
            $inyc=$this->conexion->prepare($sql);
            $inyc->bind_param($params,...$datos);
           $inyc->execute();
            $this->consulta =$inyc->get_result();
       }else{
       $this ->consulta = $this ->conexion->query($sql);
    }
       return $this;
    }
   public function first(){
        return $this->consulta->fetch_assoc();
    }
   public function last(){
       // Mueve el puntero al final del conjunto de resultados
        $this->consulta->data_seek($this->consulta->num_rows - 1);
       // Recupera la última fila como un array asociativo
       return $this->consulta->fetch_assoc();
    }
```

```
public function searchLastVariable(){
    $vars = get class vars(get class($this));$lastVar = end(array~keys(\$vars));
    return $lastVar;
}
public function get(){
    return $this->consulta->fetch_all(MYSQLI_ASSOC);
}
//consultas
public function all(){
    //select * from usuarios
    $sql="SELECT * FROM {$this->tabla}";
   return $this->consulta($sql)->get();
}
public function buscar($id){
    //select * from usuarios where ID=?
    $sql="SELECT * FROM {$this->tabla} where usuario_id = ?";
    return $this->consulta($sql,[$id],'i')->first();
}
public function buscar2($id){
    //select * from usuarios where ID=?
    $sql="SELECT * FROM {$this->tabla} where usuario_id = ?";
    return $this->consulta($sql,[$id],'i')->last();
}
public function buscar3($id){
    $sql="SELECT * FROM {$this->tabla} where id_formulario = ?";
    return $this->consulta($sql,[$id],'i')->first();
}
public function buscar4($id){
    $sql="SELECT * FROM {$this->tabla}
          inner join formulario on usuarios.usuario id =
  formulario.usuario_id
    where formulario.id formulario = ?";
    return $this->consulta($sql,[$id],'i')->first();
}
public function where($columna,$operador, $valor=null){
    if ($valor==null) {
        $valor=$operador;
        $operador='=';
```

```
}
        $sql="SELECT * FROM {$this->tabla} where {$columna} 
{$operador} ?";
        $this->consulta($sql, [$valor]);
        return $this;
    }
   public function where2($columna, $operador, $valor = null) {
        if (\text{scalar} == \text{null}) {
            $valor = $operador;
           $operator = '=';}
        $sql = "SELECT * FROM formulario
              inner join media on {$this->tabla}.id_formulario =
      media.id_formulario
        WHERE {$columna} {$operador} ?";
        $result= $this->consulta($sql, [$valor]);
        $filas = $result->get();
        // Dividir las rutas de archivo en un array para cada fila
        foreach ($filas as &$fila) {
            $ruta_archivo = explode(','', $fila['ruta_archivo']);
            $fila['ruta_archivo'] = $ruta_archivo;
        }
       return $filas;
    }
   public function insert($datos){
        $columna=array_keys($datos);
        $columna=implode(',',$columna);
        $valor=array_values($datos);
```

```
$sql="INSERT INTO {$this->tabla} ({$columna}) VALUES
  (".str_repeat('?,',count($datos)-1)."?)";
    $this->consulta($sql,$valor);
    $insert_id=$this->conexion->insert_id;
    return $this->buscar($insert_id); 
}
public function update($id,$datos){
    $fields=[];
        foreach ($datos as $key => $valor) {
            $fields ]="{$key}= ?";
        }
    $fields=implode(',',$fields);
    $sql="UPDATE {$this->tabla} SET {$fields} where id = ? ";
    $valor=array_values($datos);
    $valor[]=\$id;$this->consulta($sql,$valor);
   return $this->buscar($id);
}
public function delete($id){
    //delete from usuarios where id=1
    $sql="DELETE from {$this->tabla} where id= ?";
    $this->consulta($sql, [$id],'i');
}
public function insert2($datos) {
    $columna = array_keys($datos);
    $column = impulse(',' %column);$valor = array_values($datos);
    // Verificamos si algún valor es un array (checkbox o radio)
    foreach ($valor as $key => $value) {
       if (is array($value)) {
```

```
// Si es un array, convertimos los valores en una 
cadena separada por comas
                $valor[$key] = implode(','', $value);}
        }
              $sql = "INSERT INTO {$this->tabla} ({$columna}) VALUES
      (" . str repeat('?,', count($datos) - 1) . "?)";
        $this->consulta($sql, $valor);
        $insert id = $this->conexion->insert id;return $this->buscar($insert id);
    }
    function insertImages($id formulario, $usuario id,
$uploaded_files) {
        $sql = "INSERT INTO {$this->tabla} (id_formulario, 
usuario id, file type, upload date, ruta archivo) VALUES (?, ?, ?,
?, ?)";
        foreach ($uploaded_files as $file_data) {
            $params =$id formulario,
                $usuario_id,
                $file_data['file_type'],
                $file_data['upload_date'],
                $file_data['ruta_archivo'],
            ];
            $this->consulta($sql, $params);
        }
    }
    public function almacenarArchivos ($id formulario, $usuario id,
$files) {
        $file paths = [];
        // Loop through all uploaded files
        for (\text{Si} = 0; \text{Si} < \text{count}(\text{Stiles}[\text{'name'}]); \text{Si++}) {
            $file name = $files['name'][$i];$file tmp = $files['tmp name'][$i];$file type = $files['type'][$i];$file size = $files['size'][$i];// Move file to desired location
            $file_path = 'Assets/Images/' . $file_name;
```

```
move_uploaded_file($file_tmp, $file_path);
            $file paths[] = $file path;}
        // Combine the file paths into a single string
        $combinedPaths = impulse(','', $file paths);// Store the combined paths in the database
        $sql = "INSERT INTO {$this->tabla} (id_formulario, 
usuario id, ruta archivo) VALUES (?, ?, ?)";
        $this->consulta($sql, array($id_formulario, $usuario_id, 
$combinedPaths));
    }
    public function getDatosJoin($id){
        $sql = "SELECT * FROM {$this->tabla} 
        INNER JOIN formulario ON usuarios.usuario_id =
formulario.usuario_id
        Inner JOIN media ON formulario.id_formulario =
media.id_formulario
        WHERE usuarios.usuario id = ?";
        $result = $this-<constulta ($sq1,[$id]);
        $filas = $result ->get():
       // Dividir las rutas de archivo en un array para cada fila
       foreach ($filas as &$fila) {
           $ruta_anchivo = explode(',', $fila['ruta_anchivo']);
           $fila['ruta_archivo'] = $ruta_archivo;
       }
       return $filas;
   }
   public function getDatosJoin2($id){
    $sql = "SELECT * FROM {$this->tabla} 
    INNER JOIN media 
    ON formulario.id_formulario = media.id_formulario
    WHERE formulario.id formulario = ?;";
    $result = $this-<constulta($sql,[$id]);
    $filas = $result \rightarrow get();
   foreach ($filas as &$fila) {
       $ruta_archivo = explode(',', $fila['ruta_archivo']);
       $fila['ruta_archivo'] = $ruta_archivo;
   }
  return $filas;
}
```

```
public function getDatosJoinG(){
        $sql = "SELECT * FROM {$this->tabla} INNER JOIN formulario 
ON usuarios.usuario_id = formulario.usuario_id
        Inner JOIN media ON formulario.id_formulario =
media.id_formulario";
        $result = $this->constant ($sg1);return $result->get();
    }
    function getImagesById($id) {
        $sal = "SELECT ruta archive FROM media WHERE usuario id =?";
        $resultado = $this-<constulta($sql, [$id]);
        $imagePaths = [];
        while (\text{filla} = \text{fresultado}-\text{first}())$rutas = explode(',', $fila['ruta_archivo']);
            $imagePaths = array merge(\$imagePaths, \$rules);}
        return $imagePaths;
    }
    function getall(){
        $sql = "SELECT usuarios.*, formulario.*, media.ruta_archivo
AS ruta_archivo
               FROM usuarios
               INNER JOIN formulario ON usuarios.usuario_id =
formulario.usuario_id
               INNER JOIN media ON formulario.id_formulario =
media.id_formulario";
        $result = $this->constant ($sail):$filas = $result->get();
        // Dividir las rutas de archivo en un array para cada fila
        foreach ($filas as &$fila) {
            $ruta_archivo = explode(',', $fila['ruta_archivo']);
            $fila['ruta archivo'] = $ruta archivo;
        }
        return $filas;
    }
    public function registro($datos){
        $nombre = $datos['nombre'];
```

```
$apellido = $datos['apellido'];
        $email = $datos['email'];
        $cedula = $datos['cedula'];
        $celular = $datos['celular'];
        $password = $datos['contrasena'];
        $confirmPassword = $datos['confirmar_contrasena'];
        if ($password !== $confirmPassword) {
            return "Las contraseñas no coinciden";
        } else {
                $sql = "INSERT INTO {$this->tabla} (nombre, 
apellido, email, cedula, celular, contrasena) VALUES (?, ?, ?, ?, ?,
?)";
                $resultado = $this->consulta($sql, [$nombre, 
$apellido, $email, $cedula, $celular, $password]);
                return "Registro exitoso.";
            }
 }
public function login($email, $password) {
    $sql = "SELECT * FROM {$this->tabla} WHERE email = ? AND
contrasena = ?";
   $params = 'ss':$datos = [$email, $password];$result = $this->consulta($sql, $datos, $params)->get();
   if (count(\text{Sresult}) == 1)return $result[0];
    } else {
        return false;
   }
}
    public function verificarCedulaExistente($cedula) {
        $sql = "SELECT COUNT(*) as count FROM {$this->tabla} WHERE
cedula = ?";
        $resultado = $this->consulta($sql, [$cedula]);
        $fila = $resultado->first();
       return $fila['count'] > 0;
    }
    public function getByEmail($email) {
        $sql = "SELECT * FROM {$this->tabla} WHERE email = ? LIMIT
1";
        $this->consulta($sql, [$email], 's');
        return $this->first();
```

```
}
    public function create($datos) {
        $this->insert($datos);
    }
}
```
PublicarController.php (Lógica de las publicaciones)

```
<?php
```

```
namespace App\Controller;
use App\Modell\formulario;
use App\Modell\Usuarios;
use app\Modell\Media;
class PublicarController extends Controller{
    public function index(){
        $model = new Usuarios;
        $join = $model->getall();
        return $this->view('publicar.index', compact('join')); 
    }
   public function crear(){
       //se muestra el formulario
       return $this->view('publicar.publicar');
    }
   public function crearG(){
       //se muestra el formulario
        return $this->view('publicar.publicarG');
    }
   public function indexp() {
        //se procesa el formulario de busqueda por filto de precio 
de index.php
        $model = new formulario; 
   $join = $model;
```

```
if (isset($_POST['tipo_inmueble']) &&
!empty($ POST['tipo inmueble'])) {
        $join = $model->where2('tipo_inmueble', 'LIKE', 
'%'.$ POST[ 'tipo \text{ inmueble'} ]. '% ');}
    if (isset($_POST['search']) && !empty($_POST['search'])) {
        $join = $model->where2('titulo', 'LIKE', 
'%'.$_POST['search'].'%');
    }
    if (isset($_POST['sector']) && !empty($_POST['sector'])) {
        $join = $model->where2('sector', 'LIKE', 
'%'.$_POST['sector'].'%');
    }
    return $this->view('publicar.index', compact('join')); 
    }
    public function formp($id){
        $datos=$_POST;
        $model= new formulario;
        $model->insert2($datos); 
        $this->redirect("/perfil/{$id}/crear_anuncio/pt2"); 
    }
   /* public function formp3($id) {
        if (isset($_FILES['file_data']) && 
is array($ FILES['file data']['name'])) {
            $ruta_destino = 'Assets/Image/'; 
            for (\text{Si} = 0; \text{Si} < \text{count}(\text{S FILES} | \text{file data'} | \text{name'}));5i++) {
                 $nombre archivo = $ FILES['file data']['name'][$i];
                 $archivo temporal =
$_FILES['file_data']['tmp_name'][$i];
                 $ruta_completa = $ruta_destino . $nombre_archivo;
                 // Obtener información sobre el archivo
                 $file type = $ FILES['file data']['type'][$i];$file size = $ FILES['file data']['size'][$i];$upload date = date("Y-m-d Hi:~s"); // Puedesajustar el formato de fecha si es necesario
```

```
move_uploaded_file($archivo_temporal, 
$ruta_completa);
                $datos = ['id formulario' => $id,
                    'file name' => $nombre archivo,
                    'file type' => $file type,
                    'file size' => $file size,'file_data' => 
file_get_contents($ruta_completa), 
                    'upload_date' => $upload_date,
                    'ruta_archivo' => $ruta_completa,
                ];
                $model = new Media;
                $model->insertImages($datos);
            }
        }
        $this->redirect("/perfil");
    } */
    public function formp2($id, $usuario_id) {
        if(\$ SERVER['REQUEST METHOD'] == 'POST'){
            $id formulario = $ POST['id formulario'];
            $usuario_id = $ POST['usuario_id'];
            $files = $ FILES['file'];
            $model = new Media;
            $media = $model->almacenarArchivos($id_formulario, 
$usuario_id, $files);
            $this->redirect("/perfil/{$usuario_id}");
        }
    }
    public function formpG(){
        /* se procesa el formulario de ubicaciones */
        $datos=$_POST;
        $model= new formulario;
        $model->insert($datos); 
        $this->redirect("/publicaciones"); 
    }
    public function show($id,$id formulario){
        $model2 = new Usuarios;
        $perfil=$model2->buscar($id);
        $model = new formulario;
```

```
$all_data=$model->getDatosJoin2($id_formulario);
        return $this-
>view('publicar.show',compact('all_data','perfil'));
    }
    public function showG($id){
        $model = new formulario;
        $formulario=$model->getDatosJoin2($id);
        $model2 = new Usuarios;
        $perfil=$model2->buscar4($id);
        return $this-
>view('publicar.show_G',compact('formulario','perfil'));
    }
    public function formplusid($id){
        //se muestra el usuario especifico con el fomulario para 
crear el anuncio
        $model=new Usuarios;
        $perfil =$model->buscar($id);
        return $this->view('publicar.publicar', compact('perfil'));
   }
    public function formplusid2($id){
        //se muestra el usuario especifico con el fomulario para 
crear el anuncio parte 3
        $model=new formulario;
        $formulario =$model->buscar2($id);
        return $this->view('publicar.publicar_pt2', 
compact('formulario'));
        }
    public function misAnuncios($id){
        $model=new Usuarios;
        $perfil = $model->buscar($id);return $this->view('publicar.misAnuncios', 
compact('ubicacion')); 
}
    public function anuncios($id){
        //se muestra el ununcio especifico
        $model=new formulario;
        $ubicacion =$model->buscar($id);
    return $this->view('publicar.anuncio', 
compact('ubicacion')); 
}
```

```
public function where($id) {
        //obtener los resultados de los anuncios por cada usuario
        $model = new formulario;
        $ubicacion=$model->where('usuario_id', '=', $id)->get();
        return $this->view('publicar.anuncio',compact('ubicacion')); 
}
    public function update($id) {
        /* actualizar informacion */
        $datos=$_POST;
        $model =new formulario;
        $model->update($id,$datos);
        $this->redirect("/perfil/ubicacion/{$id}");
    }
    public function edit($id){
        $model=new formulario;
        $formulario =$model->buscar3($id);
        return $this->view('publicar.edit',compact('formulario')); 
    }
    public function destroy ($id){ 
        $model = new formulario;
        $ubicacion= $model->delete($id); 
       /* $model = new Usuarios;
        $perfil= $model->delete($id); */
        $this->redirect("/perfil/{$id}");
    }
    public function show2($id){
        $usuario id = $ SESSION['usuario id'];
        $model= new Usuarios;
        $perfil = $model - \text{buscar} ($id)$;$model2 =new Usuarios;
        $join = $model2->getDatosJoin($id);
        $model3 =new Usuarios;
        $imagen = $model3->getImagesById($id);
        return $this-
>view('usuario.show',compact('imagen','join','perfil')); 
} 
}
```
### **4.4. Pruebas**

### **4.4.1. Planificación de pruebas**

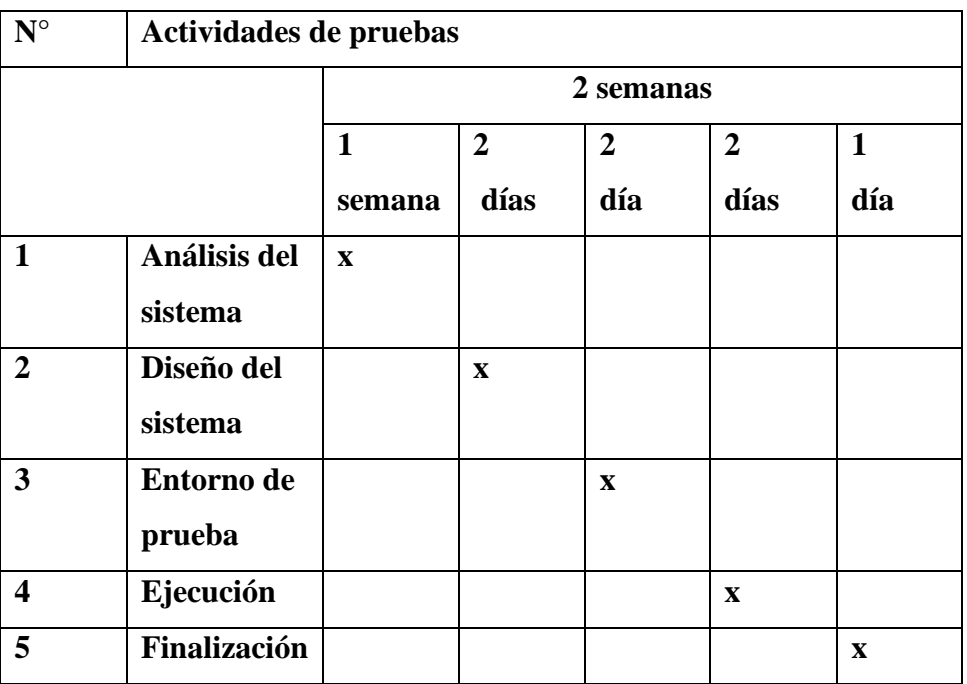

*Tabla 17 Planificación de pruebas*

### **4.4.2. Tipo de Pruebas**

Se llevará a cabo pruebas de Funcionalidad, Interfaz, Carga y Usabilidad

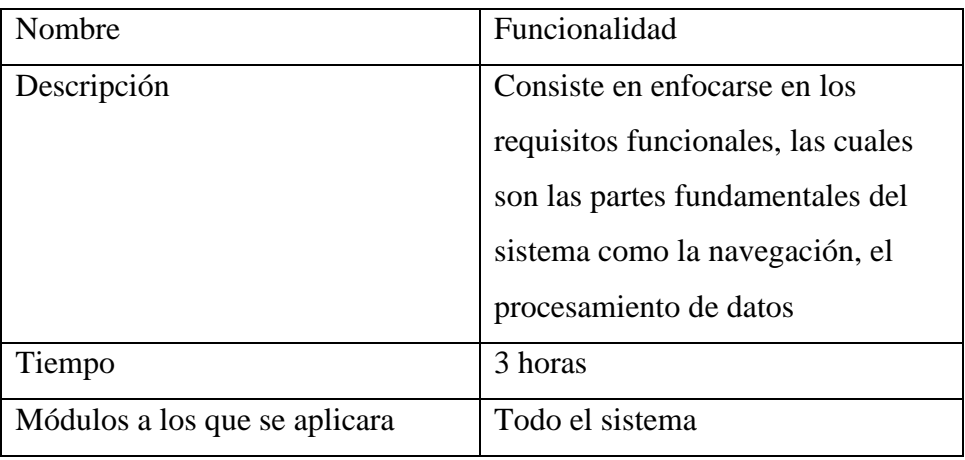

*Tabla 18 Tipo de pruebas de funcionalidad*

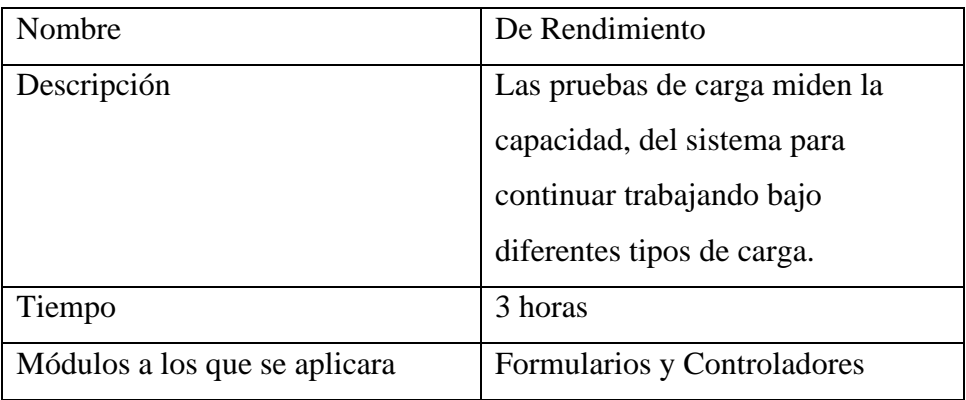

*Tabla 19 Tipo de pruebas de rendimiento*

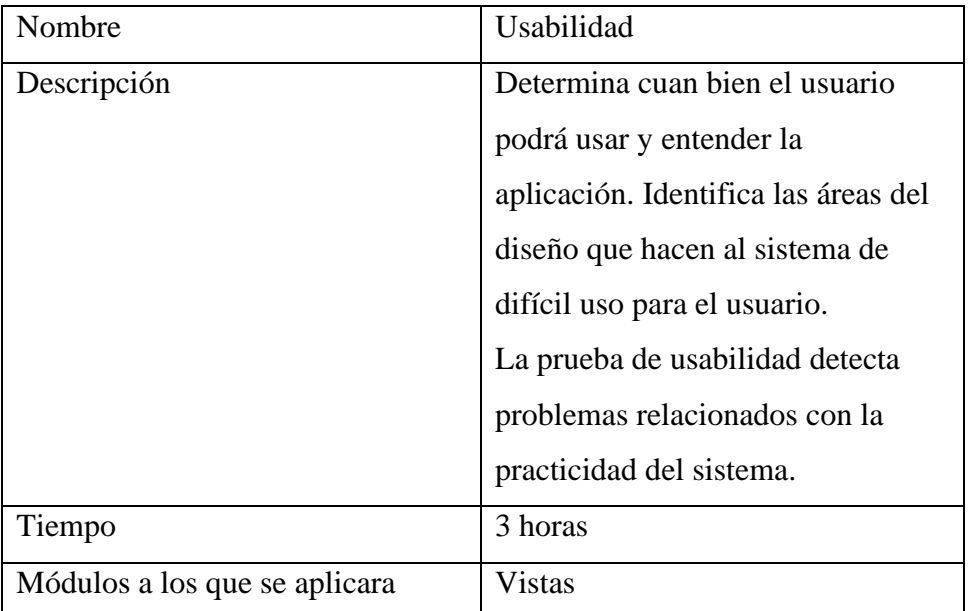

*Tabla 20 Tipo de pruebas de usabilidad*

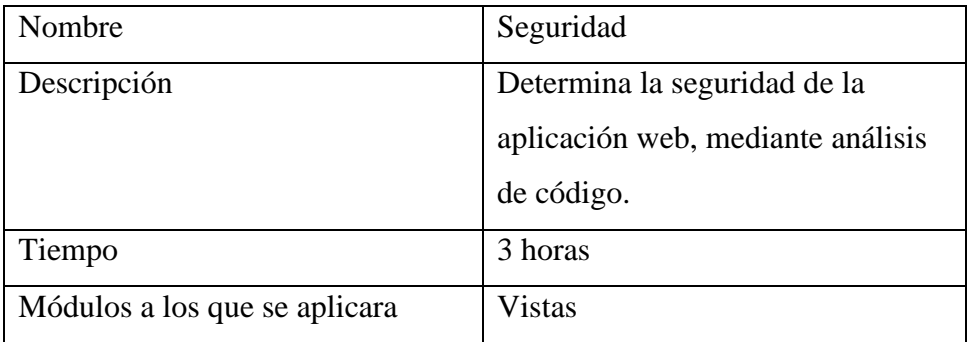

*Tabla 21 Tipo de pruebas de seguridad*

### **4.4.3. Diseño y desarrollo de casos de prueba**

### **Pruebas de funcionalidad**

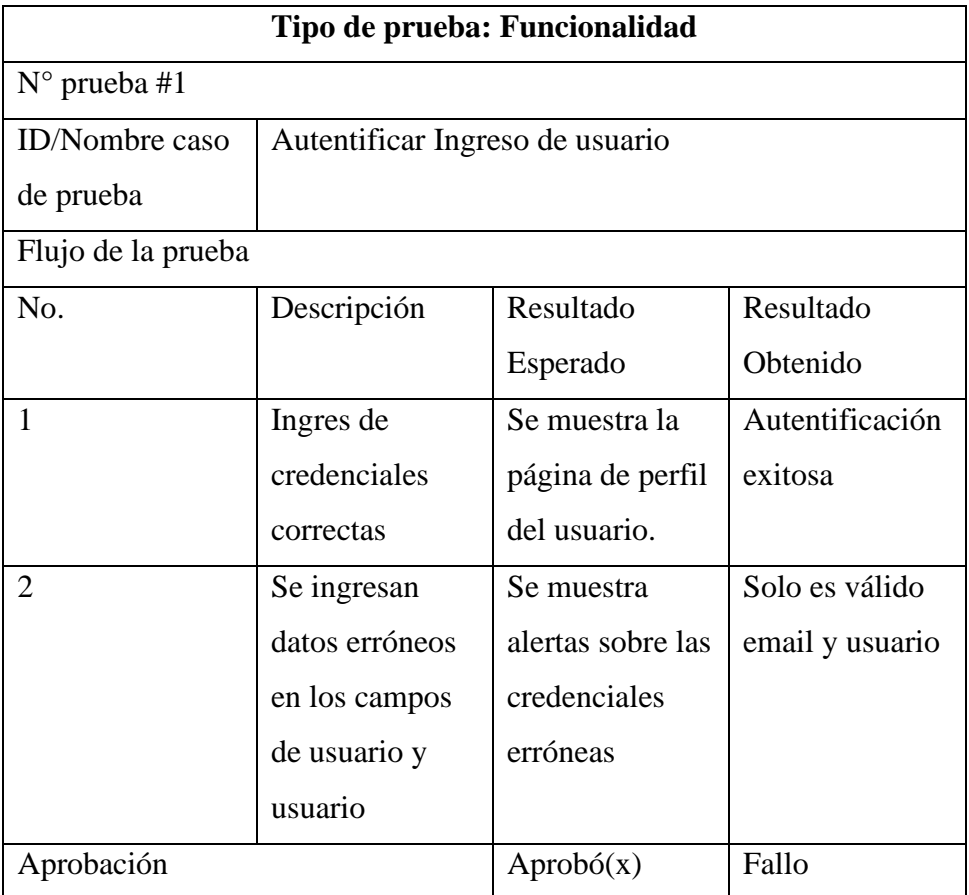

*Tabla 22 Prueba de funcionalidad ingreso de usuario*

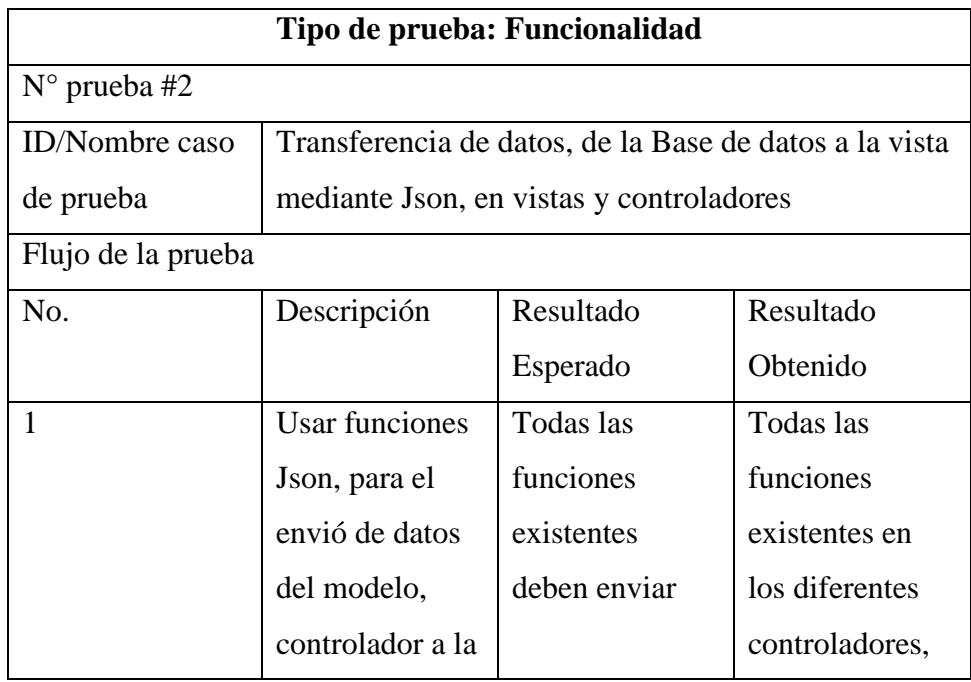

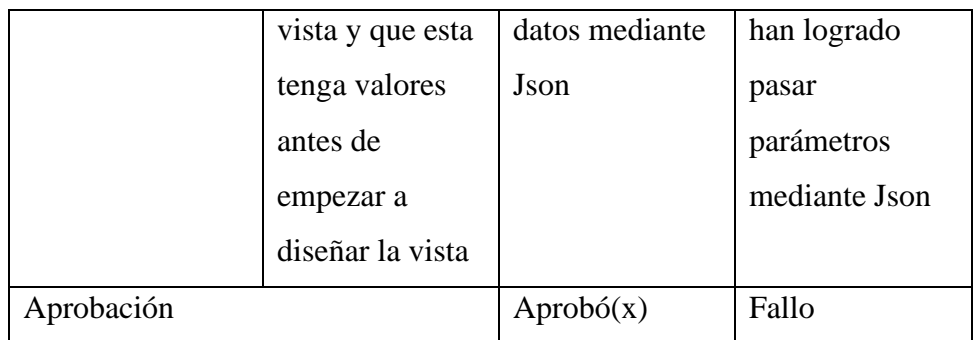

*Tabla 23 Prueba de funcionalidad transferencia de datos*

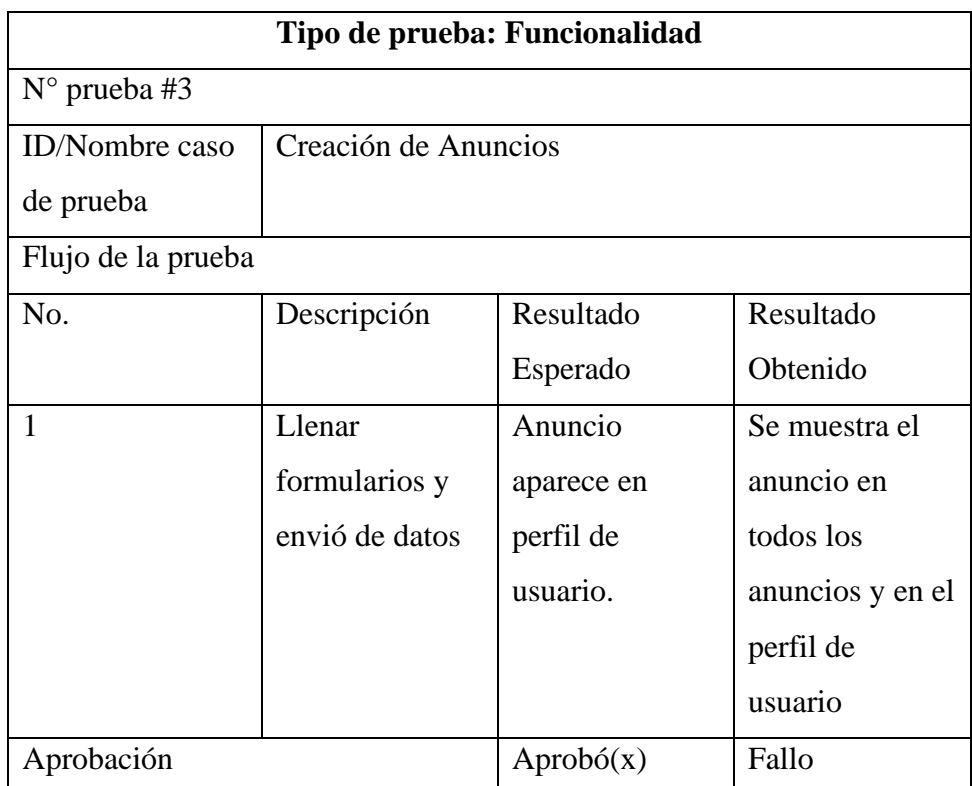

*Tabla 24 Prueba de funcionalidad creación de anuncios*

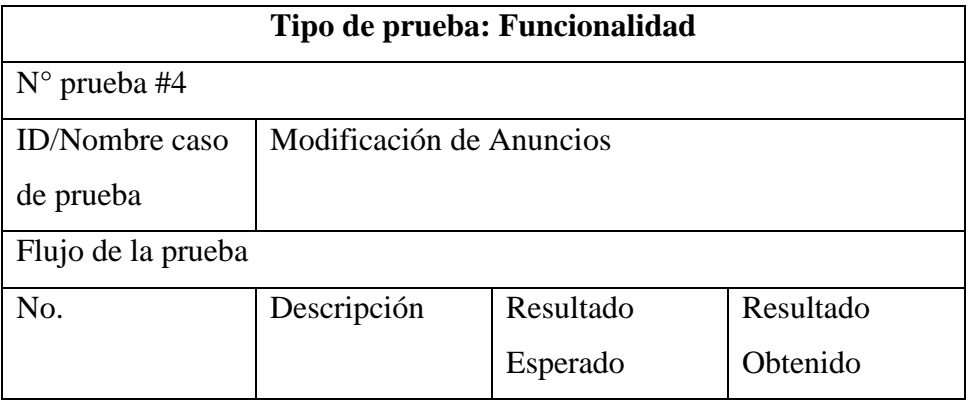

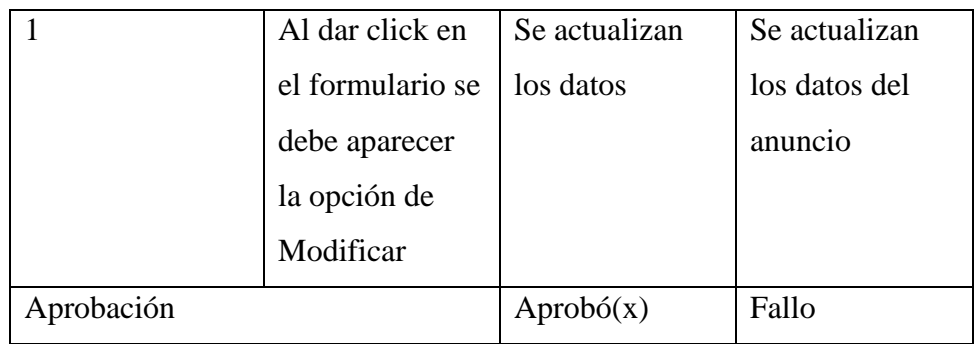

*Tabla 25 Prueba de funcionalidad Modificar anuncio*

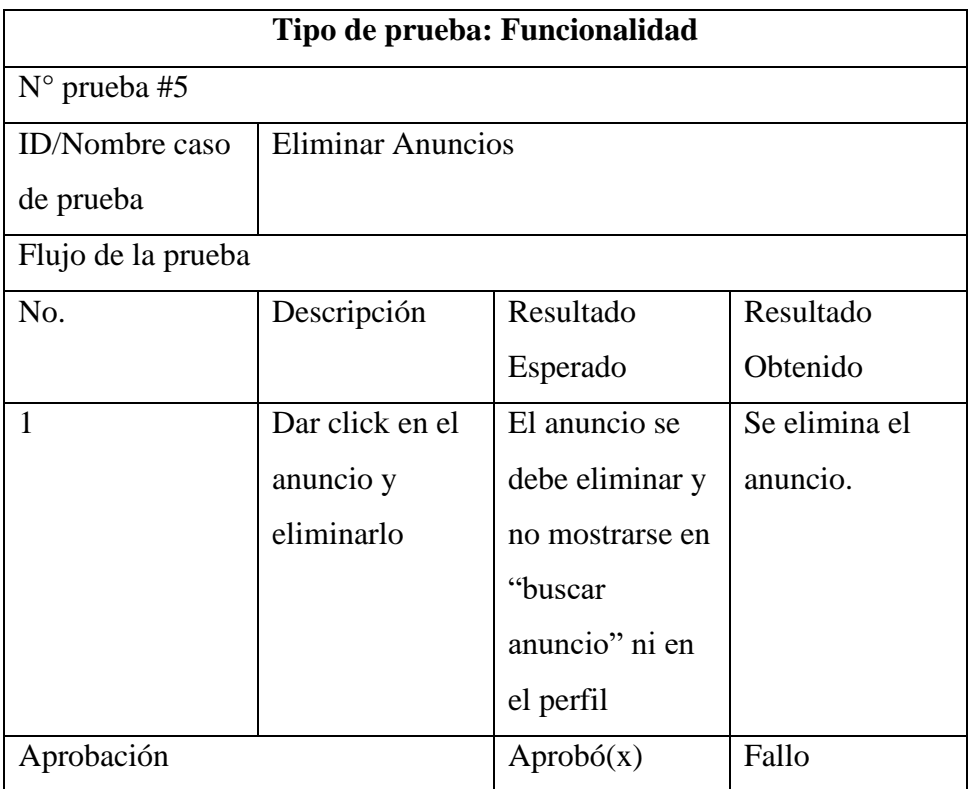

*Tabla 26 Prueba de funcionalidad eliminar anuncio*

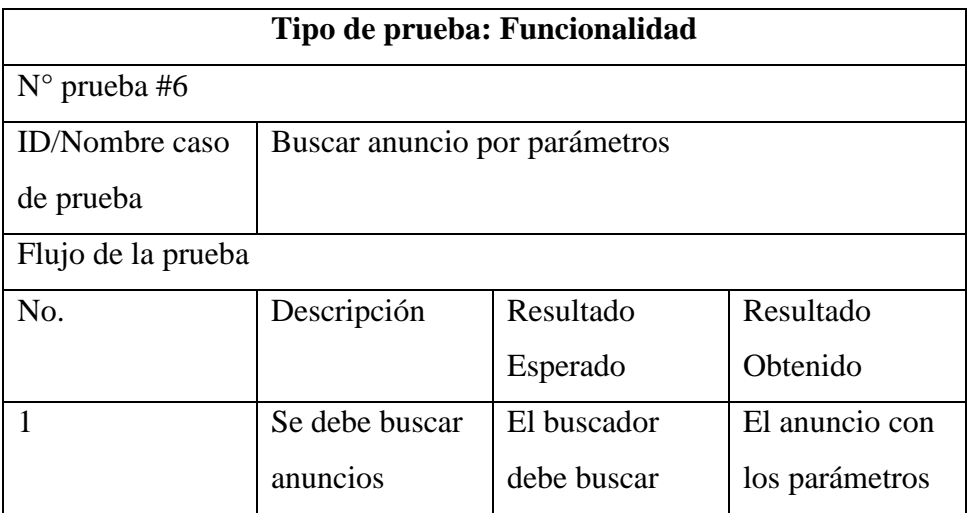

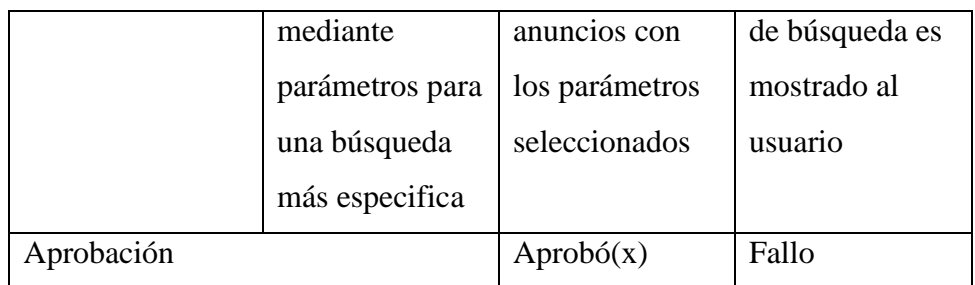

*Tabla 27 Prueba de funcionalidad búsqueda de anuncio*

### **Pruebas de Rendimiento**

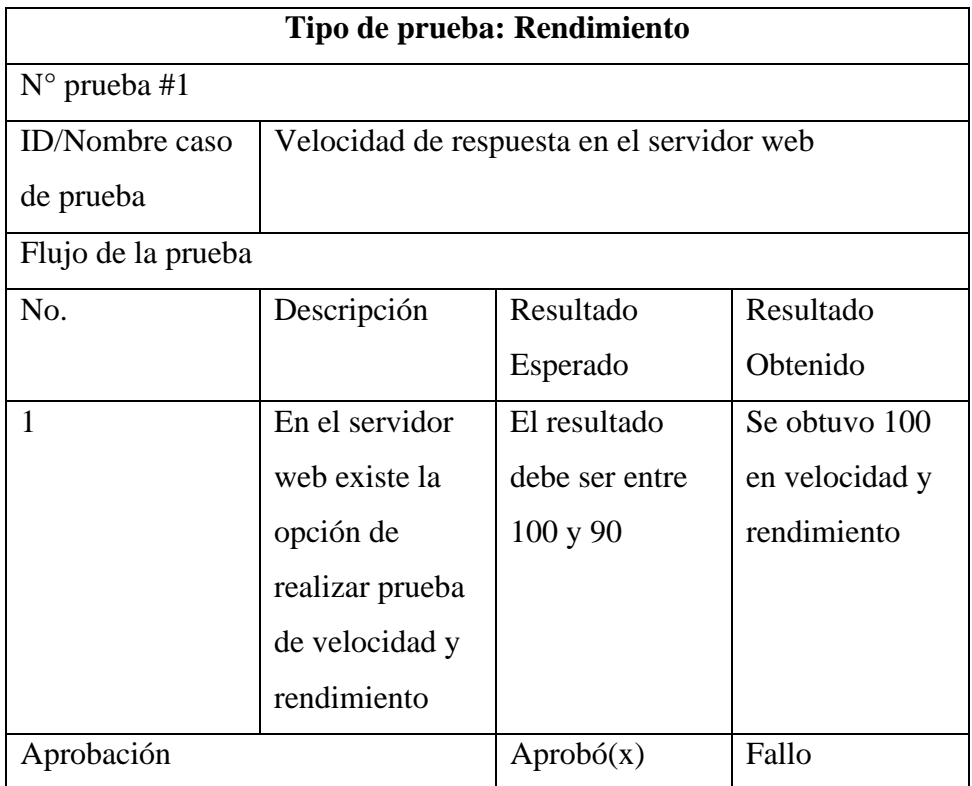

*Tabla 28 Prueba de rendimiento velocidad de respuesta en el servidor*

### **Pruebas de Usabilidad**

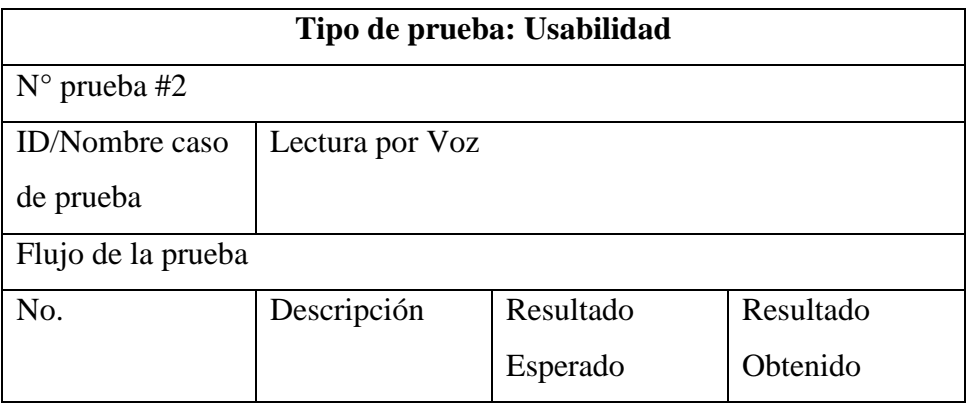

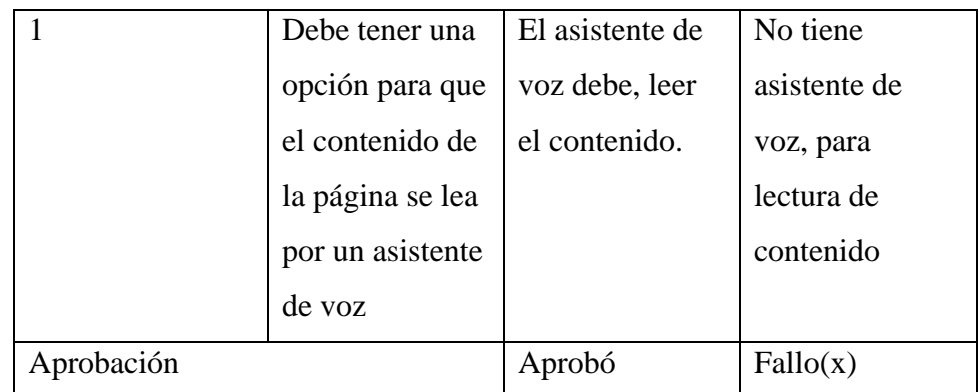

*Tabla 29 Prueba de usabilidad, lectura de voz*

### **Pruebas de Seguridad**

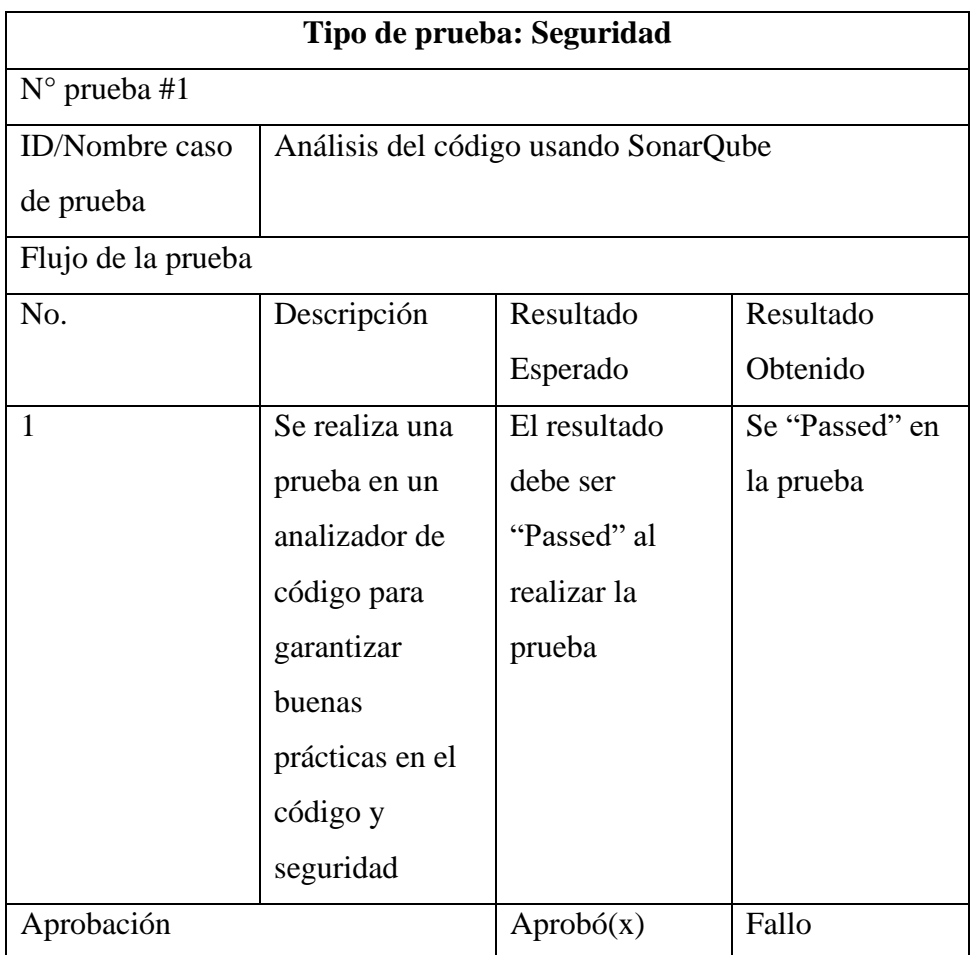

*Tabla 30 Prueba de seguridad SonarQube*

### **4.4.4. Configuración del entorno de prueba**

### **Hardware**

Computador con acceso a internet.

### **Software**

Computador que posea un editor de código y el servidor de Apache XAMPP.

Se usarán varios navegadores web como Microsoft Edge, Google Chrome y Mozilla Firefox.

Servidor web para pruebas de velocidad, en este caso se usará Hostinger.

Para realizar esto, se utilizó la aplicación SonarQube el cual su configuración de entorno de prueba fue editando las variables de entorno del sistema, para que el software pueda trabajar con total capacidad y analizar el código.

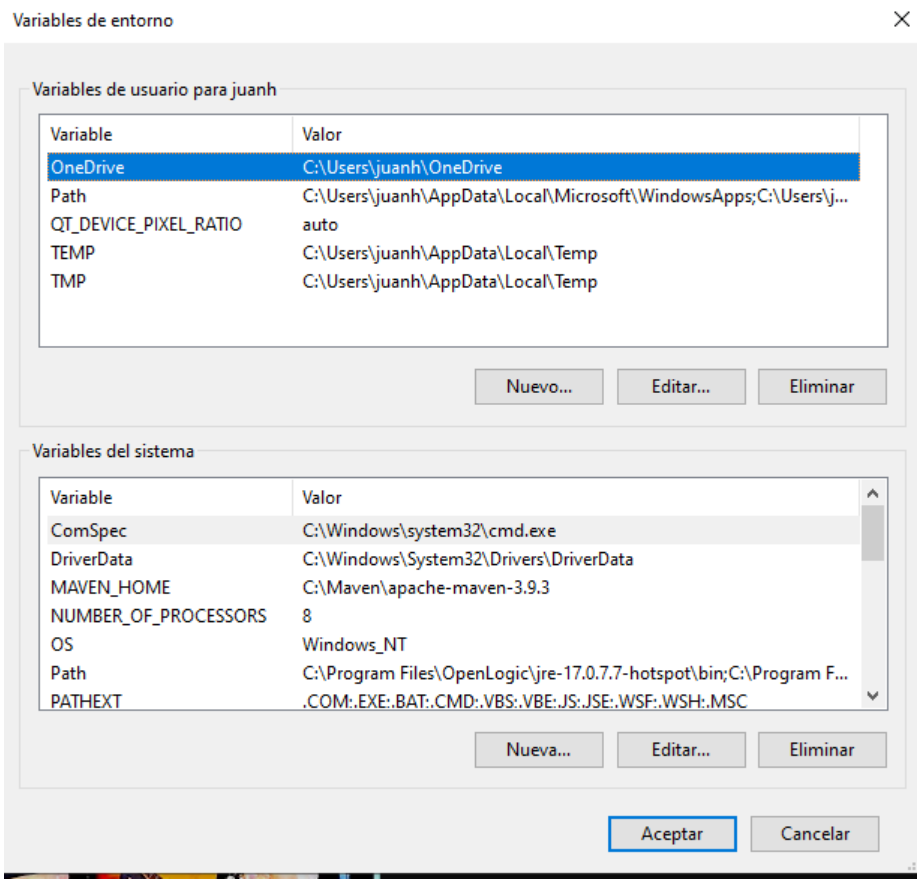

*Ilustración 29 Configuración entorno de prueba*

### **4.4.5. Ejecución de la prueba**

| Administrador: Símbolo del sistema        |                                                                                                    |  |
|-------------------------------------------|----------------------------------------------------------------------------------------------------|--|
|                                           | INFO: 0 source files to be analyzed                                                                                                    |  |
|                                           | INFO: 0/0 source files have been analyzed                                                                                                  |  |
|                                           | INFO: Sensor IaC Docker Sensor [iac] (done)   time=82ms                                                                                    |  |
|                                           | INFO: ------------ Run sensors on project                                                                                                  |  |
|                                           | INFO: Sensor Analysis Warnings import [csharp]                                                                                             |  |
|                                           | INFO: Sensor Analysis Warnings import [csharp] (done)   time=0ms                                                                           |  |
|                                           | INFO: Sensor Zero Coverage Sensor                                                                                                    |  |
|                                           | INFO: Sensor Zero Coverage Sensor (done)   time=34ms                                                                                       |  |
|                                           | INFO: SCM Publisher No SCM system was detected. You can use the 'sonar.scm.provider' property to explicitly specify it.                    |  |
|                                           | INFO: CPD Executor 20 files had no CPD blocks                                                                                              |  |
|                                           | INFO: CPD Executor Calculating CPD for 13 files                                                                                            |  |
|                                           | INFO: CPD Executor CPD calculation finished (done)   time=25ms                                                                             |  |
|                                           | INFO: Analysis report generated in 163ms, dir size=352.9 kB                                                                                |  |
|                                           | INFO: Analysis report compressed in 1999ms, zip size=161.6 kB                                                                              |  |
|                                           | INFO: Analysis report uploaded in 79ms                                                                                                    |  |
|                                           | INFO: ANALYSIS SUCCESSFUL, you can find the results at: http://localhost:9000/dashboard?id=Alquileres                                      |  |
|                                           | INFO: Note that you will be able to access the updated dashboard once the server has processed the submitted analysis report               |  |
|                                           | INFO: More about the report processing at http://localhost:9000/api/ce/task?id=AYtH6Nx3pdDXl6tvgz7m<br>INFO: Analysis total time: 33.140 s |  |
|                                           |                                                                                                    |  |
|                                           | INFO: EXECUTION SUCCESS                                                                                                    |  |
|                                           |                                                                                                    |  |
|                                           | TNFO: Total time: 35.178s                                                                                                    |  |
|                                           | INFO: Final Memory: 19M/70M                                                                                                    |  |
|                                           |                                                                                                    |  |
|                                           |                                                                                                    |  |
| C:\Softwares\xampp\htdocs\Alquileres-GDA> |                                                                                                    |  |
|                                           |                                                                                                    |  |

*Ilustración 30 Configuración entorno de prueba en consola*

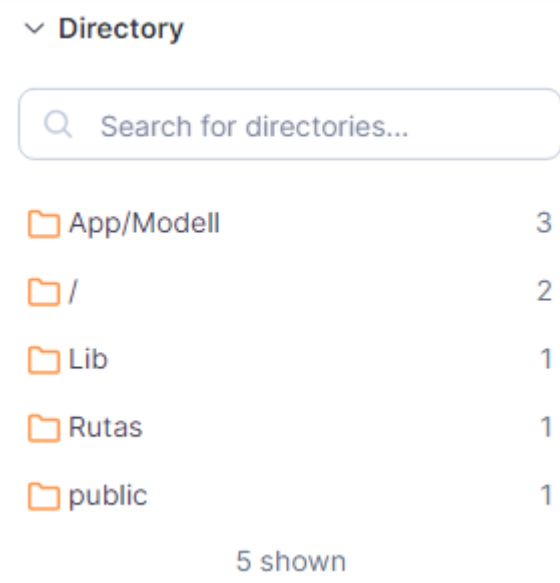

*Ilustración 31 Carpetas analizadas*

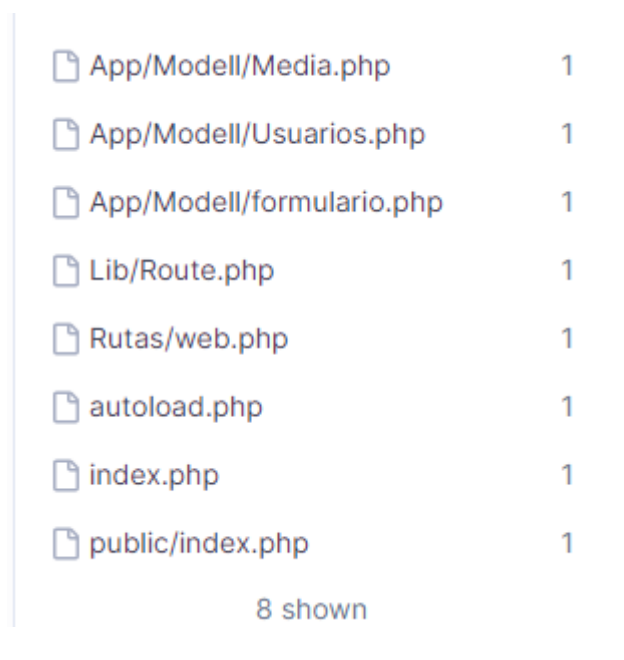

*Ilustración 32 Archivos analizados*

Calificación de seguridad usando SonarQube, la aplicación analizo todos los ficheros y archivos que construyen la página web y han obtenido una calificación "A" que es la calificación más alta que otorga SonarQube. Esto coloca a la página web como muy buena en normas de seguridad en código, y se puede ejecutar su lanzamiento en la web sin preocupaciones de seguridad.

| Security Review Rating on New Code- |                           |  |
|-------------------------------------|---------------------------|--|
| App<br>◘                            | $\mathsf A$               |  |
| <b>Assets</b>                       | $\mathsf{A}$              |  |
| Config<br>n                         | $\mathsf{A}$              |  |
| ▭<br>Lib                            | $\boldsymbol{\mathsf{A}}$ |  |
| public<br>◻                         | $\mathsf{A}^-$            |  |
| <b>Resourses</b>                    | $\mathsf{A}$              |  |
| <b>Rutas</b>                        | $\mathsf{A}$              |  |
| autoload.php<br>Г۹                  | $\mathsf{A}$              |  |
| index.php<br>r                      | A                         |  |

*Ilustración 33 Calificación de seguridad*

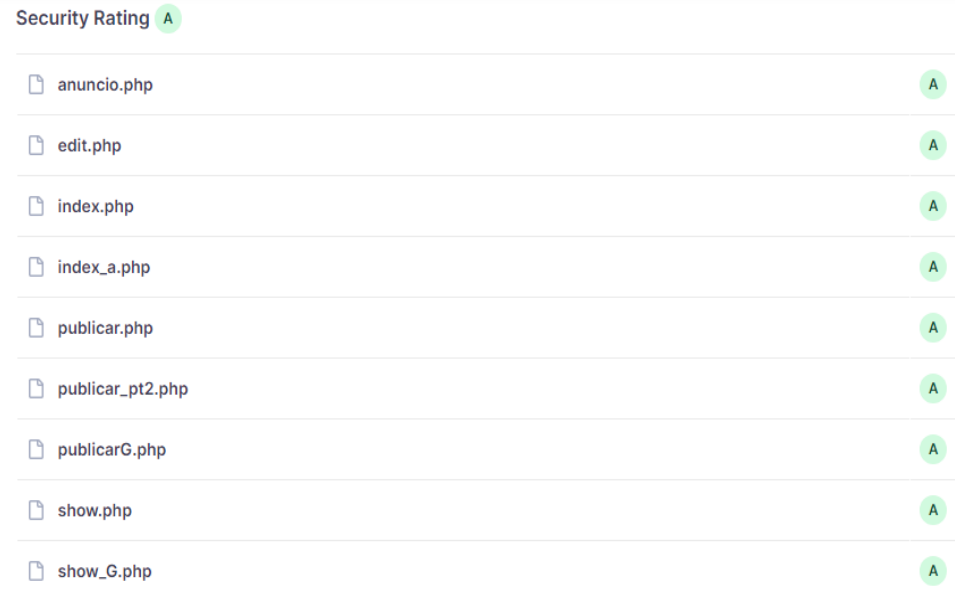

#### *Ilustración 34 Calificación de seguridad pt2*

La aplicación al ser elaborada con arquitectura Mvc y programación orientada a objetos, tiene una calificación "A" en mantenimiento lo cual le hace adecuadamente escalable.

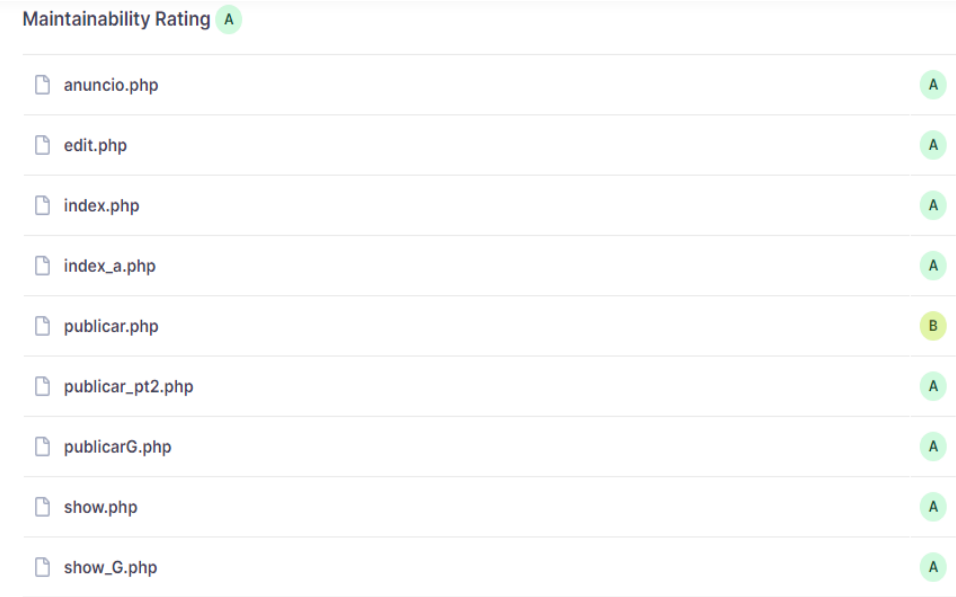

*Ilustración 35 Calificación de mantenibilidad de la página web*

Los resultados de la prueba en general, le otorgan a la página web como "Passed" que quiere decir que está aprobada en calidad de código y seguridad.

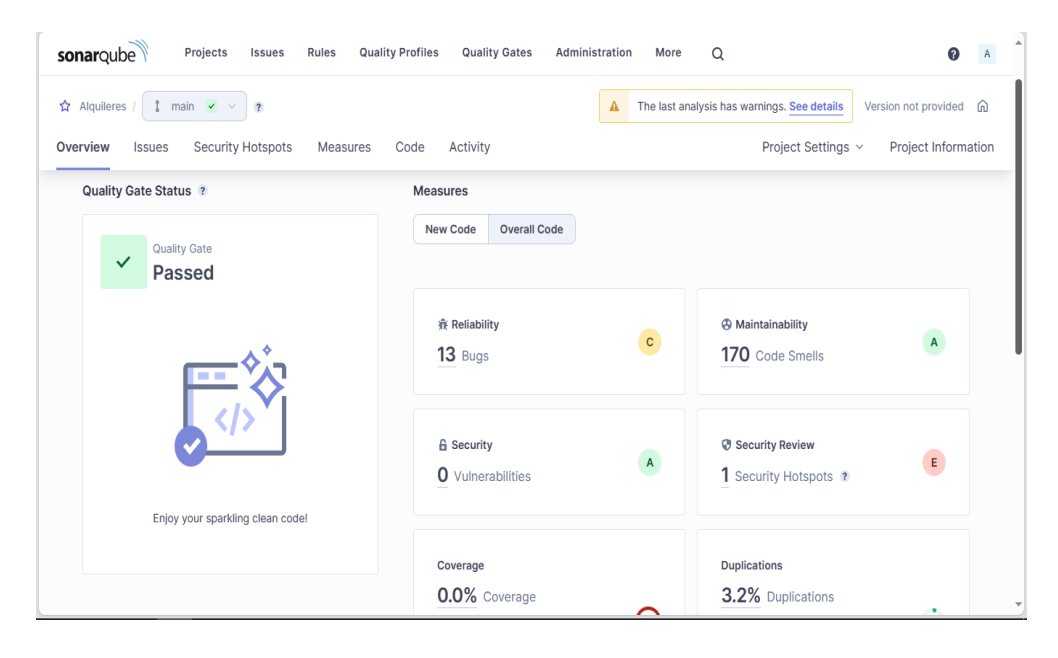

*Ilustración 36 Resultado generales del análisis*

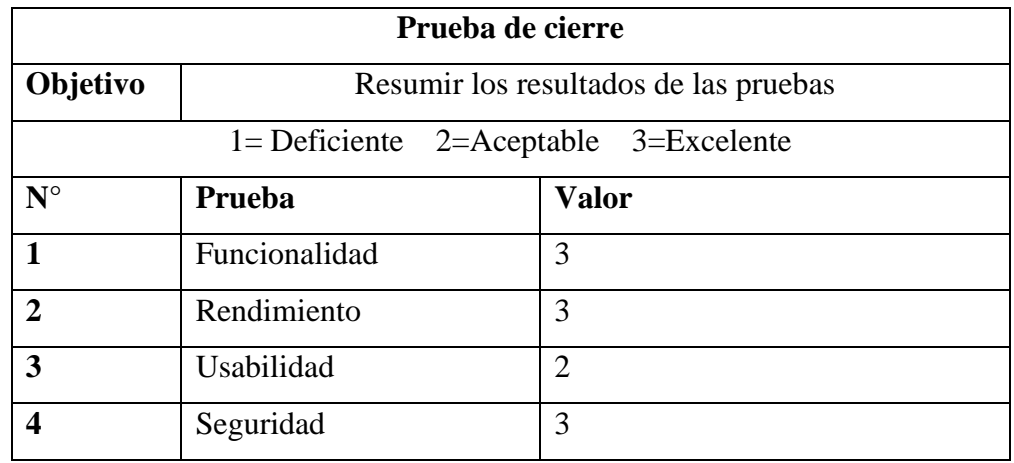

### **4.4.6. Prueba de cierre**

*Tabla 31 Prueba de cierre*

### **CONCLUSIONES**

- La obtención de requerimientos fue clave para elaborar los formularios de la página web y escoger los atributos más importantes para destacar, visualizar los anuncios
- La página web logro su objetivo como un canal de comunicación formal para los arrendatarios y arrendadores.
- Los patrones de diseño y técnicas de reutilización de código como lo es la programación orientada a objetos y la modelo vista controlador hicieron, que la programación de la aplicación sea adecuada para el flujo de datos, que vienen de entrada y salida, ya que al tener su lógica divida en capas, tiene respuestas más rápidas en las consultas que hacen los usuarios.

### **RECOMENDACIONES**

- Trabajar con un framework con el fin de optimizar funciones de direccionamiento y enrutamiento web, y trae ventajas como el desarrollo de APIs, para futuras implementaciones como: Dispositivos móviles, páginas web de terceros, desarrollo de código Open Source, entre más ventajas.
- Implementar una pasarela de pagos, para que la página tenga rentabilidad comercial y financiera.
- Mantener el patrón de diseño, MVC de la página web, permitiendo la escalabilidad en la implementación de nuevas funcionalidades.

### **BIBLIOGRAFÍA**

- B, G., & B, G. (2023, 17 mayo). ¿Qué es un hosting y cómo funciona? Tutoriales Hostinger.<https://www.hostinger.mx/tutoriales/que-es-un-hosting>
- CODIGO INGENIOS, Software libre, "Artículo 136.- Obligatoriedad de uso de software libre y estándares abiertos, (2016).
- Diarlu. (26 de 2 de 2019). Obtenido de https://www.diarlu.com/gestores-basesdatos/
- EcuRed. (2019). EcuRed. Obtenido de https://www.ecured.cu/Modelo\_de\_prototipos
- Gutiérrez, I. (2020). ¿Qué es la economía colaborativa y cuáles son sus características? Muy Muy Financiero. <https://muyfinanciero.com/conceptos/economia-colaborativa/>
- Ley Orgánica de Protección de Datos Personales, N.º CAPÍTULO I ÁMBITO DE APLICACIÓN INTEGRAL, Art. 7.-Tratamiento legítimo de datos personas, (2021).
- MDN Web Docs. (8 de 5 de 2023). Obtenido de https://developer.mozilla.org/es/docs/Learn/JavaScript/First\_steps/What\_is \_JavaScript
- Palau, D. (23 de 4 de 2023). Cyberclick. Obtenido de https://www.cyberclick.es/quees/marketplace#:~:text=Un%20marketplace%20es%20una%20plataforma %20que%20sirve%20de,web%20y%20no%20directamente%20a%20trav %C3%A9s%20de%20ellos.
- Palomo, R. (29 de 6 de 2021). Modelos de Negocios que suman: Marketplace qué es y cómo funciona. Obtenido de Argos HUB: https://www.argoshub.com/marketplace-que-es-y-como-funciona/
- Porto, P. (25 de 11 de 2021). Definicion.de. Obtenido de https://definicion.de/página-web/
- Hormazábal, B. (2019). Desarrollo de una plataforma web para la promoción de proyectos inmobiliarios, mediante una estructura, diseño e interfaz orientado hacia el cliente y usuario [Tesis Postgrado]. Universidad de Chile.
- La institución. (s. f.). Real Academia Española.<https://www.rae.es/la-institucion>
- Martínez-Caldentey, M. A., Blázquez-Salom, M., & Murray, I. (2020). Habitabilidad y Airbnb: El alquiler de la vivienda en el distrito Centro de Madrid.
- Muñoz Carrera, Ó. (2019). LA INCIDENCIA DE AIRBNB EN EL SECTOR TURÍSTICO EXTREMEÑO [Master]. Universidad Complutense de Madrid.
- Silva, C., & Silva, C. (2022, 22 enero). ¿Qué es Airbnb y cómo funciona? Entorno Turístico. https://www.entornoturistico.com/que-es-airbnb-y-comofunciona/#:~:text=Airbnb%20es%20un%20mercado%20comunitario%20q ue%20sirve%20para,%22Bed%20and%20Breakfast%22%20%28de%20d onde%20proviene%20el%20%22bnb%22%29.

# **ANEXO 1**

Cronograma (Gantt)

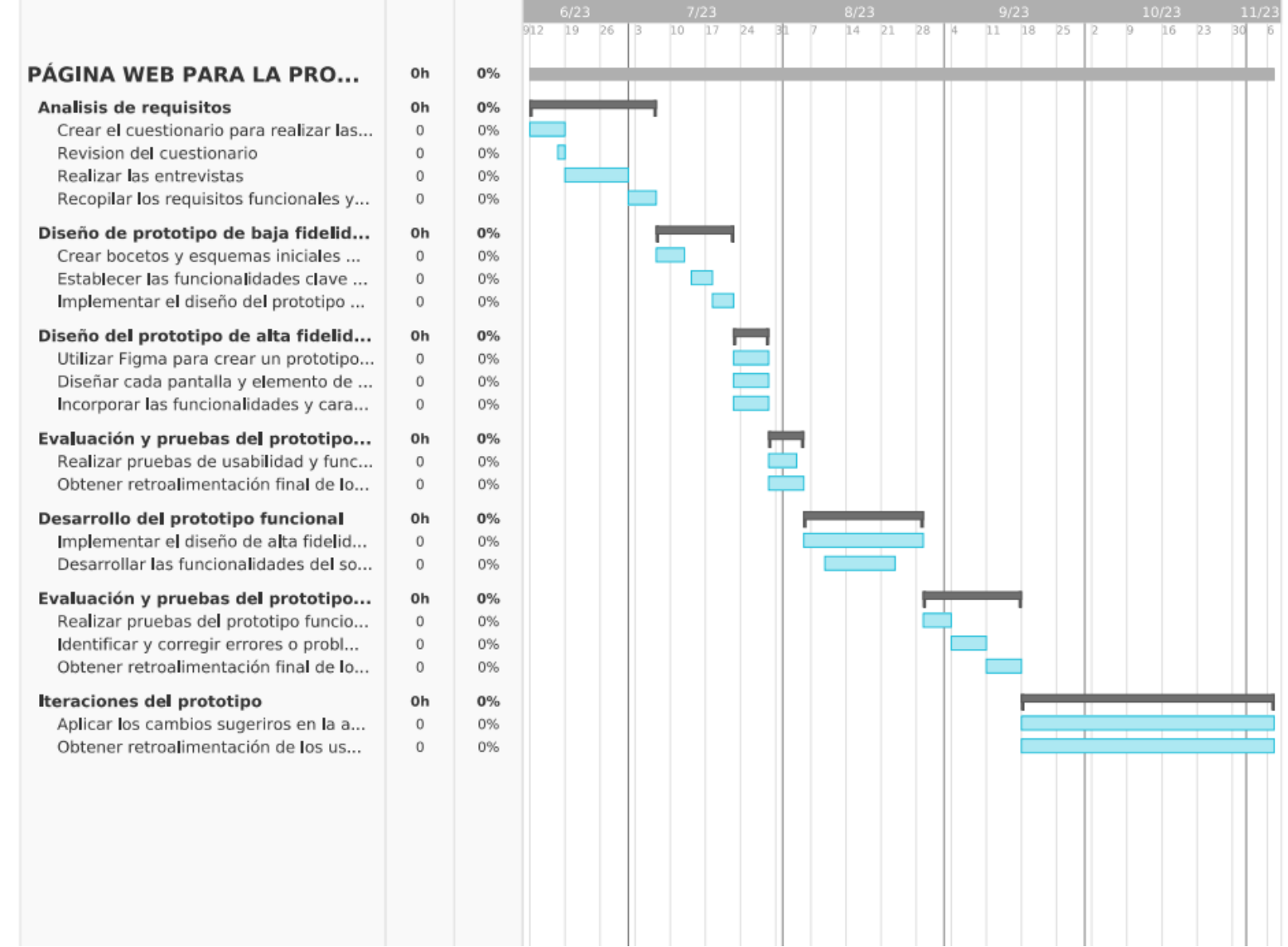

*Ilustración 37 Cronograma Gantt*

### Fechas del cronograma

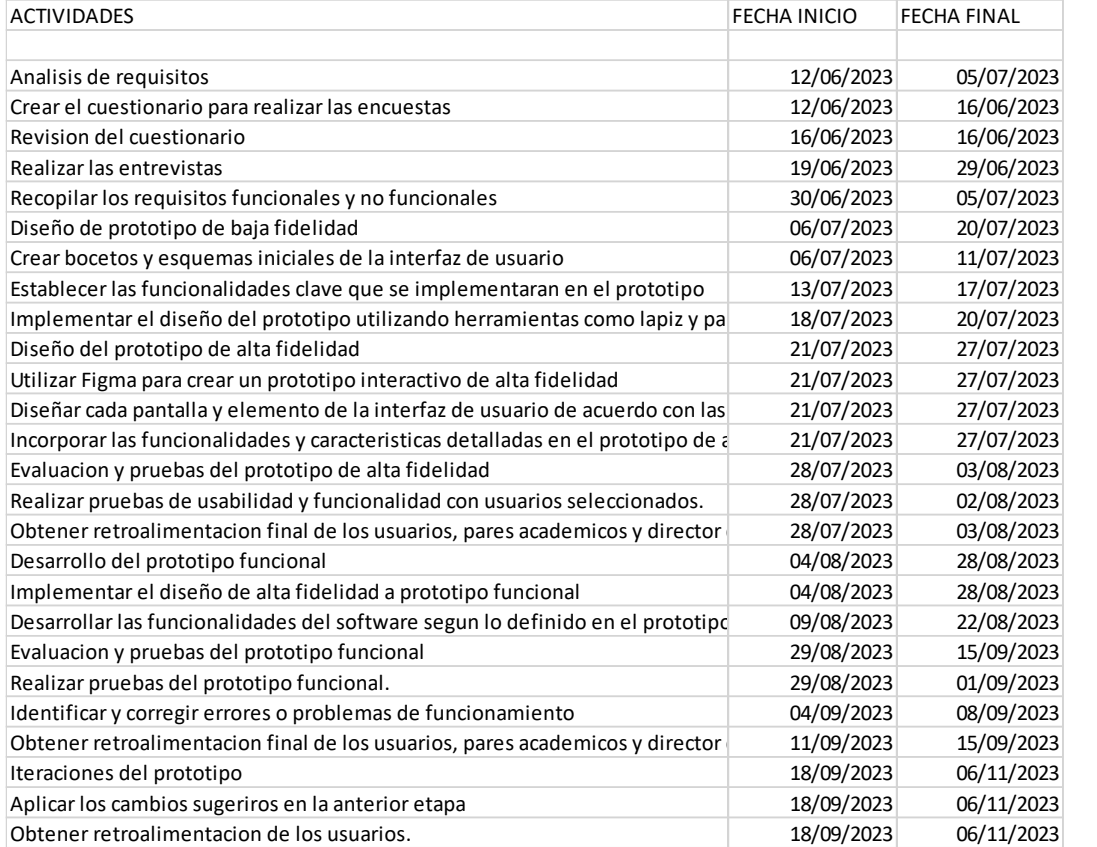

*Ilustración 38 Fechas del cronograma*

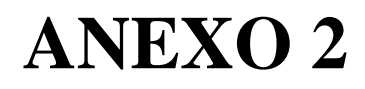

Presupuesto ejecutado

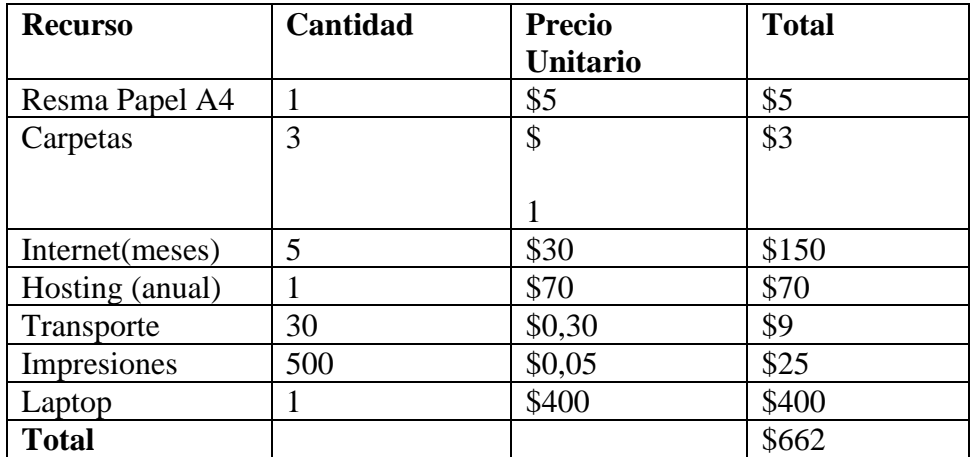

*Tabla 32 Presupuesto ejecutado*

# **ANEXO 3**

Encuestas y análisis de datos

#### **Resumen de las encuestas:**

#### **Encuestas a los inquilinos**

Muestra por conveniencia: 130 personas

### **1. ¿En qué tipo de vivienda reside usted?**

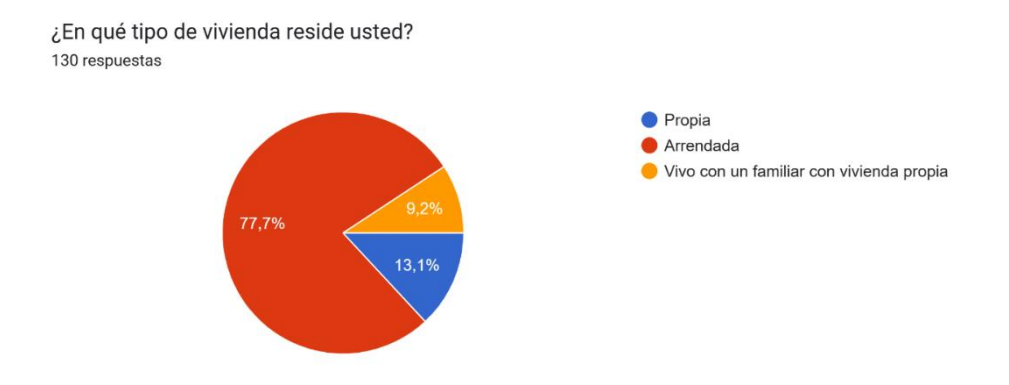

#### *Ilustración 39 Pregunta inquilinos 1*

El 77,7 % cuenta con vivienda arrendada por los cuales, estas personas serán el público objetivo de las cuales se pueden obtener información relevante para el levantamiento de requisitos.

La encuesta se realizó para conocer las preferencias y necesidades de arriendo de viviendas. Se recopilaron respuestas de personas que arriendan diferentes tipos de viviendas, principalmente habitaciones estudiantiles, mini departamentos y departamentos completos. Aquí hay un resumen de los principales resultados:

### **2 ¿Qué factores considera más importantes al seleccionar un arriendo?**

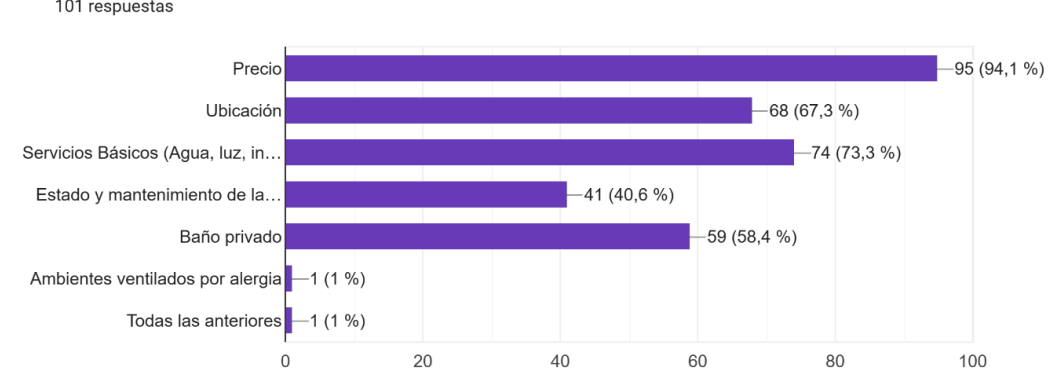

1. ¿Qué factores considera más importantes al seleccionar un arriendo? 101 respuestas

#### *Ilustración 40 Pregunta inquilinos 2*

Los resultados indican que el precio es un criterio clave en la elección de una vivienda, con muchos encuestados mencionando la dificultad de encontrar opciones dentro de su presupuesto. La ubicación también juega un papel fundamental, ya que la proximidad a la universidad u otras áreas importantes es esencial para muchos inquilinos. Además, se destacan factores como la inclusión de servicios básicos (agua, luz e internet), la posibilidad de tener mascotas y la presencia de muebles de cocina y armarios.

### **3 ¿Qué servicios o comodidades adicionales le gustaría encontrar en un inmueble a la hora de arrendar?**

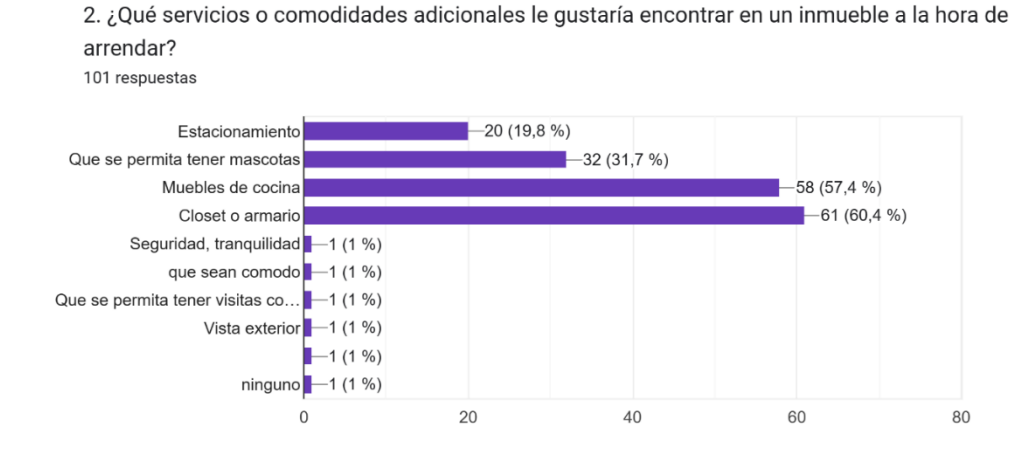

*Ilustración 41 Pregunta inquilinos 3*

El factor más importante son los muebles como armario, con lo que al elaborar el anuncio este debe tenerse como prioridad y debe ser visible con un icono. A demás los muebles de cocina, que se permita tener mascotas, y estacionamientos son servicios que también se tomaran en cuenta.

### **4 ¿Qué canales de comunicación le resultan más convenientes para obtener información sobre anuncios de arriendos?**

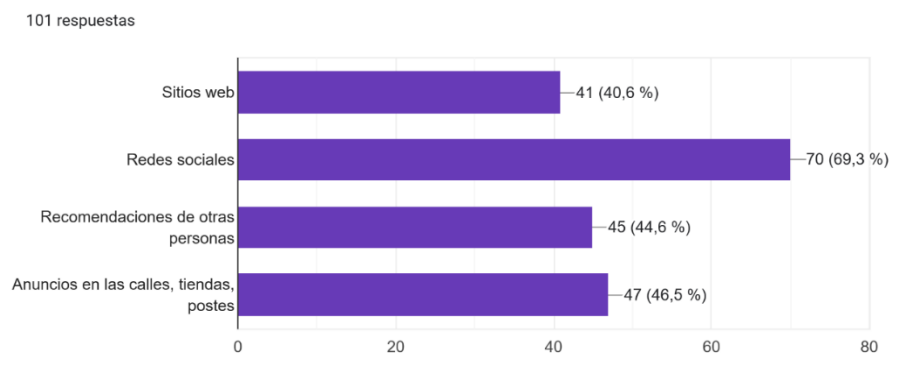

3. ¿Qué canales de comunicación le resultan más convenientes para obtener información sobre anuncios de arriendos?

#### *Ilustración 42 Pregunta inquilinos 4*

Los canales de búsqueda de alquileres varían, pero los anuncios en las calles, tiendas y postes son comunes, junto con la búsqueda en sitios web y redes sociales. Las recomendaciones de otras personas también son un medio valioso para encontrar viviendas. Algunos encuestados han experimentado dificultades en la búsqueda debido a la falta de opciones que cumplan con sus necesidades y preferencias específicas, así como a los precios elevados.

### **5 ¿Cuál fue el método de búsqueda o contacto, por el que encontró su residencia actual?**

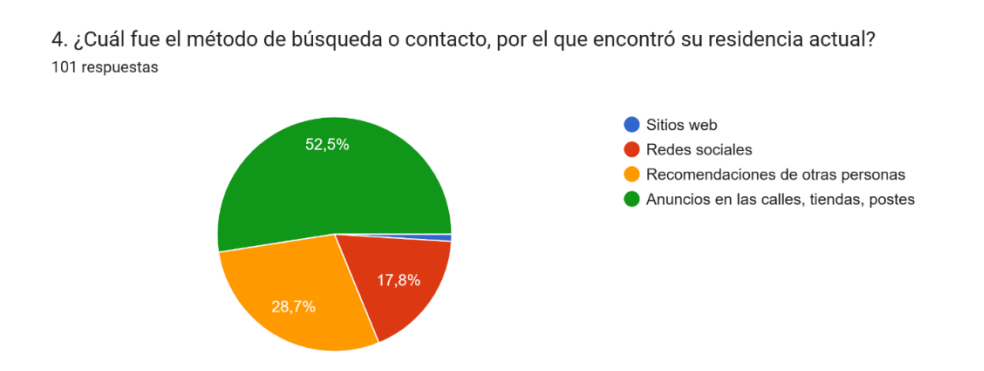

#### *Ilustración 43 Pregunta inquilinos 5*

El método de búsqueda de la mitad de los encuestados se debe a la búsqueda informal de anuncios, por lo que al implementar una página web esta será de gran ayuda.

### **6 ¿Ha tenido dificultades para encontrar arriendos que se ajusten a sus necesidades y preferencias?**

El 60% de los encuestados ha tenido problemas al encontrar viviendas de acuerdo a sus necesidades y preferencias; resumiendo las 52 respuestas que se encuentran, el factor más popular es el precio debido a que los anuncios informales no cuentan, con los precios y no se permite una comparativa con otros inmuebles.

### **7 ¿En qué sector vive?**

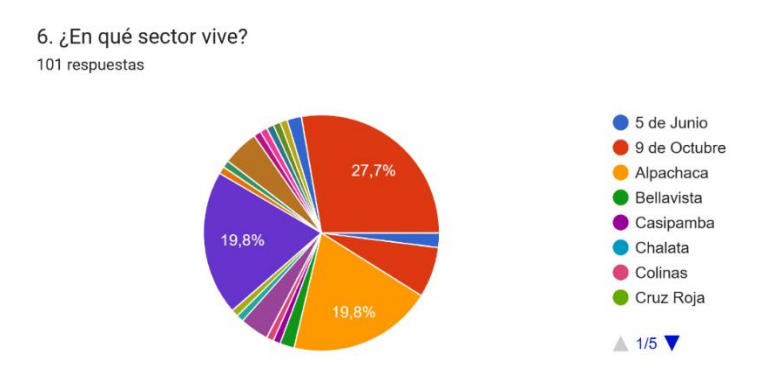

*Ilustración 44 Pregunta inquilinos 7*

Los sectores más populares, son Universidad, Guanujo y Alpachaca, estos son los sectores con más concurrencias estudiantil, esta información sirve para posicionar en la página web los lugares más populares en la pantalla de inicio.

### **8 ¿Qué tipo de inmueble arrienda?**

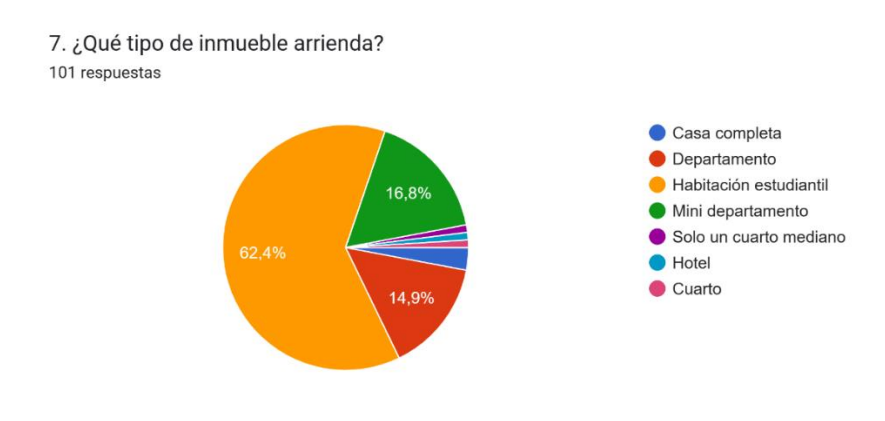

*Ilustración 45 Pregunta inquilinos 8*

Con esta pregunta se obtiene los inmuebles más demandados, y listarlos en la página web a desarrollar.

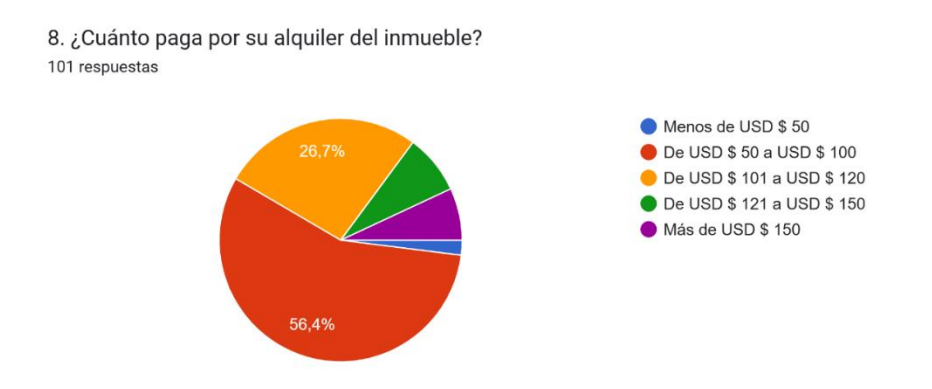

### **9 ¿Cuánto paga por su alquiler del inmueble?**

#### *Ilustración 46 Pregunta 9*

Con esta pregunta se desarrollará los rangos de precio para implementar en la página web, y facilitar el criterio de búsqueda de los futuros usuarios.

### **Resumen encuesta a los Arrendadores**

Muestra por exploración; se realizó una recopilación de números de teléfonos, que se encontraban, en los anuncios que promocionaban arriendos de sus inmuebles los cuales se encontraban en varios lugares de la ciudad, para elaborar una lista y comunicarse con ellos, y obtener los requerimientos.

### **Población objetivo:** 22 arrendatarios.

El objetivo de esta encuesta fue recopilar la información necesaria para el levantamiento de requerimientos para la página web, con la cual se desarrollará los formularios al momento de publicar el inmueble y hacer estos formularios con la información más precisa.

A continuación, se detallarán las preguntas y respuestas.

### **1. ¿Qué tipo de inmuebles arrienda usted?**

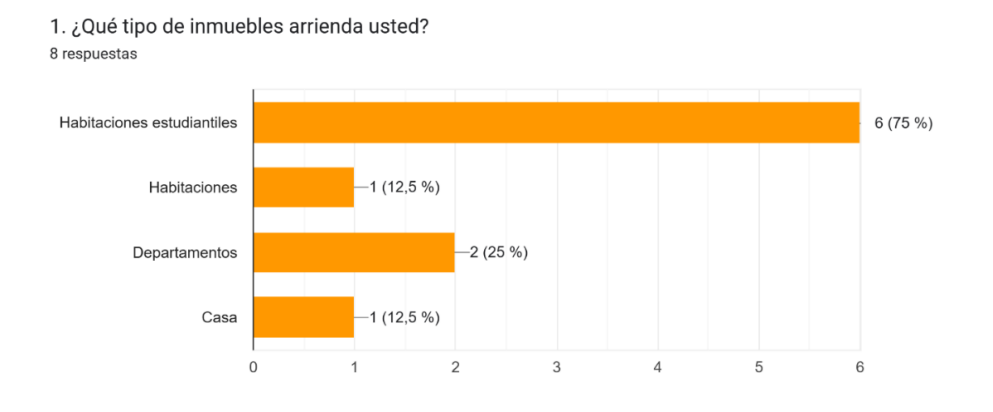

#### *Ilustración 47 Pregunta arrendadores 1*

La mayoría arrienda habitaciones estudiantiles por lo que se destacara esa opción en la página, y se crearan anuncios enfatizando este inmueble. Acompañando esta pregunta viene una pregunta si conoce los m2 de las habitaciones estudiantiles, por lo que no se implementara esa opción al visualizar los anuncios.

Si usted arrienda habitaciones estudiantiles ¿Conoce el Área en m2 de cada habitación ? 8 respuestas

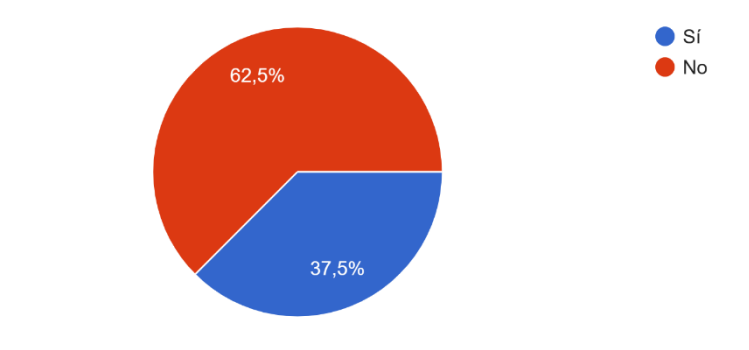

*Ilustración 48 Pregunta arrendadores 1 segunda pregunta*

### **2. ¿Cuántos inmuebles tiene para ponerlos en arrendamiento?**

2. ¿Cuántos inmuebles tiene para ponerlos en arrendamiento?

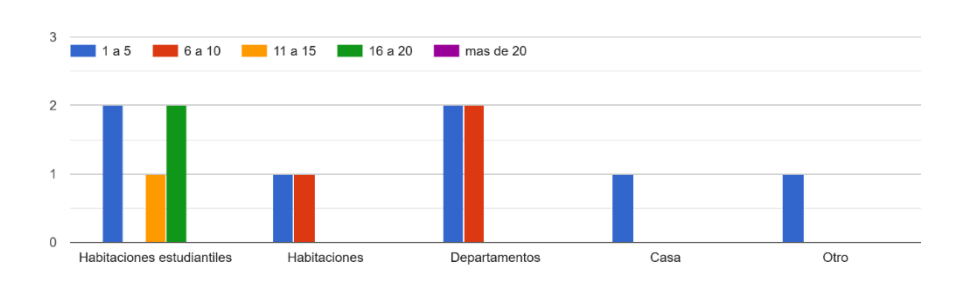

*Ilustración 49 Pregunta arrendadores 2*

Con esta pregunta se plantea la opción de monetizar los anuncios después de un cierto número de anuncios, es decir; si el arrendador supera los 5 anuncios gratuitos, el arrendador deberá pagar el siguiente slot para publicar el inmueble.

### **3. ¿Cómo formaliza usted el arrendamiento?**

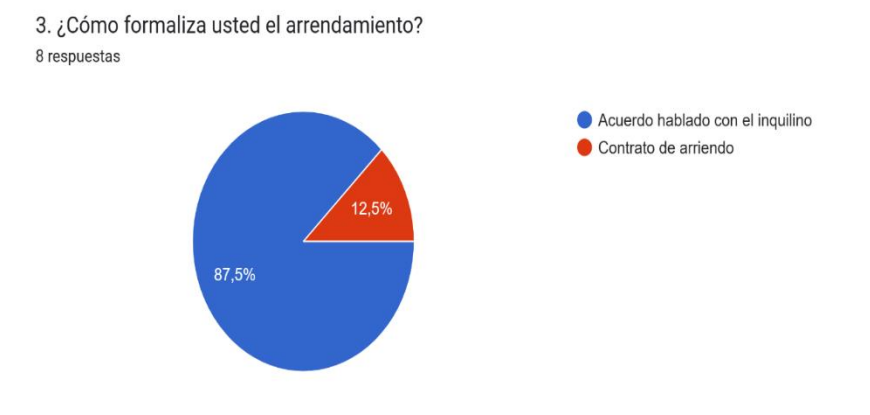

*Ilustración 50 Pregunta arrendadores 3*

El modelo de negocio de los arrendamientos, comúnmente se realiza un contrato de arriendo, pero cuando se trata de habitaciones estudiantiles y no se realiza un contrato de arriendo debido a que los estudiantes tienden a vivir por estancias cortas de tiempo, que viene siendo de acuerdo a los semestres universitarios, por lo que esta opción es para no darle prioridad al momento de crear el formulario de crear anuncio.

### **4. ¿Ha enfrentado dificultades para poner en arrendamiento sus inmuebles?**

4. ¿Ha enfrentado dificultades para poner en arrendamiento sus inmuebles? 8 respuestas

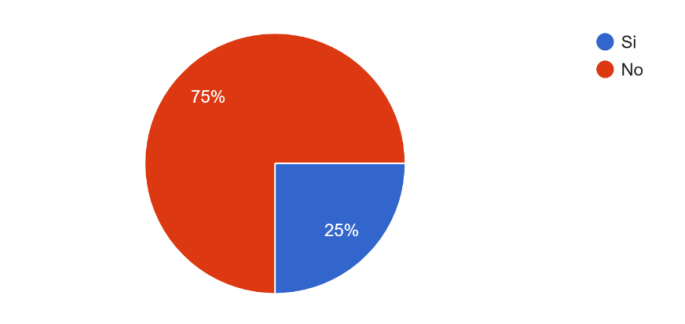

*Ilustración 51 Pregunta arrendadores 4*

Algunas personas les resulta complicado colocar en arrendamiento sus inmuebles debido a que no saben hacer publicidad adecuadamente o el sector que están ubicados no es muy popular para que los anuncios destaquen.

### **5.** ¿**Qué medios utilizas principalmente para promocionar sus inmuebles?**

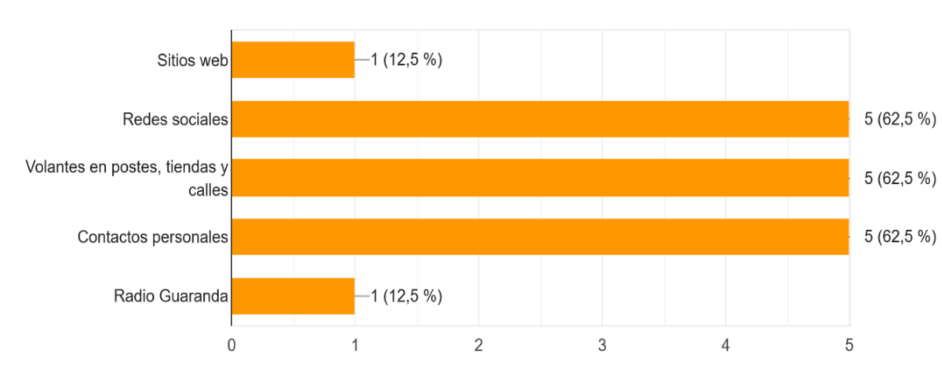

5. ¿Qué medios utilizas principalmente para promocionar sus inmuebles? 8 respuestas

#### *Ilustración 52 Pregunta arrendadores 5*

Los métodos más populares a la hora de promocionar anuncios es Redes sociales, anuncios informales, y contactos personales, eso demuestra que no se usan webs específicas de inmuebles en la ciudad y se debe a que esas tienen medios de pago algo caros.

### **6. Seleccione el sector en el que ofrece el servicio de arriendos**

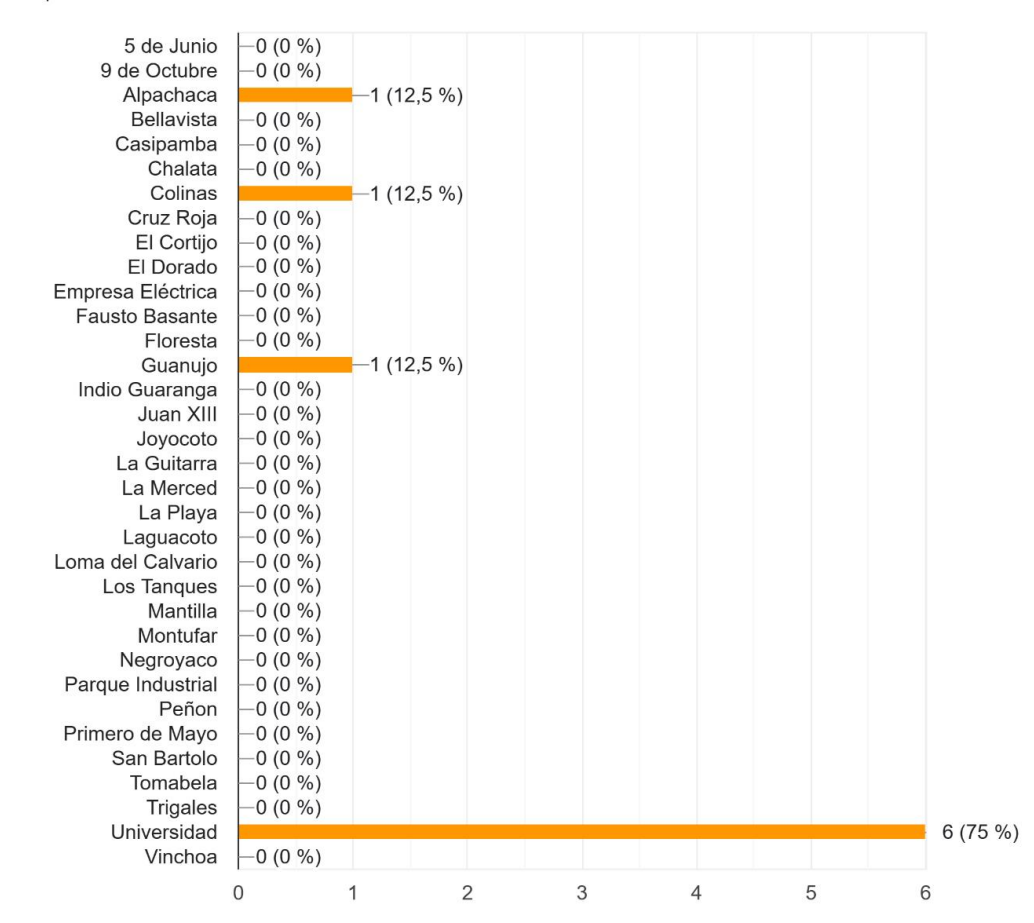

6. Seleccione el sector en el que ofrece el servicio de arriendos: 8 respuestas

#### *Ilustración 53 Pregunta arrendadores 6*

Los sectores más populares son Alpachaca, Universidad y Guanujo por lo que destacar estos sectores es muy importante para buscar anuncios en la página web.

#### **7. ¿En su sector tiene mucha concurrencia los arriendos estudiantiles?**

No tomar en cuenta esta pregunta debido a que ya se obtiene este dato en la encuesta de inquilinos.

#### **8. ¿Qué servicios ofrece usted al arrendar una propiedad?**

Los servicios a destacar en los anuncios son los más populares como lo son agua, luz, internet, y ducha caliente.

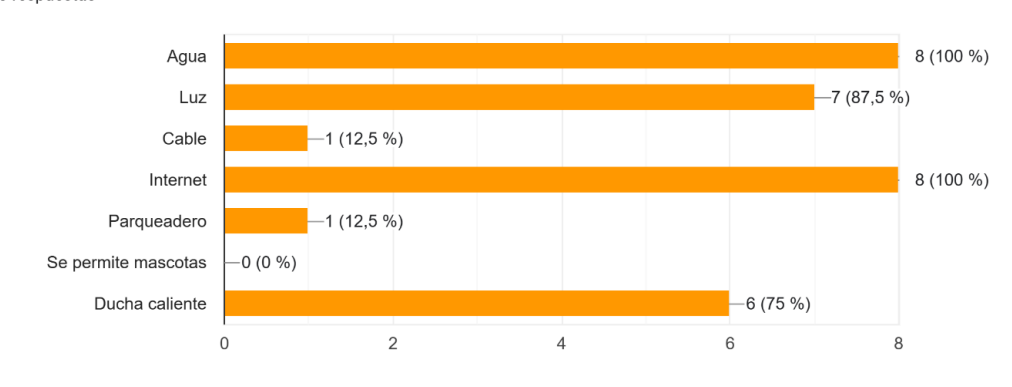

8. ¿Qué servicios ofrece usted al arrendar una propiedad? 8 respuestas

#### *Ilustración 54 Pregunta arrendadores 8*

### **9. ¿Qué restricciones tiene usted a la hora de arrendar el inmueble?**

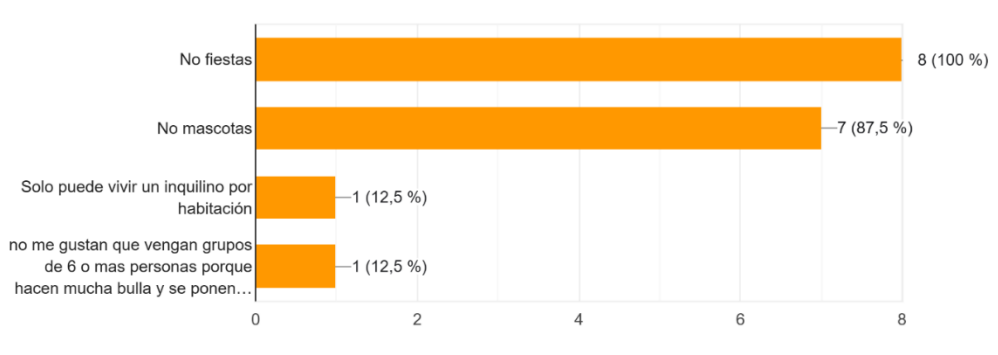

9. ¿Qué restricciones tiene usted a la hora de arrendar el inmueble? 8 respuestas

#### *Ilustración 55 Pregunta arrendadores 9*

Se creará un apartado de restricciones el cual se puede visualizar las restricciones del Arrendador.

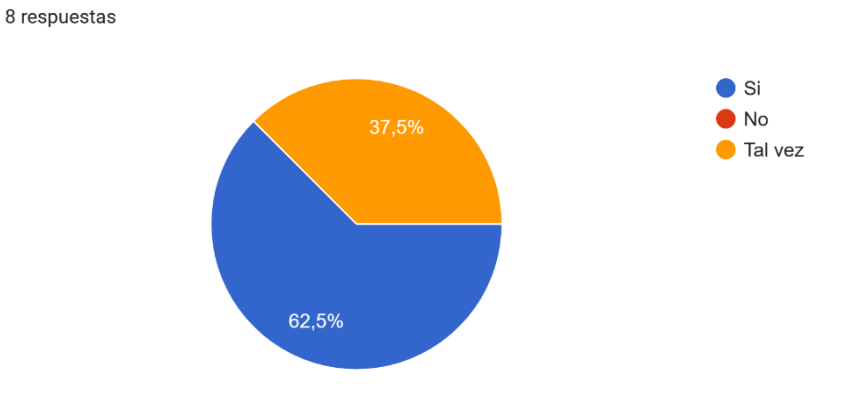

**10. ¿Le gustaría promocionar sus arriendos en una página web?**

10. ¿Le gustaría promocionar sus arriendos en una página web?

*Ilustración 56 Pregunta arrendadores 10*

Hay un interés de las personas al querer utilizar una página web como medio de difusión.

### **11. ¿Está dispuesto a pagar por publicidad?**

El interés por querer pagar publicidad es un poco mayor que la oposición por lo que se iniciara por montos bajos de acuerdo a los sugeridos por el Arrendador, los cuales fueron de \$10 a \$20, y los cuales serían por un periodo de tiempo el cual sería cada 6 meses.

## **ANEXO 4**

**Manual de Usuario**

Manual de Usuario

Página web "Alquileres Guaranda"

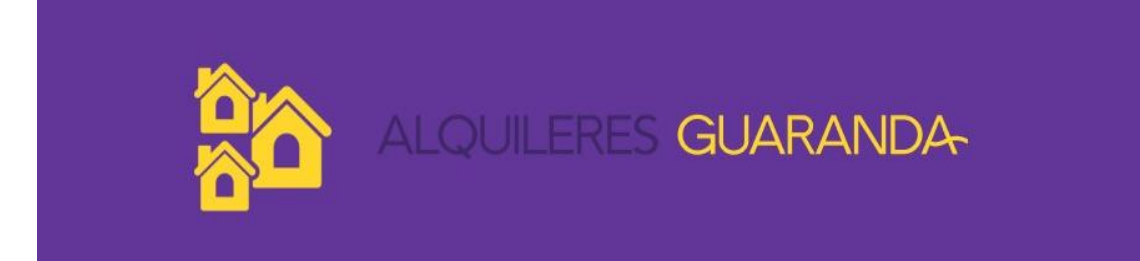

Universidad Estatal de Bolívar

Juan Calvache
# Indice

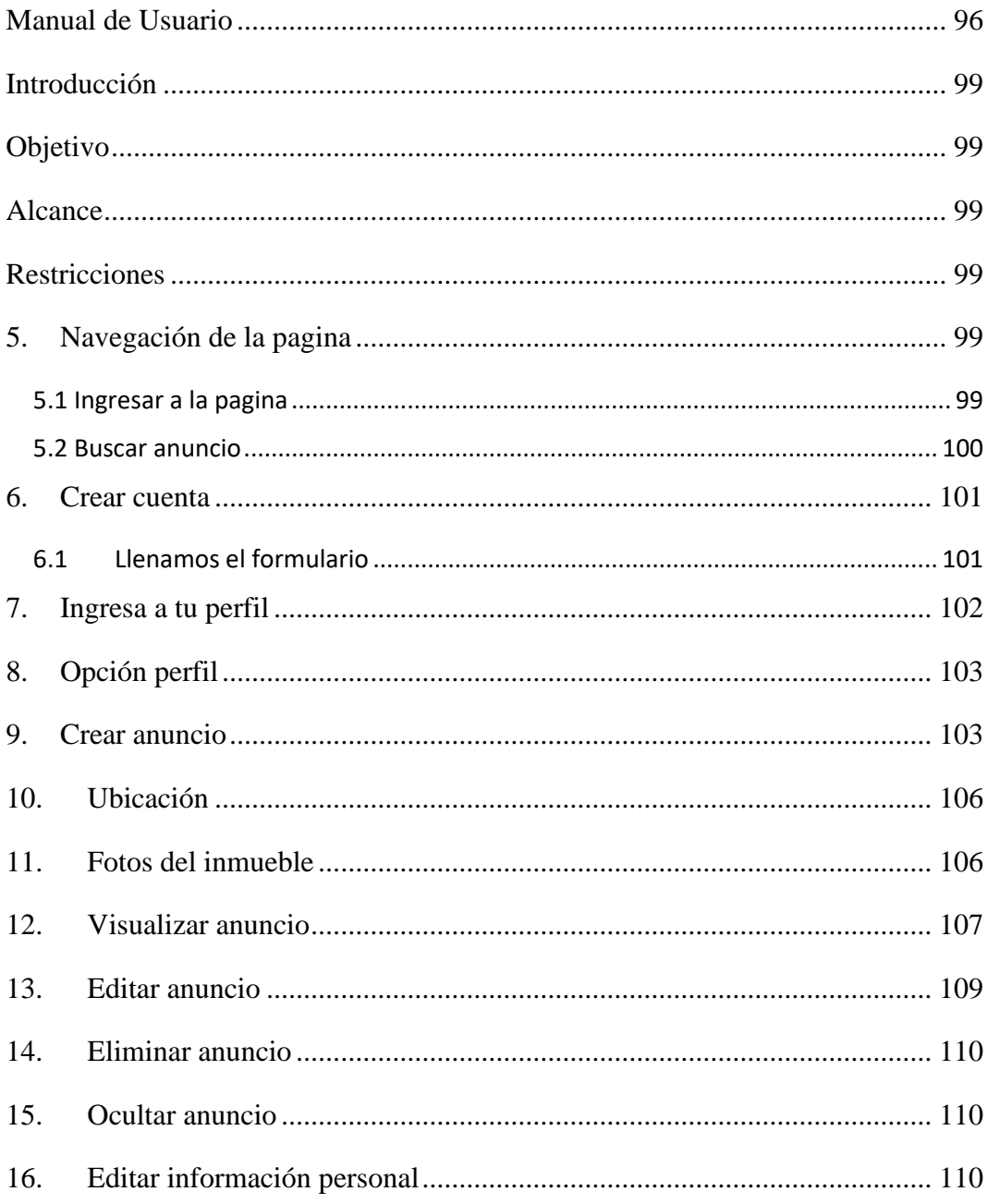

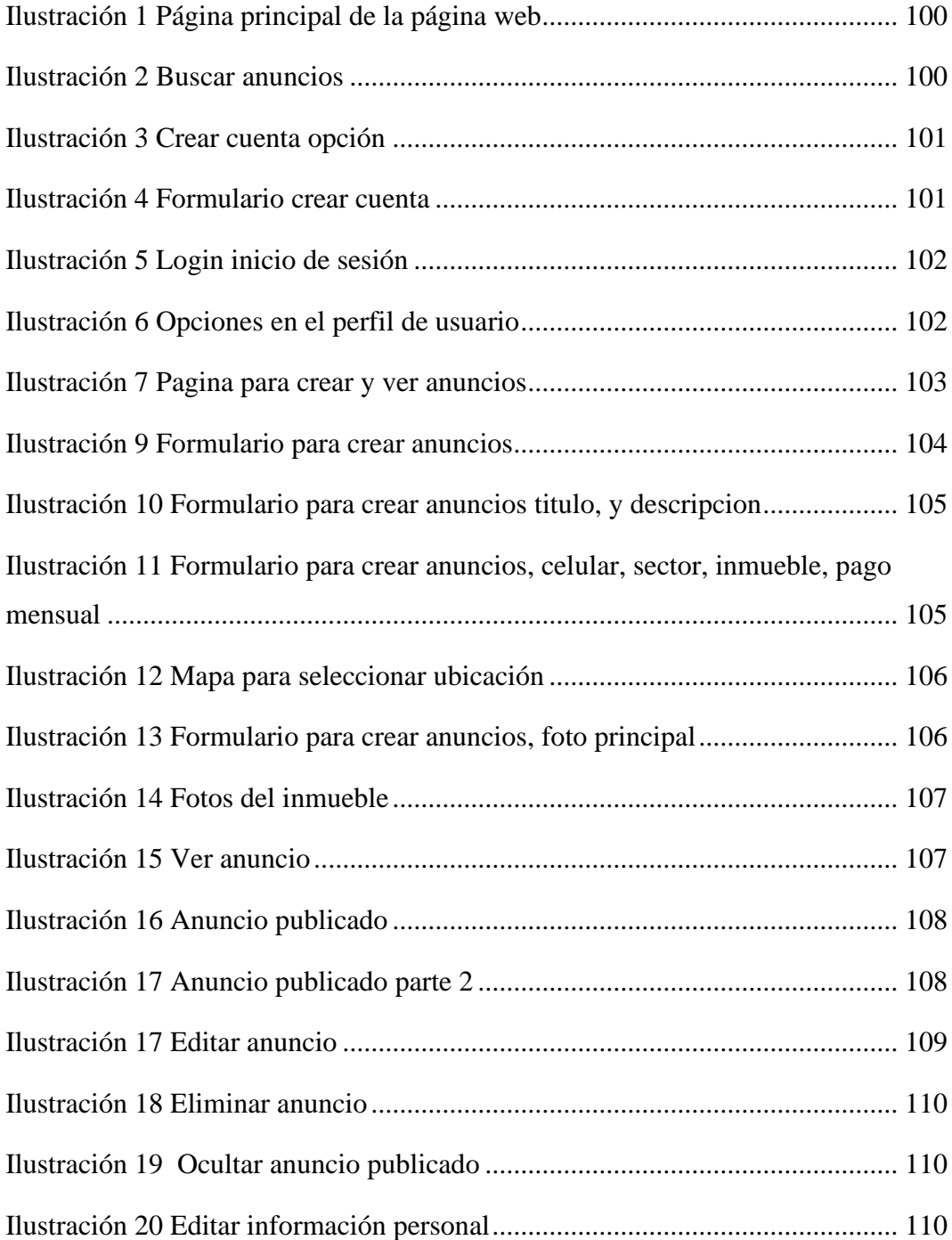

### <span id="page-110-0"></span>**Introducción**

La página web "Alquileres Guaranda" tiene como objetivo establecerse como un punto de comunicación entre arrendadores, arrendatarios para promocionar inmuebles en alquiler y que estos se alojen en un solo lugar, permitiendo a futuros inquilinos buscar y escoger una nueva vivienda de acuerdo a sus necesidades. El manual dará explicaciones de cómo funcionan las diferentes características en la página web, para ello el usuario deberá seguir las instrucciones para que pueda interactuar sin dificultades.

### <span id="page-110-1"></span>**Objetivo**

Instruir al usuario, en el uso de la página web

### <span id="page-110-2"></span>**Alcance**

La elaboración de este manual es brindar orientación y correcto uso a todos los usuarios de la página web "Alquileres Guaranda".

### <span id="page-110-3"></span>**Restricciones**

Solo se requiere un navegador web y conexión a internet.

### <span id="page-110-4"></span>**5. Navegación de la pagina**

### <span id="page-110-5"></span>5.1 Ingresar a la pagina

Para poder ingresar a la página web, utilice su navegador web de su preferencia y en la url ingresa la siguiente dirección: [https://alquileresguaranda.com](https://alquileresguaranda.com/) y se encontrara con la página principal.

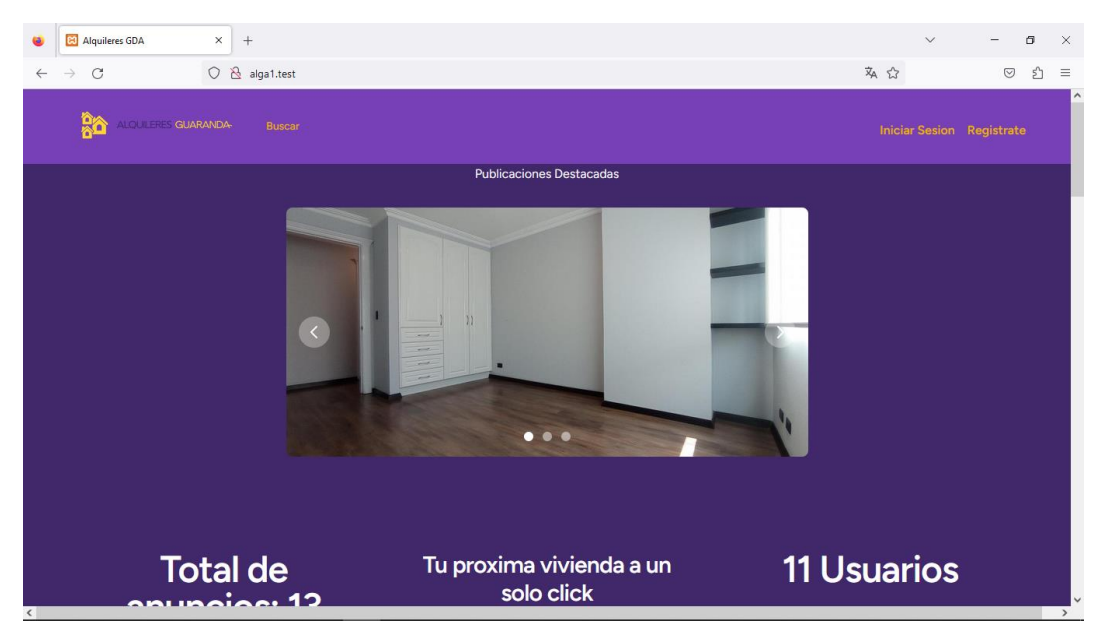

*Ilustración 1 Página principal de la página web*

### <span id="page-111-1"></span><span id="page-111-0"></span>5.2 Buscar anuncio

Usted al encontrar la página principal, usted se encontrará con la página con las opciones de Ingresar y Buscar.

<span id="page-111-2"></span>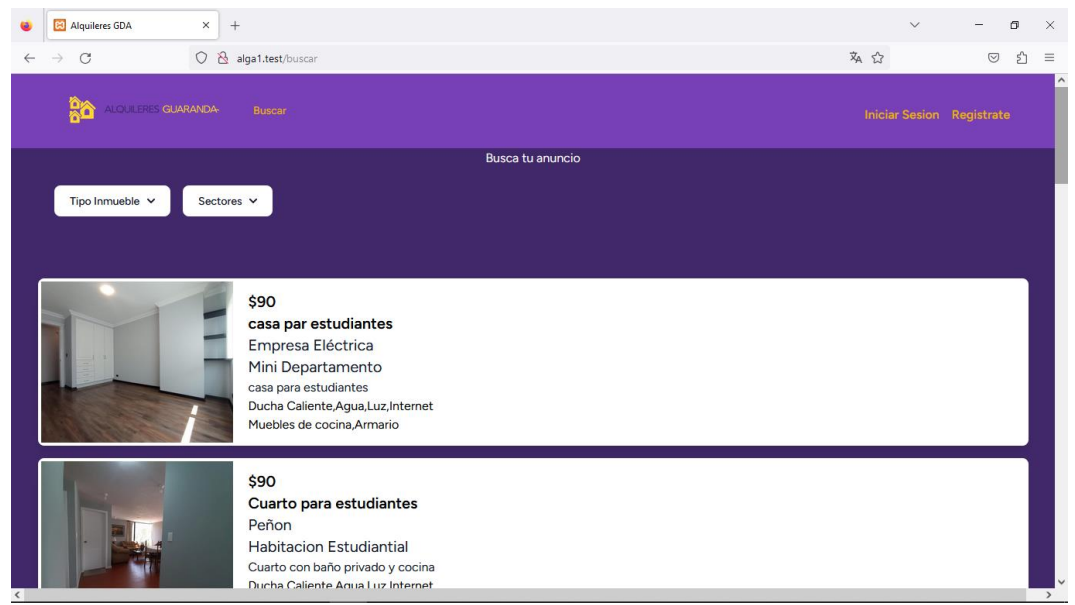

*Ilustración 2 Buscar anuncios*

### <span id="page-112-0"></span>**6. Crear cuenta**

Para crear una cuentes primero debemos dar clic en ingresar, en el apartado final está la opción de registrarse en el cual vamos a poder ingresar

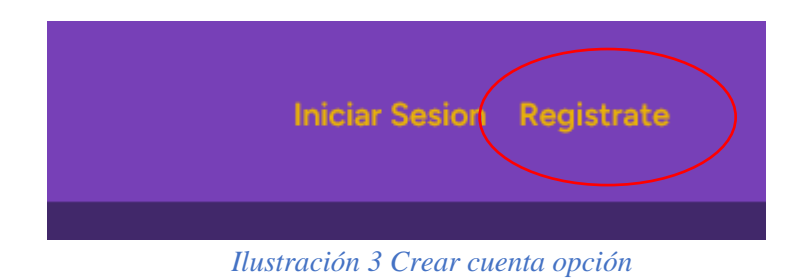

# <span id="page-112-2"></span><span id="page-112-1"></span>6.1 Llenamos el formulario

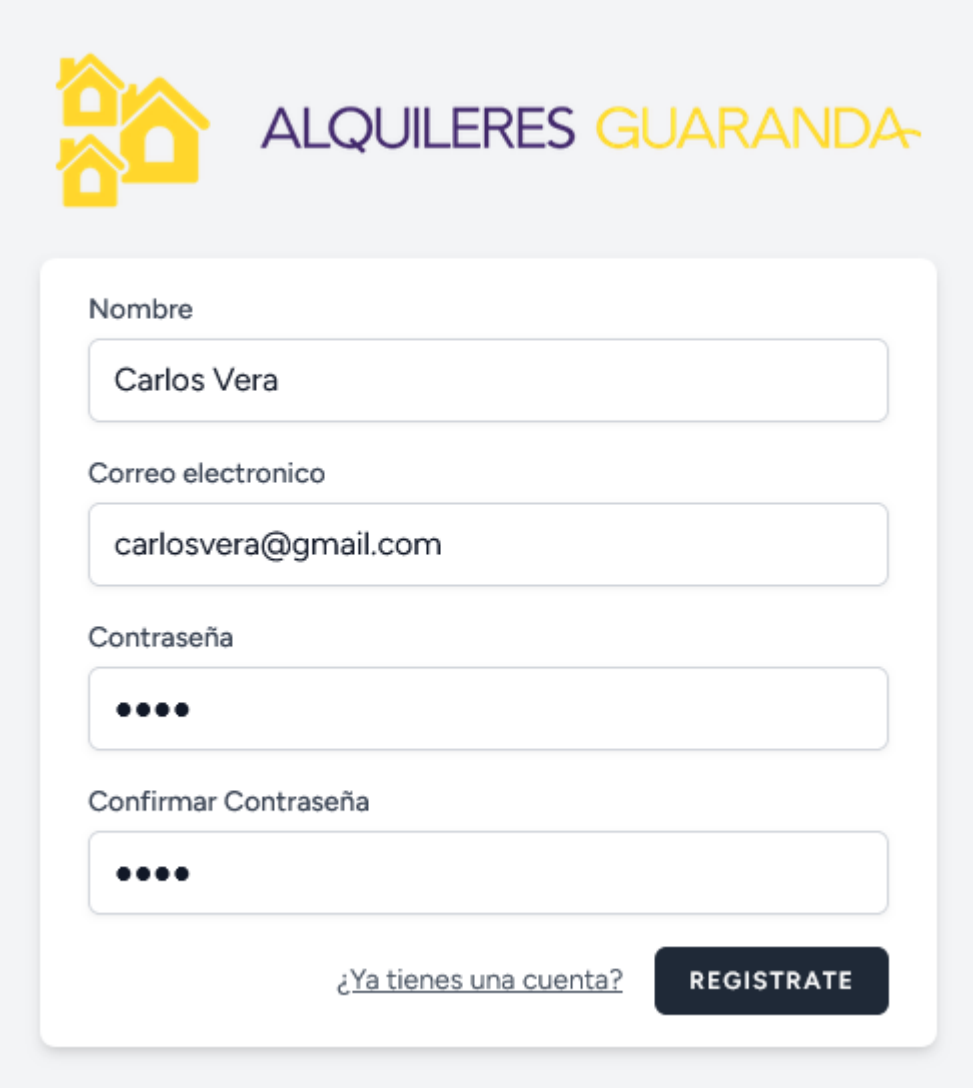

<span id="page-112-3"></span>*Ilustración 4 Formulario crear cuenta*

### <span id="page-113-0"></span>**7. Ingresa a tu perfil**

Ingresamos nuestras credenciales y ya podemos crear anuncios de nuestros inmuebles

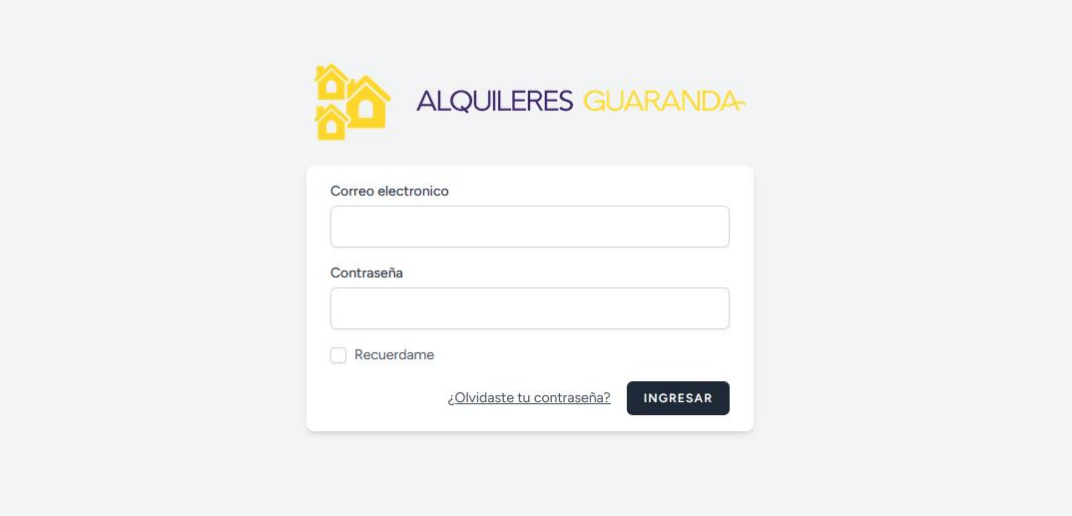

# *Ilustración 5 Login inicio de sesión*

<span id="page-113-1"></span>Cuando ingresamos vamos a ver ahora un icono, con 3 opciones, las cuales son perfil, ajustes y cerrar sesión.

<span id="page-113-2"></span>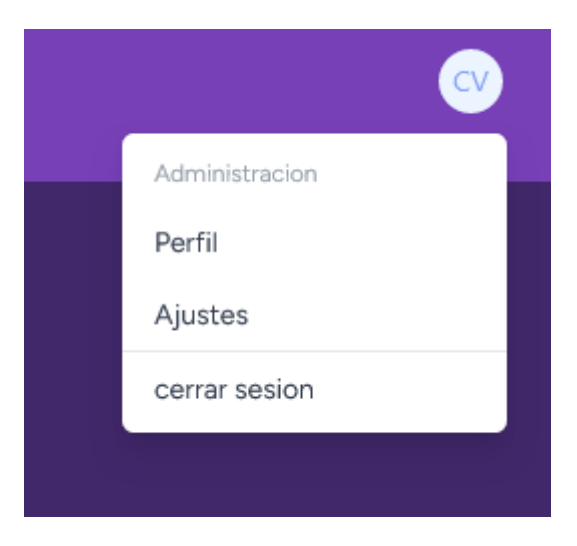

*Ilustración 6 Opciones en el perfil de usuario*

# <span id="page-114-0"></span>**8. Opción perfil**

Al darle clic nos encontraremos con una lista en la que veremos nuestros anuncios y podemos editar, crear y eliminar los anuncios.

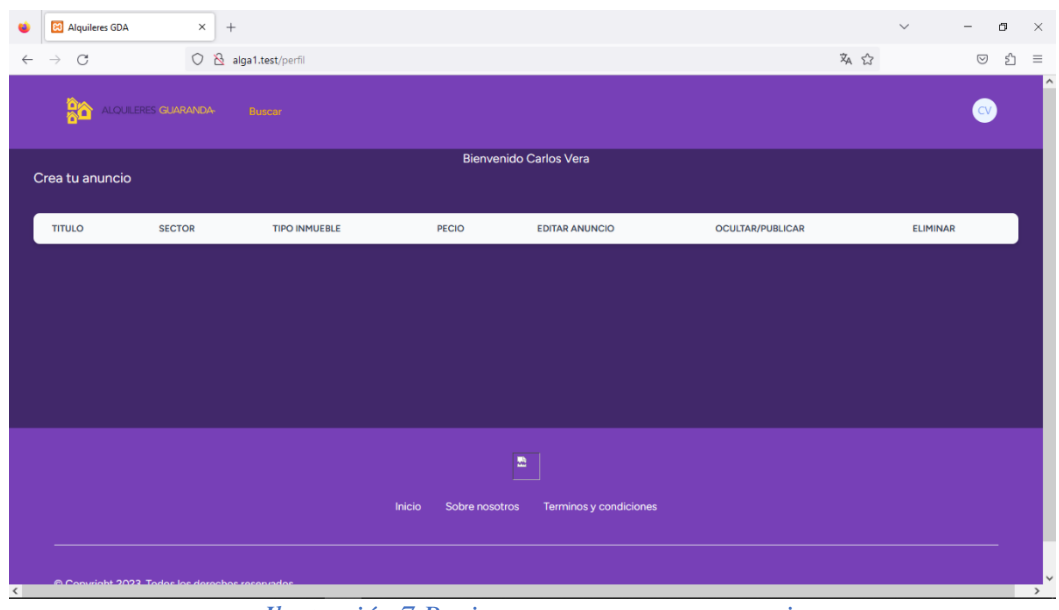

*Ilustración 7 Pagina para crear y ver anuncios*

# <span id="page-114-2"></span><span id="page-114-1"></span>**9. Crear anuncio**

Para crear un formulario vamos a dar clics en la opción de crea tu anuncio y nos llevara a la página para crear anuncio

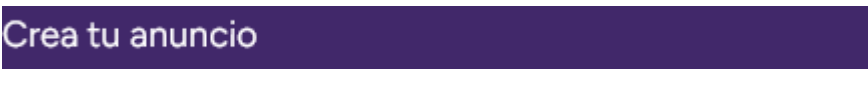

*Ilustración 8 Opcion para crear anuncios*

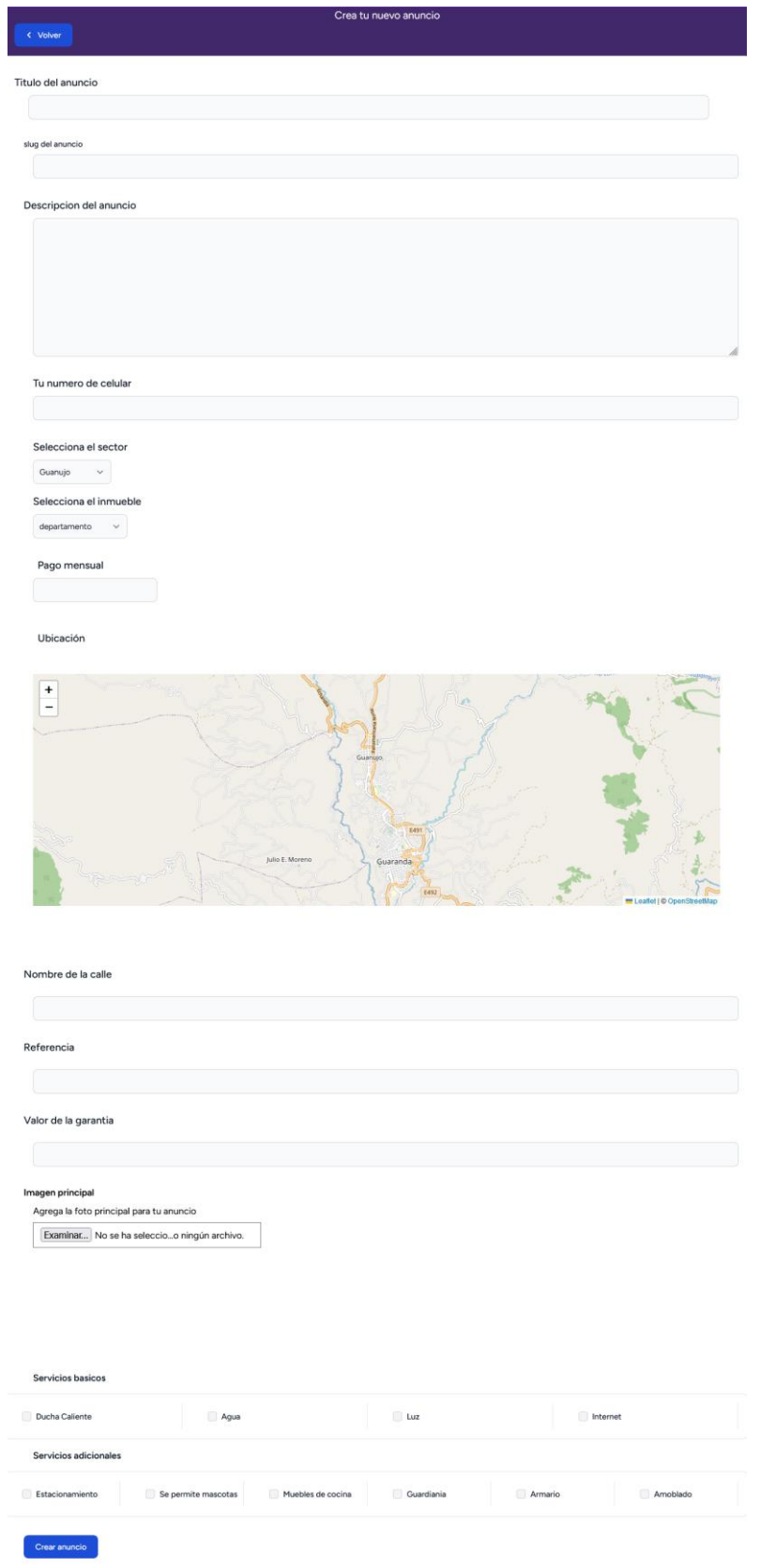

<span id="page-115-0"></span>*Ilustración 9 Formulario para crear anuncios*

En este apartado colocamos aspectos básicos como el titulo y Descripción del curso que son campos donde das a conocer con tus palabras tu curso.

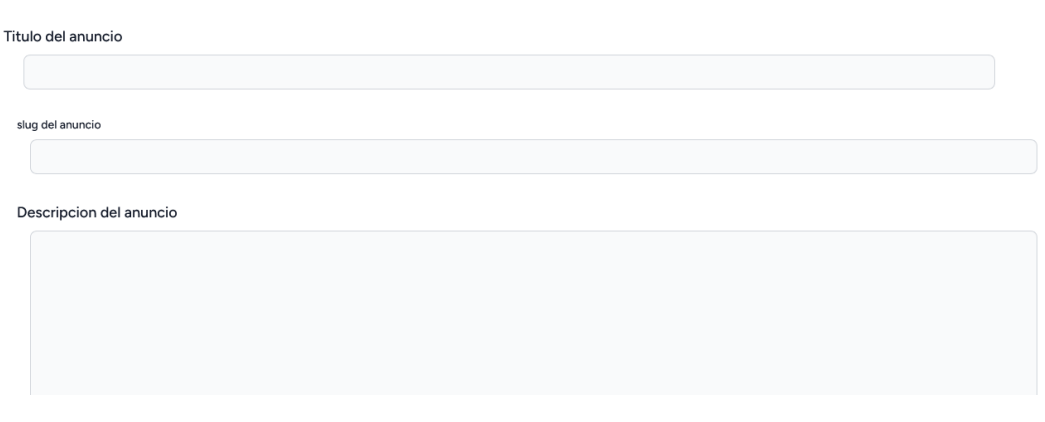

### *Ilustración 10 Formulario para crear anuncios titulo, y descripcion*

<span id="page-116-0"></span>Ahora vamos con el número de celular, el cual será fundamental para que te puedan contactar. Los campos de sector y tipo de inmueble son las categorías a las que pertenece tu anuncio.

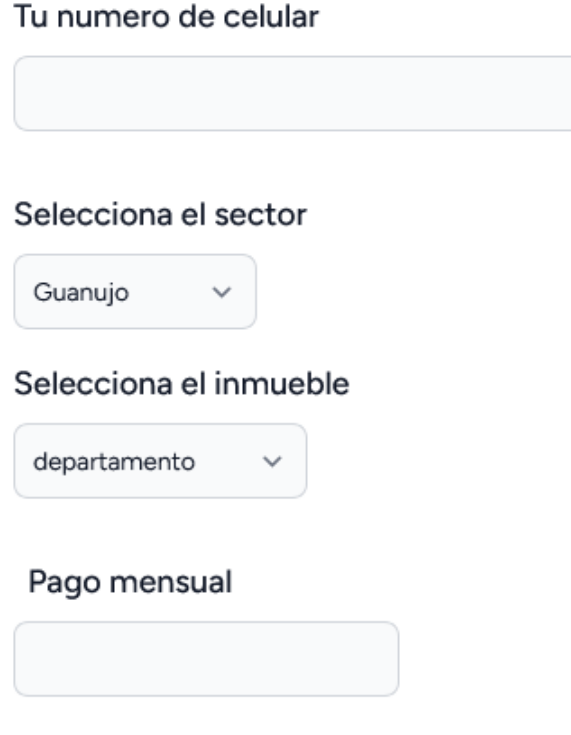

<span id="page-116-1"></span>*Ilustración 11 Formulario para crear anuncios, celular, sector, inmueble, pago mensual*

### <span id="page-117-0"></span>**10. Ubicación**

Campo muy importante el cual tienes que ser muy específico a la hora de seleccionar la ubicación precisa de tu inmueble

Ubicación

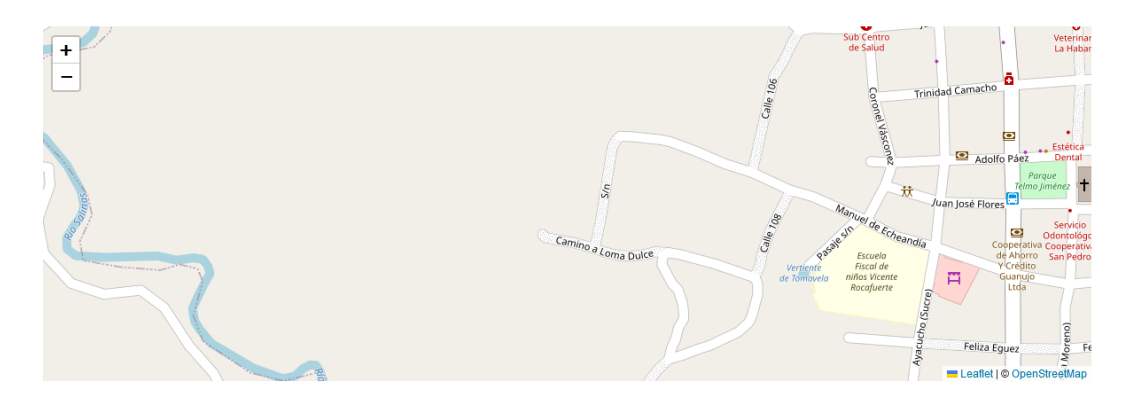

### *Ilustración 12 Mapa para seleccionar ubicación*

### <span id="page-117-2"></span><span id="page-117-1"></span>**11. Fotos del inmueble**

En esta parte se selecciona una foto la cual será la portada de tu anuncio, trata de que sea el edificio.

<span id="page-117-3"></span>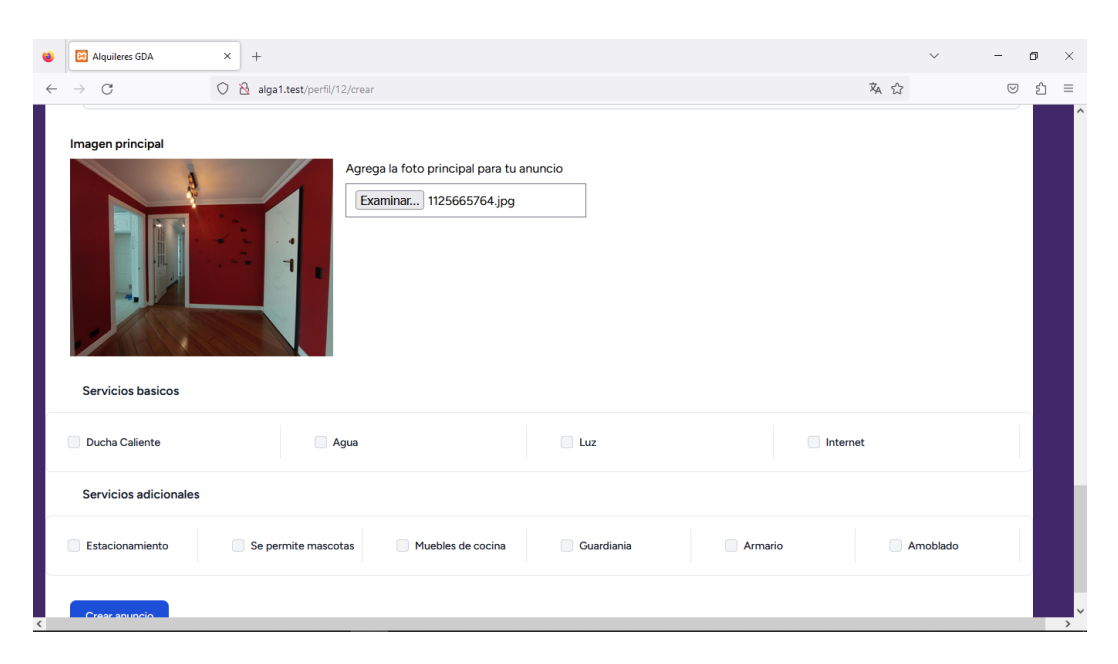

*Ilustración 13 Formulario para crear anuncios, foto principal*

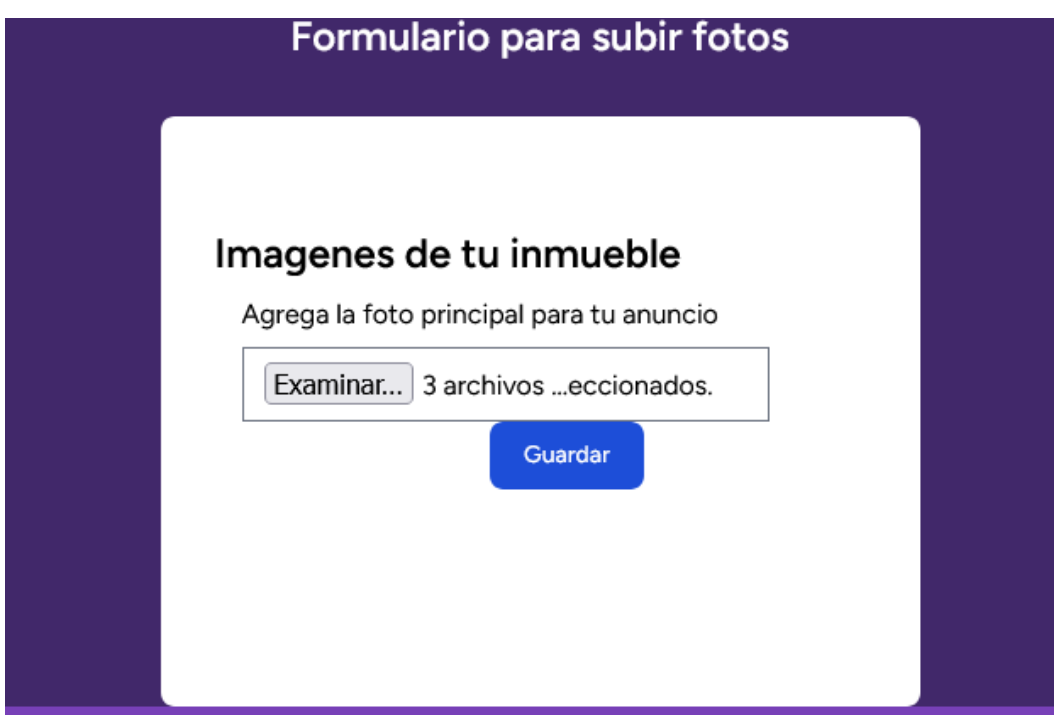

Aquí subiremos las fotos del inmueble, puedes subir varias, mientras mas mejor.

*Ilustración 14 Fotos del inmueble*

### <span id="page-118-1"></span><span id="page-118-0"></span>**12. Visualizar anuncio**

Una vez que hayas creado tu anuncio lo veras de la siguiente manera.

<span id="page-118-2"></span>

| Crea tu anuncio                  |               |                 |       |                       |                         |          |  |  |
|----------------------------------|---------------|-----------------|-------|-----------------------|-------------------------|----------|--|--|
| <b>TITULO</b>                    | <b>SECTOR</b> | TIPO INMUEBLE   | PECIO | <b>EDITAR ANUNCIO</b> | <b>OCULTAR/PUBLICAR</b> | ELIMINAR |  |  |
| Casa el frente de la universidad | Universidad   | casa compartida | 90    | Editar                | Publicado               | Eliminar |  |  |
|                                  |               |                 |       |                       |                         |          |  |  |

*Ilustración 15 Ver anuncio* 

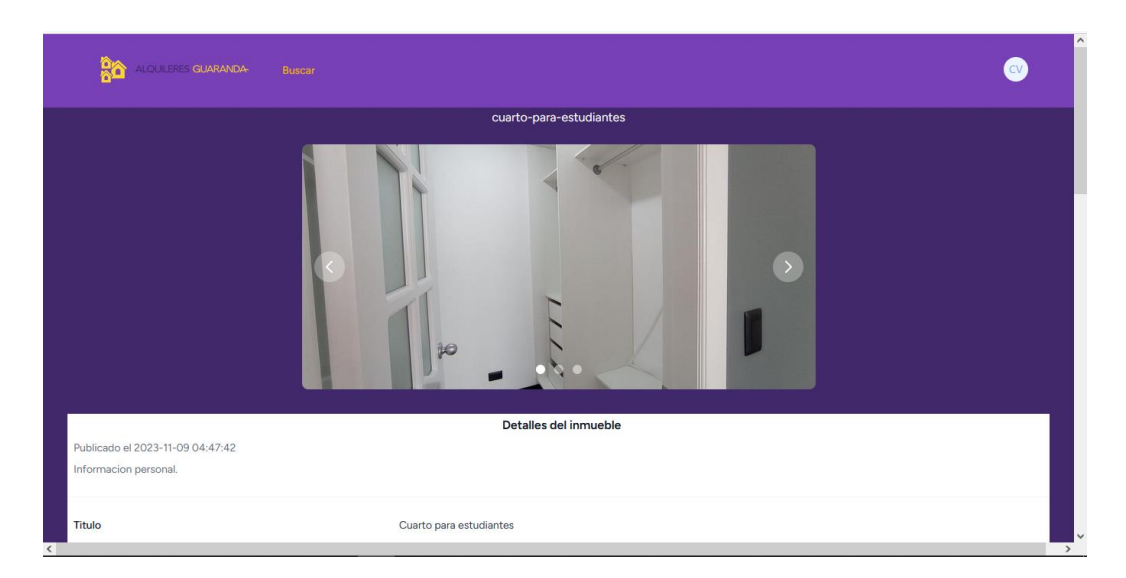

*Ilustración 16 Anuncio publicado*

<span id="page-119-0"></span>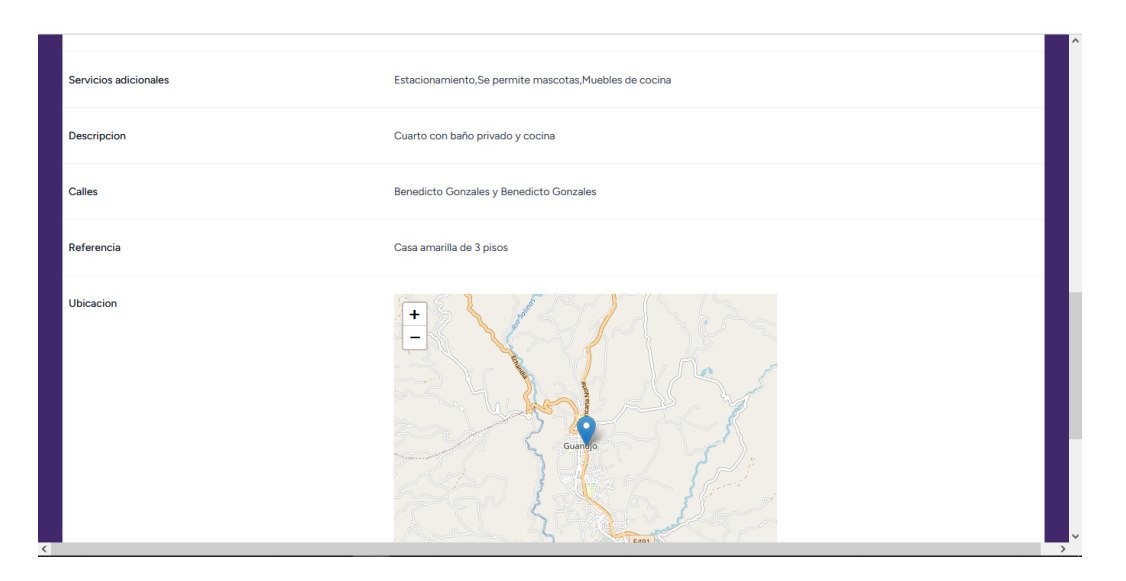

<span id="page-119-1"></span>*Ilustración 17 Anuncio publicado parte 2*

### <span id="page-120-0"></span>**13. Editar anuncio**

En tu perfil tienes la opción de editar, anuncio, el proceso es similar a crear, la diferencia que puedes ver los campos del formulario llenos.

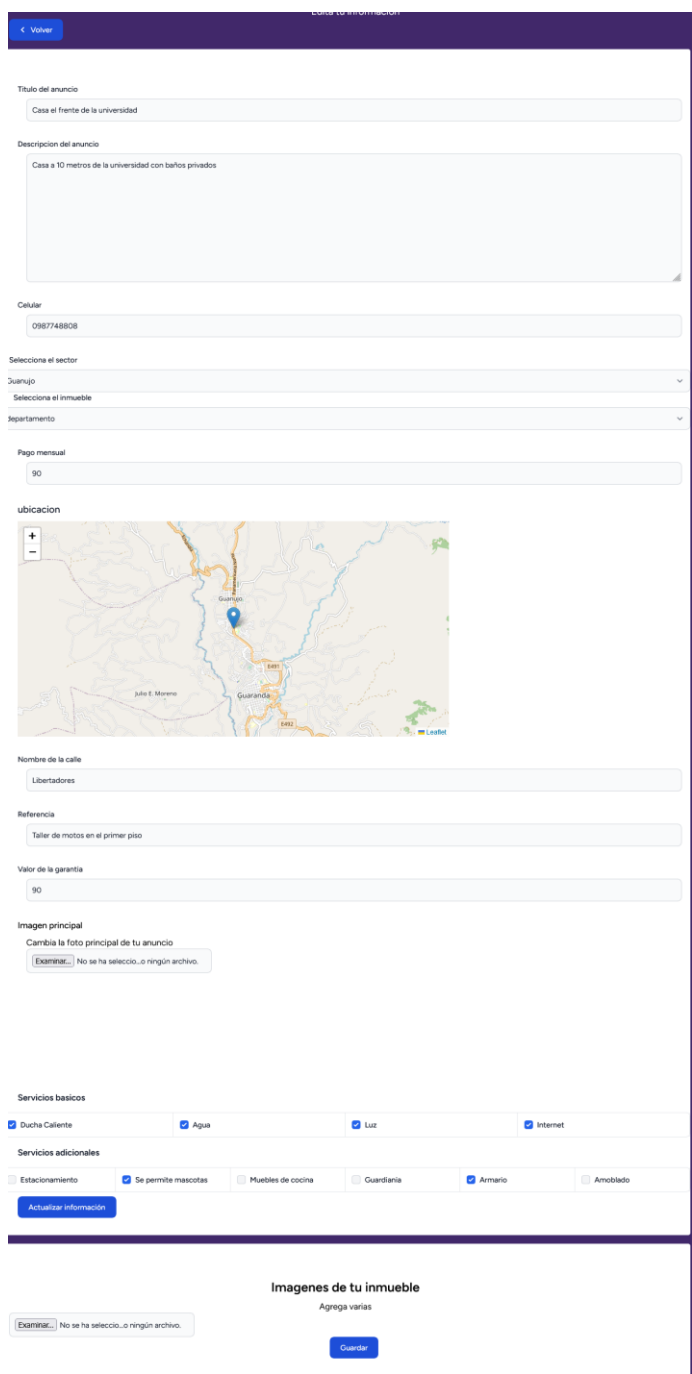

<span id="page-120-1"></span>*Ilustración 17 Editar anuncio*

### <span id="page-121-0"></span>**14. Eliminar anuncio**

Esta opción es cuando quieres que se elimine tu anuncio de la plataforma.

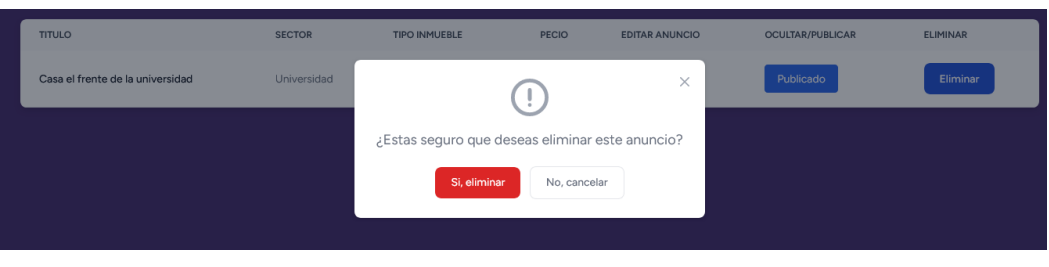

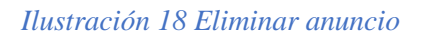

## <span id="page-121-3"></span><span id="page-121-1"></span>**15. Ocultar anuncio**

Si no quieres eliminar, pero quieres ocultarlo, puedes hacer lo siguiente, dar clic en el botón y así no tendrás que volver a crear un anuncio.

| <b>Bienvenido Carlos Vera</b> |                                               |               |                      |       |                       |                  |                 |
|-------------------------------|-----------------------------------------------|---------------|----------------------|-------|-----------------------|------------------|-----------------|
| Crea tu anuncio               |                                               |               |                      |       |                       |                  |                 |
|                               |                                               |               |                      |       |                       |                  |                 |
|                               | <b>TITULO</b>                                 | <b>SECTOR</b> | <b>TIPO INMUEBLE</b> | PECIO | <b>EDITAR ANUNCIO</b> | OCULTAR/PUBLICAR | <b>ELIMINAR</b> |
|                               | Casa el frente de la universidad              | Universidad   | casa compartida      | 90    | Editar                | No Publicado     | Eliminar        |
|                               | Habitacion estudiantil, a 10 metros de la ueb | Alpachaca     | habitacion           | 90    | Editar                | Publicado        | Eliminar        |

*Ilustración 19 Ocultar anuncio publicado*

## <span id="page-121-4"></span><span id="page-121-2"></span>**16. Editar información personal**

En el apartado de ajustes puedes editar tu información de contacto, la contraseña, dispositivos con tus sesiones.

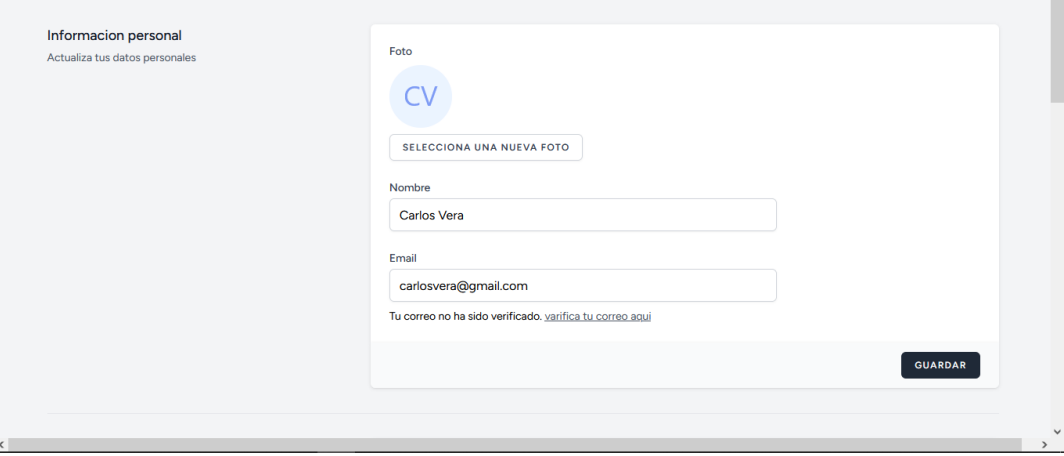

<span id="page-121-5"></span>*Ilustración 20 Editar información personal*

# **ANEXO 5**

**Manual Técnico**

# Manual Técnico Página web "Alquileres Guaranda"

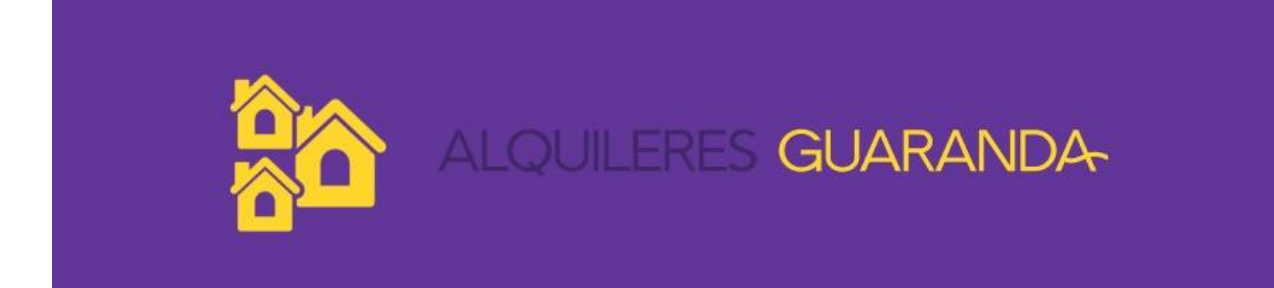

Universidad Estatal de Bolívar

Juan Calvache

# Índice

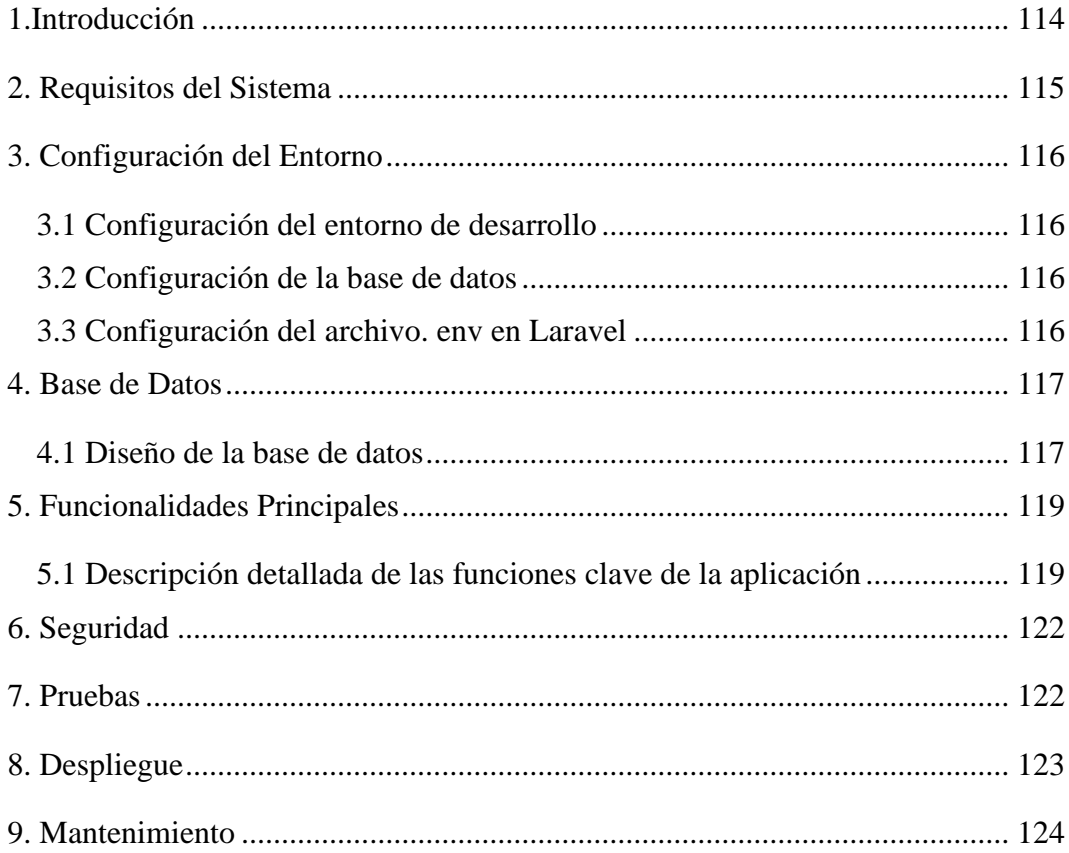

# <span id="page-125-0"></span>**Índice de Ilustraciones**

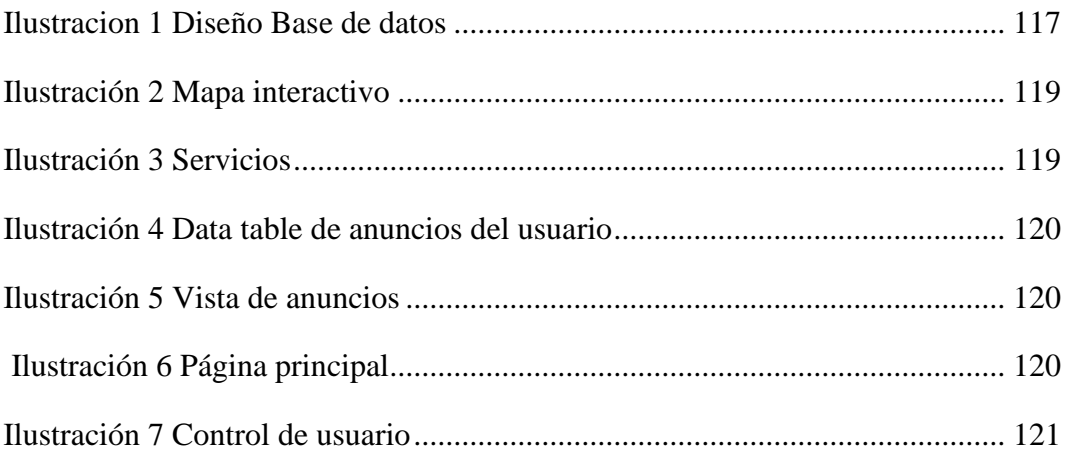

### **1. Introducción**

La aplicación web de anuncios Alquileres Guaranda se desarrolló en el framework de Laravel 10 y Tailwind en el front-end. Esta página diseñada para facilitar la publicación, búsqueda y gestión de anuncios de inmuebles, los usuarios pueden crear cuentas, publicar, así como buscar y explorar anuncios existentes. La aplicación proporciona un entorno seguro y fácil de usar para conectar a arrendadores y arrendatarios.

Objetivos:

- Facilitar la publicación de anuncios por parte de los usuarios.
- Ofrecer una interfaz de búsqueda intuitiva para encontrar anuncios relevantes.
- Desarrollar una página web escalable

### <span id="page-126-0"></span>**2. Requisitos del Sistema**

### Requisitos de hardware

Computador con disco ssd para rápidas compilaciones y actualizaciones al trabajar con los Seeders y Factories de Laravel.

Requisitos de software

Laravel 10: Utilizado como el marco de desarrollo principal para la construcción de la aplicación, Laravel ofrece una estructura sólida y funcionalidades avanzadas.

PHP: Lenguaje de programación en el que se basa Laravel para la lógica del servidor.

MySQL: Sistema de gestión de bases de datos relacional para almacenar y recuperar datos de manera eficiente.

HTML, CSS, JavaScript: Tecnologías web estándar utilizadas para diseñar la interfaz de usuario y mejorar la experiencia del usuario.

Tailwind Css: Framework de diseño que facilita la creación de interfaces web responsivas y atractivas.

Composer: Gestor de dependencias para la administración de paquetes de PHP y Laravel.

### <span id="page-127-0"></span>**3. Configuración del Entorno**

<span id="page-127-1"></span>3.1 Configuración del entorno de desarrollo

Se instalarán las siguientes tecnologías, Composer para los comandos que utilizaremos en la consola.

<span id="page-127-2"></span>3.2 Configuración de la base de datos

Utilizaremos la consola de Composer en Vs Code para crear la base de datos, con sus respectivas tablas y relaciones usando Seeders Y Factories

<span id="page-127-3"></span>3.3 Configuración del archivo. env en Laravel

Agregaremos las credenciales de nuestra base de datos, y nuestro virtual host.

### <span id="page-128-0"></span>**4. Base de Datos**

#### <span id="page-128-1"></span>4.1 Diseño de la base de datos

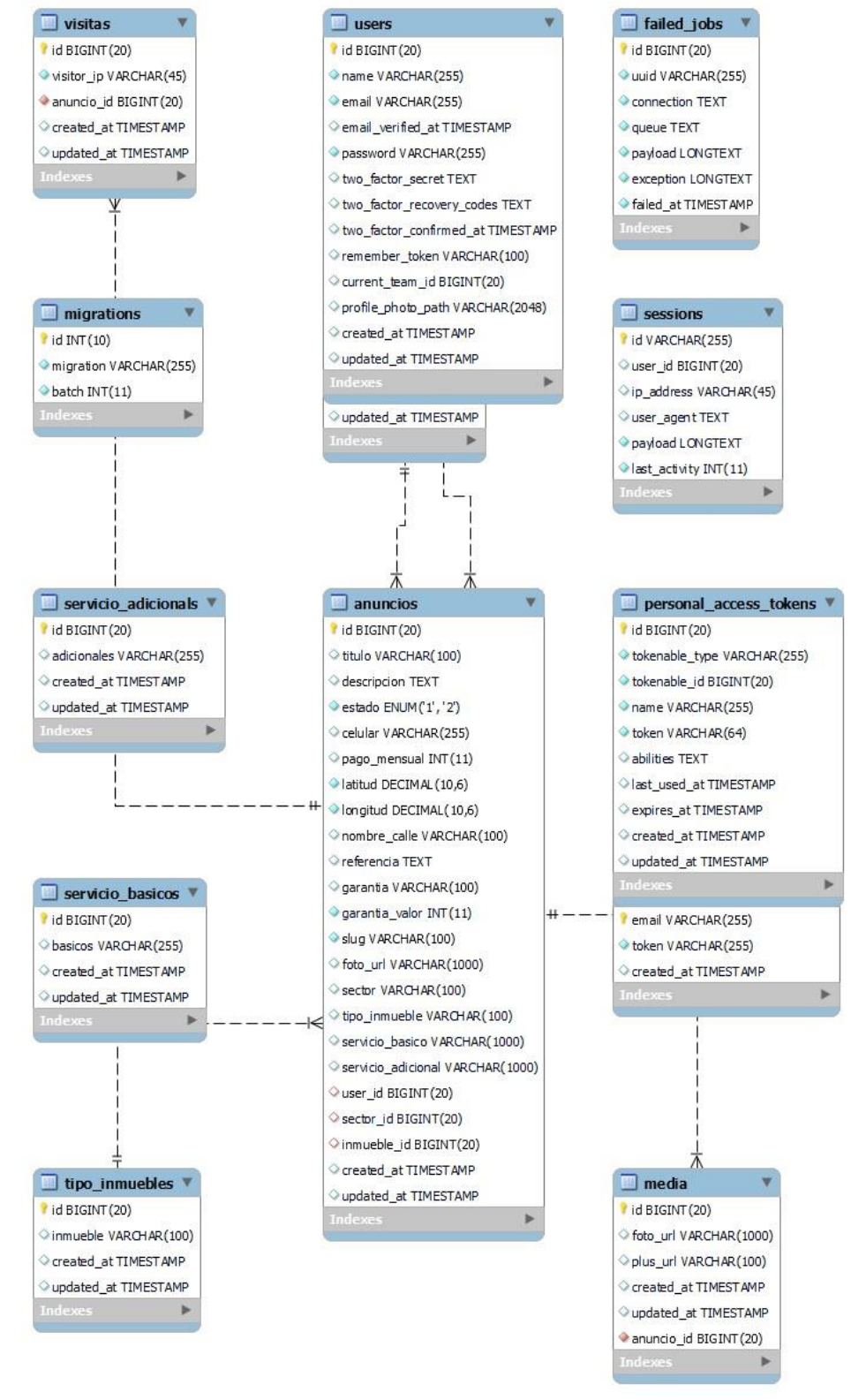

<span id="page-128-2"></span>*Ilustracion 1 Diseño Base de datos*

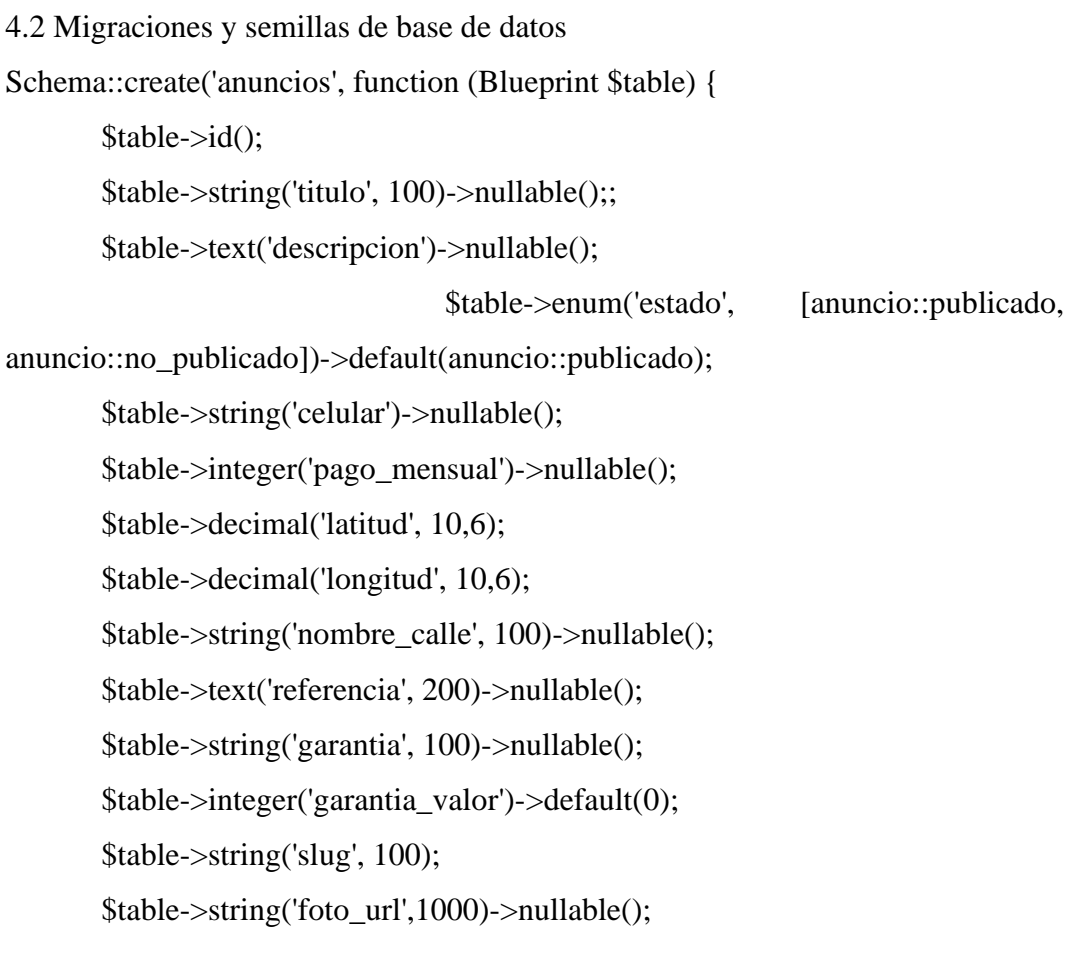

\$table->string('sector',100)->nullable(); \$table->string('tipo\_inmueble',100)->nullable(); \$table->string('servicio\_basico',1000)->nullable(); \$table->string('servicio\_adicional',1000)->nullable();

\$table->unsignedBigInteger('user\_id')->nullable(); \$table->unsignedBigInteger('sector\_id')->nullable(); \$table->unsignedBigInteger('inmueble\_id')->nullable();

\$table->foreign('sector\_id')->references('id')->on('sectores')->onDelete('ca scade');

\$table->foreign('inmueble\_id')->references('id')->on('tipo\_inmuebles')->on Delete('cascade');

```
$table->foreign('user_id')->references('id')->on('users')->onDelete('cascad
e');
       $table->timestamps();
       $table->charset = 'utf8mb4';
       $table->collation = 'utf8mb4_unicode_ci';
     });
  }
```
# <span id="page-130-0"></span>**5. Funcionalidades Principales**

<span id="page-130-1"></span>5.1 Descripción detallada de las funciones clave de la aplicación

Formulario con ubicación interactiva, para una fácil navegación.

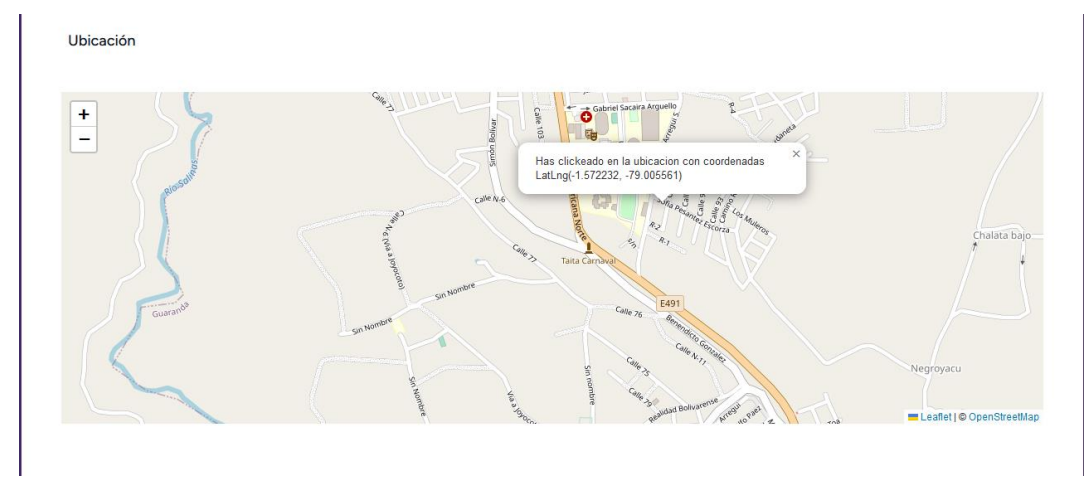

*Ilustración 2 Mapa interactivo*

<span id="page-130-2"></span>Servicios manejados por checkbox de manera interactiva con la base de datos

<span id="page-130-3"></span>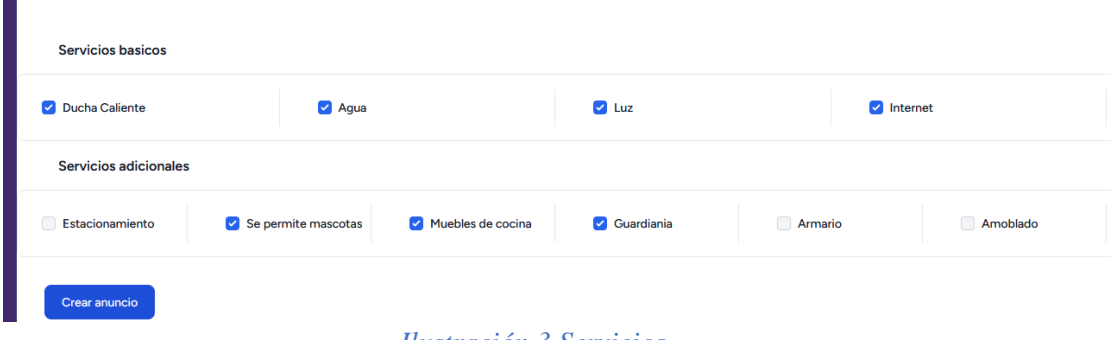

*Ilustración 3 Servicios*

### Tabla interactiva de anuncios

| <b>TITULO</b>                                 | <b>SECTOR</b> | <b>TIPO INMUEBLE</b> | PECIO | <b>EDITAR ANUNCIO</b> | <b>OCULTAR/PUBLICAR</b> | <b>ELIMINAR</b> |
|-----------------------------------------------|---------------|----------------------|-------|-----------------------|-------------------------|-----------------|
| Casa el frente de la universidad              | Universidad   | casa compartida      | 90    | Editar                | No Publicado            | Eliminar        |
| Habitacion estudiantil, a 10 metros de la ueb | Alpachaca     | habitacion           | 90    | Editar                | Publicado               | Eliminar        |
| Hermoso departamento solo para estudiantes    | Universidad   | departamento         | 90    | Editar                | Publicado               | Eliminar        |

*Ilustración 4 Data table de anuncios del usuario*

### <span id="page-131-0"></span>Anuncios con registro de vistas

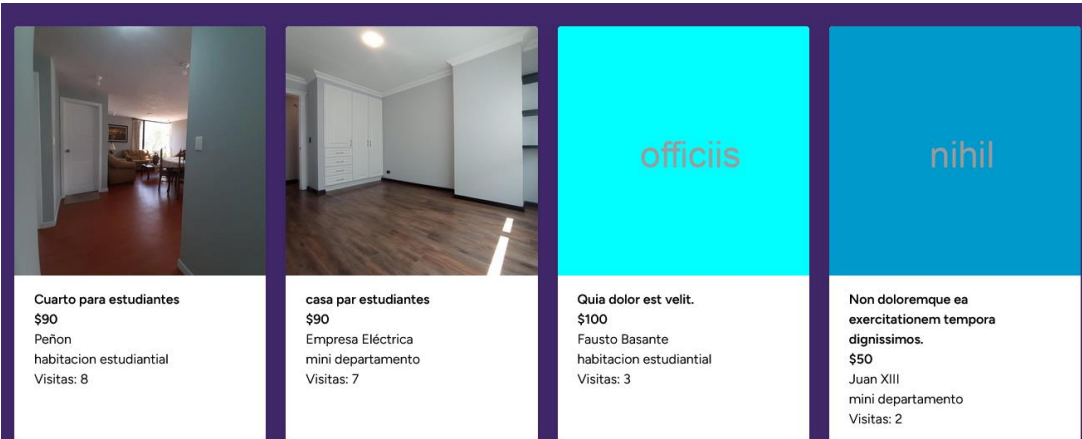

*Ilustración 5 Vista de anuncios*

### <span id="page-131-1"></span>Inicio Interactivo

<span id="page-131-2"></span>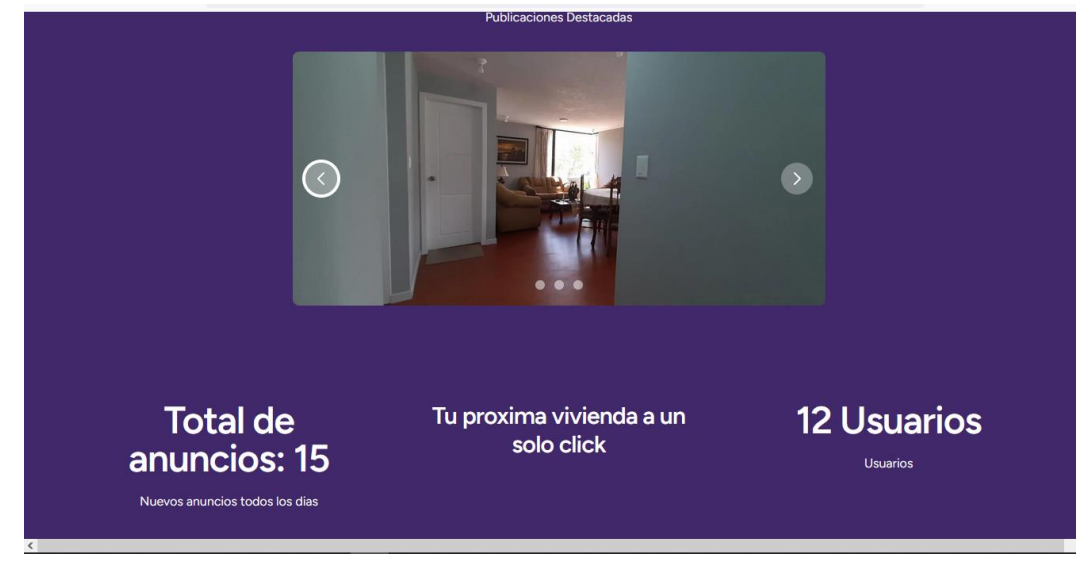

*Ilustración 6 Página principal*

# Control de usuario completo

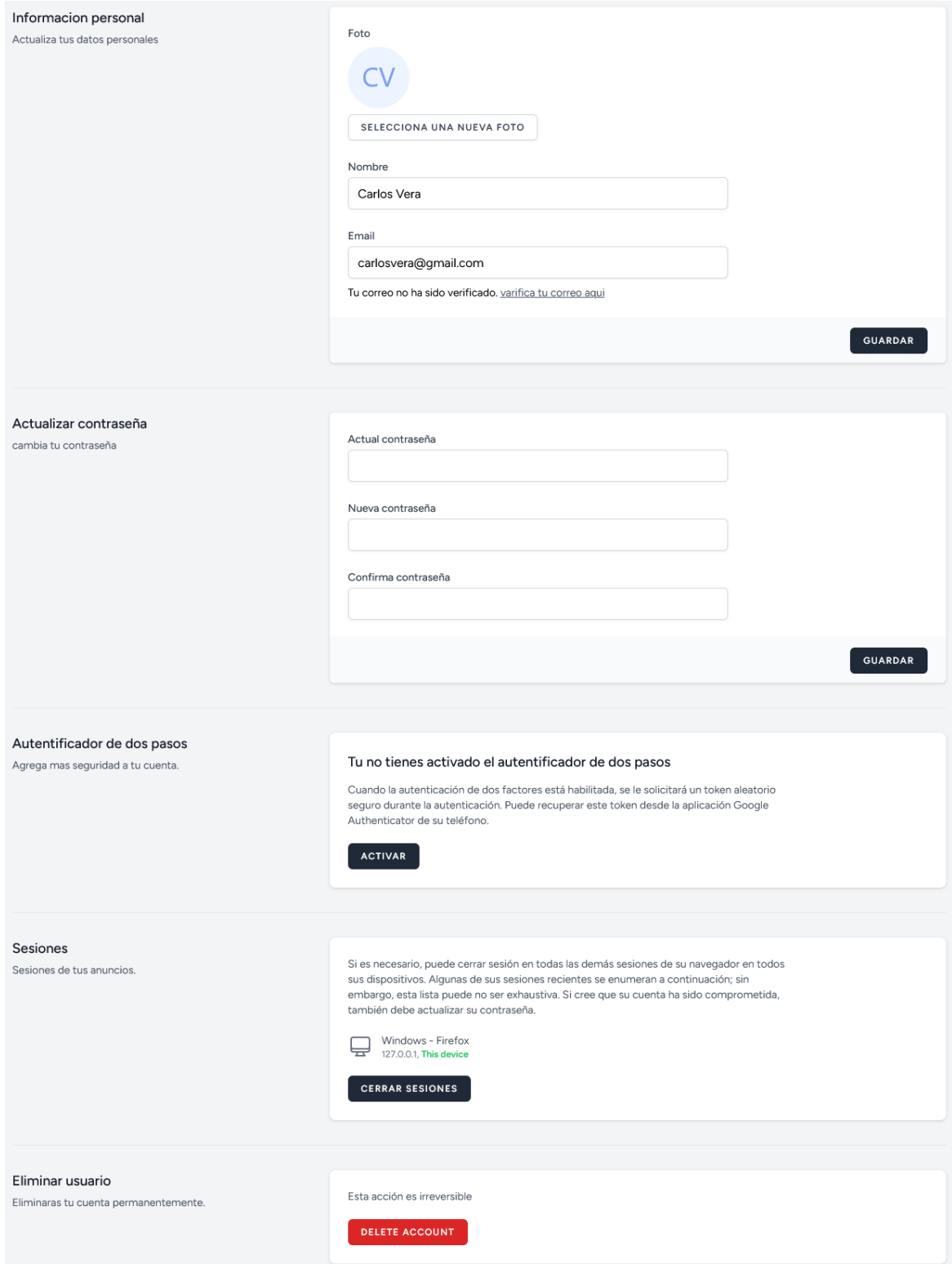

<span id="page-132-0"></span>*Ilustración 7 Control de usuario*

### <span id="page-133-0"></span>**6. Seguridad**

Al trabajar con Laravel se puede usar Fortify Y Jeststream para un manejo de usuario y registros con sesiones y viene con paquetes de seguridad web.

Y la página web utiliza consultas preparadas y el ORM Eloquent de Laravel, lo que ayuda a prevenir la ejecución de código SQL malicioso.

Se aplican restricciones estrictas en la entrada del usuario mediante la validación de formularios y la sanitización de datos.

### <span id="page-133-1"></span>**7. Pruebas**

{

Pruebas de funcionalidad con laravel usando asignación masiva public function definition(): array

```
$title = $this->faker->sentence(4)):
```

```
//varias rutas de imagenes
\text{Simagenes} = [];
$numero_deimages = 2;for (\$i=0; \$i<$numero_de_imagenes; \$i++) {
```
 $\text{Simagenes}$ []  $=$ 

```
'images/'.$this->faker->image('public/storage/images',400,400, null, false);
```
# }

```
\text{Simagenes\_str} = \text{implode}(',', \text{Simagenes});
```
### return [

```
'titulo' => $title,
```
'descripcion' => \$this->faker->paragraph(10),

```
'estado' => $this->faker->randomElement([anuncio::publicado,
```
anuncio::no\_publicado]),

```
'user_id' => User::all()->random()->id,
'sector_id' => sectores::all()->random()->id,
'inmueble id' \Rightarrow tipo inmueble::all()-\Rightarrowrandom()-\Rightarrow id,
```
'foto\_url' => 'images/'.\$this->faker->image('public/storage/images',400,400, null, false),

```
'pago_mensual'=> $this->faker->randomElement([50, 100, 150]),
        'tipo_inmueble' =>tipo_inmueble::all()->random()->inmueble, 
        'sector' => sectores::all()->random()->sector,
        \text{latitude} = \$this-\text{Sfaker}-\text{latitude}(-0.5, 0.5),
        \text{''longitud'} \Rightarrow \text{^*this} > \text{faker} > \text{longitude}(-0.5, 0.5),'nombre_calle' => $this->faker->streetName,
        'referencia' => $this->faker->streetAddress,
        'servicio_basico' => servicio_basico::all()->random(4)->pluck('basicos'),
                                                         'servicio adicional' \Rightarrowservicio_adicional::all()->random(4)->pluck('adicionales'),
        'garantia' => $this->faker->randomElement(['si', 'no']),
        'garantia_valor' => $this->faker->randomElement([50, 100, 150]),
```

```
\text{Slug} \implies \text{Str::slug}(\text{Stitle}),];
    }
}
```
### <span id="page-134-0"></span>**8. Despliegue**

La parte más difícil de la aplicación fue sin duda alguna esta, debido a su reciente versión "10", no se encuentra detallado como desplegar una página web en Laravel usando dependencias en paneles de Hosting, pero se realizó un intento con los siguientes pasos.

Se debe configurar el servidor web (Apache, Nginx) para que apunte al directorio public de la aplicación Laravel.

Asegúrese de que el servidor tenga instalado PHP y las extensiones necesarias.

Configure una base de datos en el servidor de producción y ajuste el archivo. env con las credenciales correspondientes.

Se ejecuta php artisan config:cache para cachear la configuración de la aplicación.

Luego, ejecute php artisan route:cache y php artisan view:cache para optimizar las rutas y vistas.

Se vinculan por protocolas SSH.

### <span id="page-135-0"></span>**9. Mantenimiento**

La aplicación de anuncios de inmuebles diseñada con la arquitectura de Laravel se destaca por su escalabilidad inherente, aprovechando principios como el patrón MVC, servicios en la nube, caché eficiente, y la capacidad de trabajar con bases de datos relacionales a través de Eloquent ORM. Esta arquitectura permite una gestión eficiente de recursos, facilita la optimización del rendimiento mediante colas y tareas asíncronas, y promueve el modularidad a través de microservicios y API. Al adoptar estas prácticas, la aplicación se posiciona para manejar crecientes volúmenes de tráfico y datos, asegurando no solo un funcionamiento eficiente en el presente, sino también una a